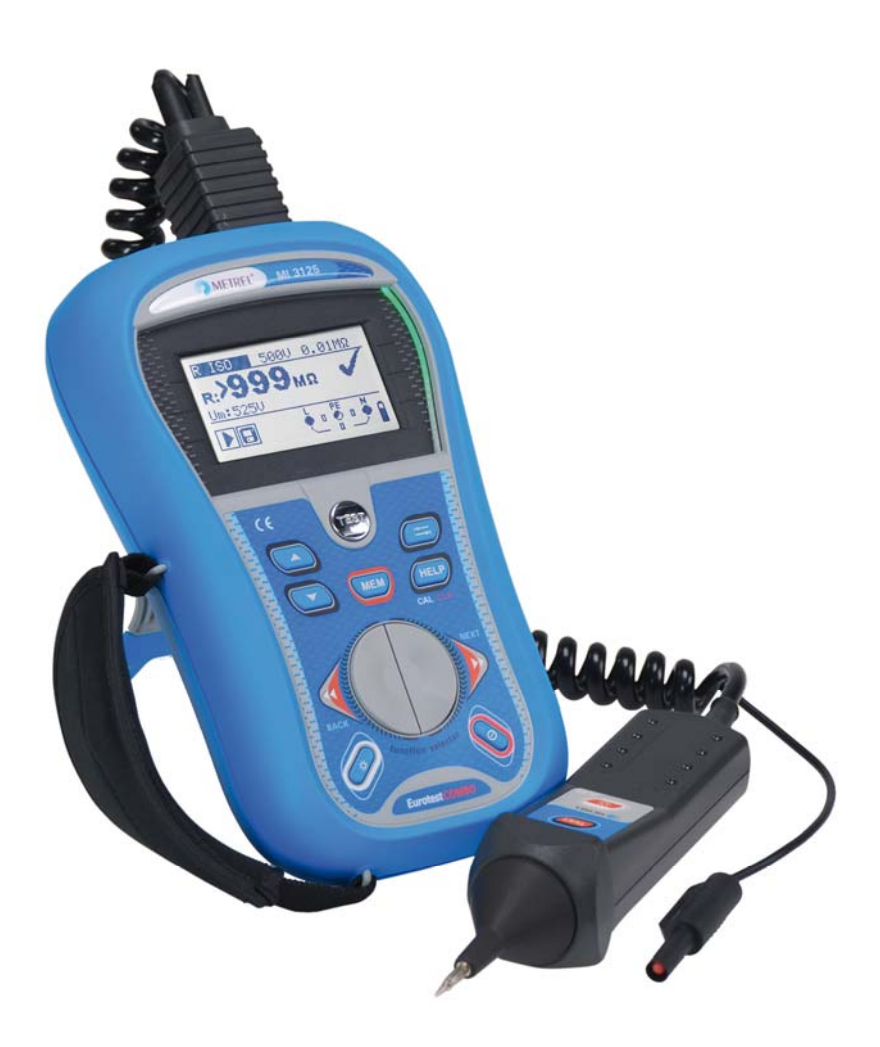

# **EurotestCOMBO**

MI 3125 MI 3125B **Benutzerhandbuch** *Version 1.9; Code-Nr. 20 751 516* 

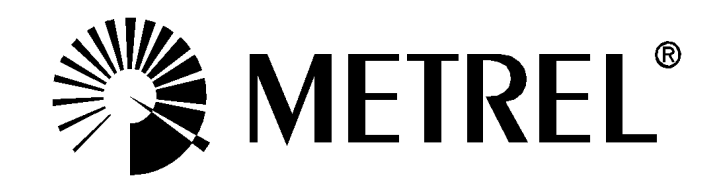

Händler:

Hersteller:

METREL d.d. Ljubljanska cesta 77 1354 Horjul Slowenien Website: http://www.metrel.si E-Mail: metrel@metrel.si

Das CE-Kennzeichen auf Ihrem Gerät bestätigt, dass dieses Gerät die Anforderungen  $\epsilon$ der EU (Europäischen Union) hinsichtlich Sicherheit und elektromagnetischer Verträglichkeit erfüllt.

© 2013 METREL

*Die Handelsnamen Metrel, Smartec, Eurotest und Autosequence sind in Europa und anderen Ländern eingetragene oder angemeldete Warenzeichen.* 

Kein Teil dieses Dokuments darf ohne schriftliche Genehmigung von METREL in irgendeiner Form oder mit irgendeinem Mittel vervielfältigt oder verwendet werden.

# Inhaltsverzeichnis

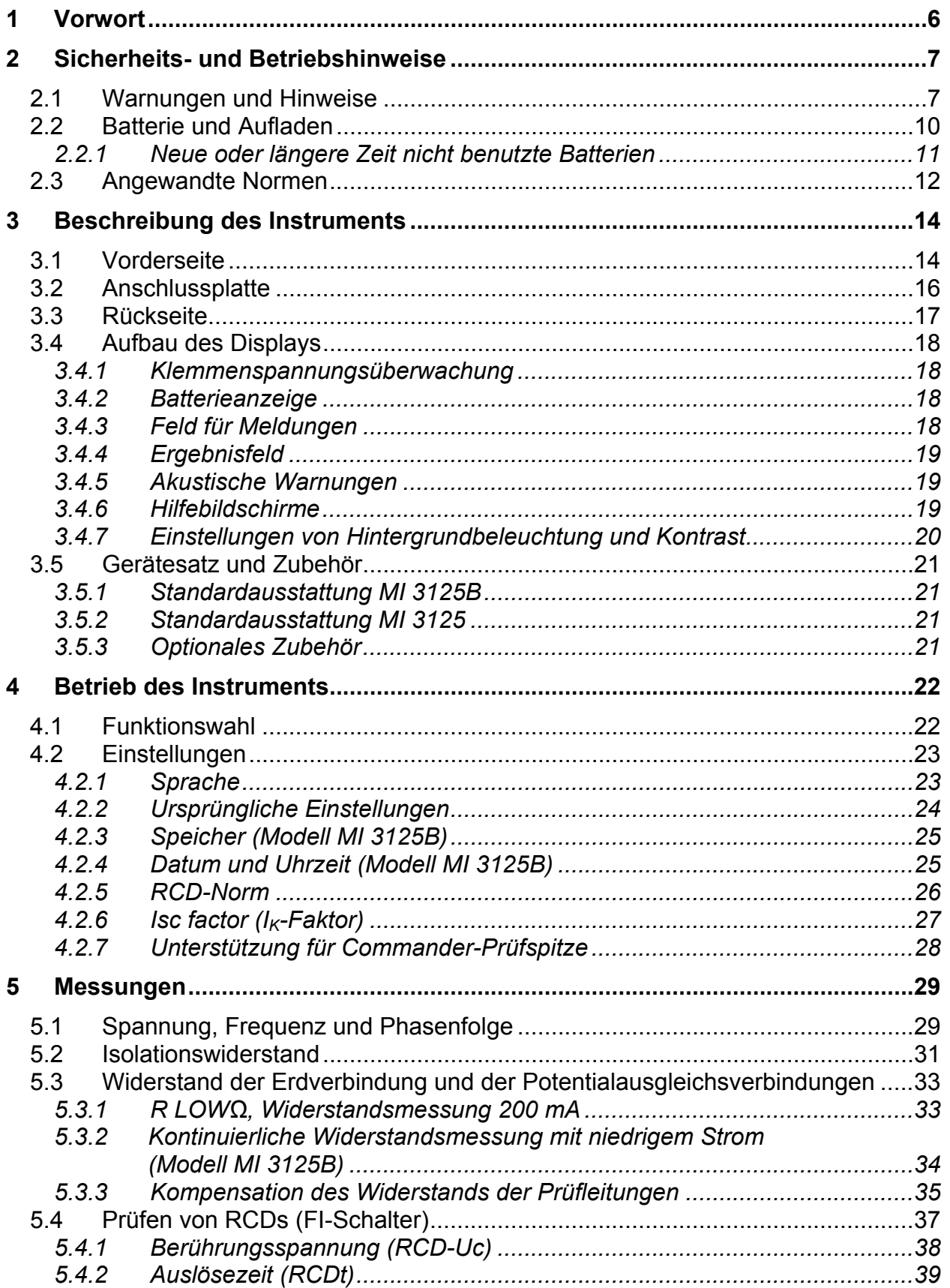

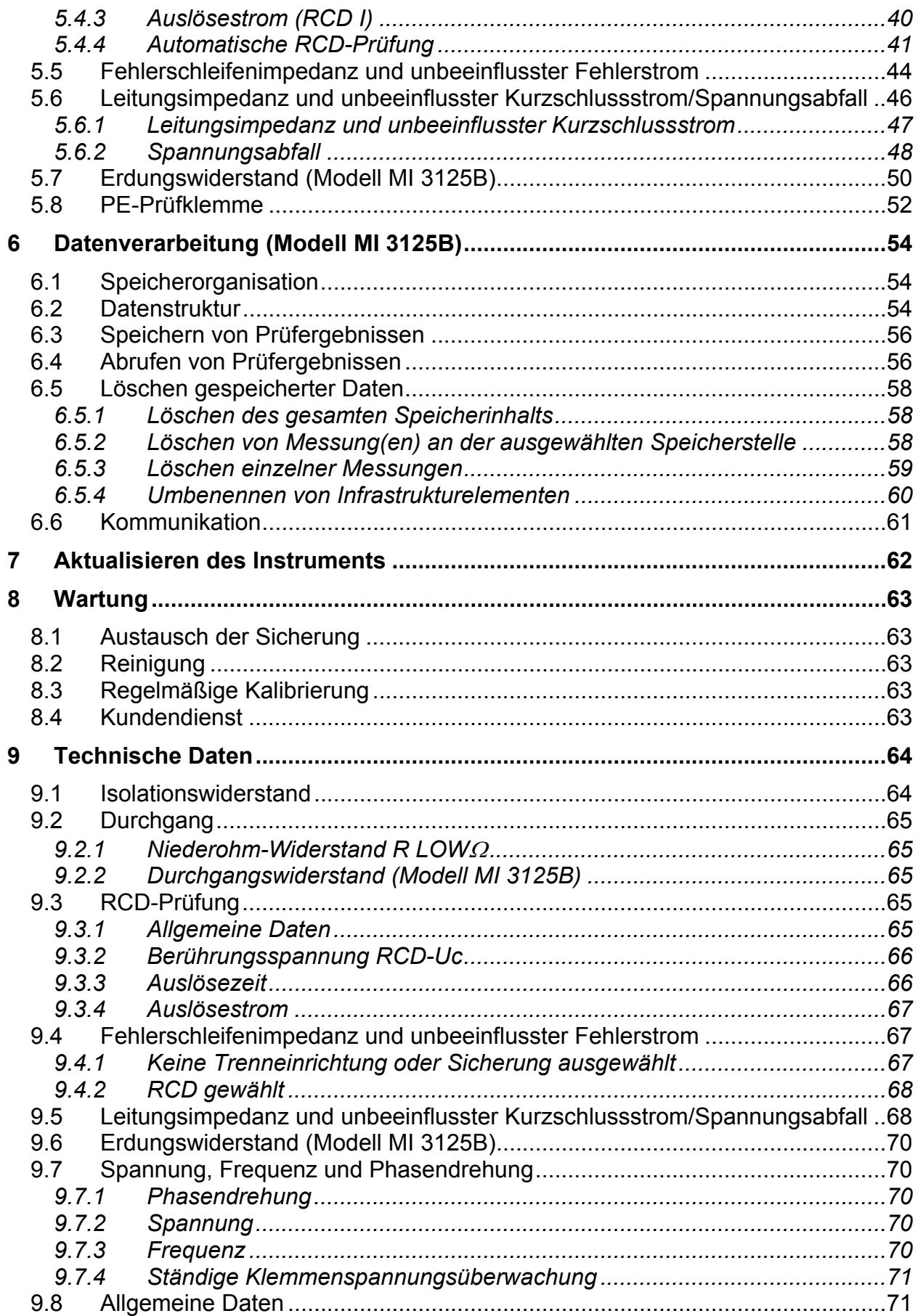

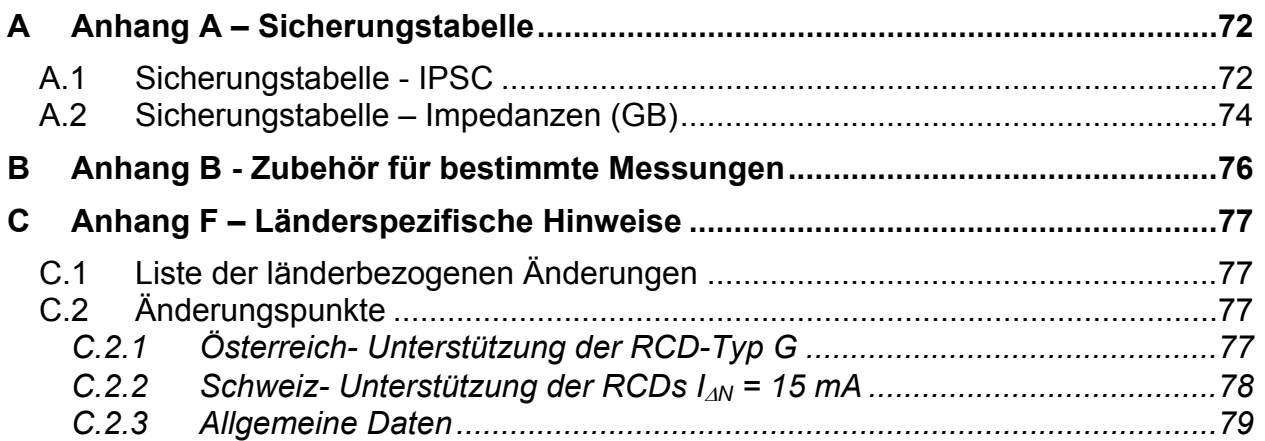

# **1 Vorwort**

Herzlichen Glückwunsch zu Ihrer Entscheidung für das Eurotest-Instrument mit Zubehör von METREL. Das Instrument wurde auf der Grundlage umfangreicher Erfahrung entwickelt, die über viele Jahre der Beschäftigung mit Prüfgeräten für elektrische Installationen erworben wurde.

Das Eurotest-Instrument ist als professionelles, multifunktionales, tragbares Prüfinstrument für die Durchführung aller Messungen zur umfassenden Inspektion elektrischer Anlagen in Gebäuden gedacht. Folgende Messungen und Prüfungen können durchgeführt werden:

In beiden Modellen 3125 and 3125B

- Spannung und Frequenz
- Durchgangsprüfungen
- Prüfung des Isolationswiderstandes
- Fehlerstrom-Schutzprüfung
- Verfahren der Fehlerschleifen-/RCD-Auslösesperr-Impedanzmessung
- Leitungsimpedanz/Spannungsabfall
- □ Phasenfolge

Zusätzlich kann mit dem Modell 3125B die Erdungswiderstand-Prüfung durchgeführt werden.

Das grafische Display mit Hintergrundbeleuchtung bietet ein leichtes Ablesen der Ergebnisse, Hinweise, Messparameter und Meldungen. Zwei GUT-/SCHLECHT-LED-Anzeigen sind an den Seiten des LCD-Displays angeordnet.

Die Bedienung des Geräts wurde so entworfen, dass sie so klar und einfach wie möglich ist, und es wird keine besondere Schulung benötigt (außer diese Bedienungsanleitung zu lesen), um beginnen zu können, das Instrument einzusetzen. Damit sich der Bediener ausreichend mit der Durchführung von Messungen im

Allgemeinen sowie mit ihren typischen Anwendungen vertraut machen kann, ist zu empfehlen, das Metrel-Handbuch *Leitfaden zum Prüfen und Überprüfen von Niederspannungsanlagen* zu lesen.

Das Instrument ist mit dem gesamten zum komfortablen Prüfen notwendigen Zubehör ausgestattet.

# **2 Sicherheits- und Betriebshinweise**

# **2.1 Warnungen und Hinweise**

Um bei der Durchführung verschiedener Prüfungen und Messungen das höchste Sicherheitsniveau für den Bediener zu erreichen, empfiehlt Metrel, Ihr Eurotest-Instrument im guten Zustand und unbeschädigt zu halten. Beim Einsatz des Instruments sind die folgenden allgemeinen Warnhinweise zu beachten:

- □ Das Symbol **4** am Instrument bedeutet "Lesen Sie das Handbuch **besonders sorgfältig durch". Das Symbol erfordert das Eingreifen des Bedieners!**
- **Wenn das Prüfgerät nicht in der in diesem Benutzerhandbuch vorgeschriebenen Weise benutzt wird, könnte der Schutz beeinträchtigt werden, den das Gerät bietet!**
- **Lesen Sie diese Betriebsanleitung sorgfältig, andernfalls kann die Verwendung des Geräts gefährlich für den Bediener, das Prüfgerät oder den Prüfling sein!**
- **Benutzen Sie das Messgerät und das Zubehör nicht, wenn Schäden erkennbar sind!**
- **Falls eine Sicherung durchgebrannt ist, folgen Sie den Anweisungen in dieser Anleitung, um sie zu ersetzen!**
- **Beachten Sie alle allgemein bekannten Vorsichtsmaßnahmen, um das Risiko eines Stromschlags beim Umgang mit gefährlichen Spannungen zu vermeiden!**
- **Verwenden Sie das Instrument niemals in Netzen mit Spannungen von mehr als 550 V!**
- **Wartungseingriffe oder Einstellungen dürfen nur von kompetentem und befugtem Personal durchgeführt werden.**
- **Verwenden Sie nur von Ihrem Händler geliefertes Standard- oder Sonderprüfzubehör!**
- **Beachten Sie, dass ältere und einige der neuen, mit diesem Instrument kompatiblen Sonderprüfzubehörteile nur die Überspannungskategorie Kat III / 300 V erfüllen! Das bedeutet, dass die maximal zulässige Spannung zwischen den Prüfklemmen und Erde 300 V beträgt!**
- **Das Gerät ist im Lieferzustand mit wiederaufladbaren NiCd- oder NiMH-Batteriezellen ausgestattet. Die Zellen sollten nur durch denselben Typ ersetzt werden, wie auf dem Batteriefachschild oder in diesem Handbuch angegeben. Verwenden Sie keine Alkali-Standardbatteriezellen, während das Netzteil angeschlossen ist, da diese dann explodieren könnten!**
- **Im Inneren des Geräts bestehen gefährliche Spannungen. Trennen Sie alle Prüfleitungen ab, ziehen Sie das Netzkabel heraus und schalten Sie das Instrument aus, bevor Sie den Batteriefachdeckel abnehmen!**
- **Alle normalen Sicherheitsmaßnahmen müssen ergriffen werden, um die Gefahr eines Stromschlags bei der Arbeit an elektrischen Anlagen zu vermeiden!**

## **A** Warnungen bezüglich der Messfunktionen:

## **Isolationswiderstand**

- Die Isolationswiderstandsmessung darf nur an stromlosen Objekten durchgeführt werden!
- Berühren Sie den Prüfling nicht während der Messung oder bevor er vollständig entladen ist! Es besteht die Gefahr eines Stromschlags!
- Wenn eine Isolationswiderstandsmessung an einem kapazitiven Objekt durchgeführt wurde, kann eine automatische Entladung möglicherweise nicht sofort erfolgen. Das Warnsymbol is und die tatsächliche Spannung wird während der Entladung angezeigt, bis die Spannung unter 10 V abfällt.
- Schließen Sie Prüfklemmen nicht an externe Spannungen über 600 V (AC oder DC) an, damit das Prüfinstrument nicht beschädigt wird.

## **Durchgangsprüfungsfunktionen**

- Die Durchgangswiderstandsmessung darf nur an stromlosen Objekten durchgeführt werden!
- Das Prüfergebnis kann durch Parallelimpedanzen oder transiente Ströme beeinflusst werden.

## **Prüfung des Schutzleiteranschlusses**

 Wenn am geprüften Schutzleiteranschluss Phasenspannung erkannt wird, stoppen Sie sofort alle Messungen und sorgen Sie dafür, dass die Fehlerursache eliminiert wurde, bevor Sie weitere Tätigkeiten vornehmen!

## **Bemerkungen bezüglich der Messfunktionen:**

### **Allgemeines**

- Das Symbol bedeutet, dass die gewählte Messung wegen eines ordnungswidrigen Zustands an den Eingangsklemmen nicht durchgeführt werden kann.
- Isolationswiderstands-, Durchgangs- und Erdungswiderstandsmessungen (MI 3125B) dürfen nur an stromlosen Objekten durchgeführt werden!
- Die Anzeige GUT / SCHLECHT ist aktiviert, wenn der Grenzwert eingestellt ist. Setzen Sie einen geeigneten Grenzwert zur Auswertung von Messergebnissen fest.
- Falls nur zwei von drei Drähten mit der zu prüfenden elektrischen Installation verbunden sind, gelten nur die Spannungsanzeigen zwischen diesen beiden Drähten.

### **Isolationswiderstand**

- Wenn Spannungen über 10 V (AC oder DC) zwischen den Prüfklemmen erkannt werden, wird die Isolationswiderstandsmessung nicht durchgeführt.
- Das Gerät entlädt den Prüfling automatisch nach Abschluss der Messung.
- Eine doppelte Betätigung der Taste TEST leitet eine fortlaufende Messung ein.

## **Durchgangsprüfungsfunktionen**

- Wenn die Spannung zwischen den Prüfklemmen höher als 10 V (AC oder DC) ist, wird die Durchgangswiderstandsprüfung nicht durchgeführt.
- Bevor Sie die Durchgangsmessung ausführen, kompensieren Sie, soweit erforderlich, den Widerstand der Prüfleitungen.

## **RCD-Funktionen**

- Die für eine Funktion eingestellten Parameter werden auch für andere RCD-Funktionen beibehalten.
- Die Messung der Berührungsspannung löst normalerweise die Fehlerstrom-Schutzeinrichtung nicht aus. Allerdings kann die Auslösegrenze des RCD infolge von Leckströmen überschritten werden, die zum PE-Schutzleiter oder über die kapazitive Verbindung zwischen den Leitern L und PE fließen.
- Die Unterfunktion der RCD-Auslösesperre (Funktionswahlschalter in Stellung LOOP) braucht länger, bietet aber eine viel höhere Genauigkeit des Messergebnisses für den Fehlerschleifenwiderstand (im Vergleich mit dem Teilergebnis R<sub>L</sub> bei der Funktion zur Messung der Berührungsspannung).
- Die Messung der RCD-Auslösezeit und des Auslösestroms wird nur durchgeführt, wenn die Berührungsspannung bei der Vorprüfung beim Nenndifferenzstrom niedriger ist als der eingestellte Grenzwert bei der Berührungsspannung.
- Die Automatikprüfsequenz (Funktion RCD AUTO) hält an, wenn die Auslösezeit außerhalb der zulässigen Zeit liegt.

## **SCHLEIFENIMPEDANZ**

- Der untere Grenzwert des unbeeinflussten Kurzschlussstromes hängt vom Sicherungstyp, von der Strombemessung und der Auslösezeit der Sicherung sowie vom Impedanzskalierungsfaktor ab.
- Die angegebene Genauigkeit der geprüften Parameter gilt nur, wenn die Netzspannung während der Messung stabil ist.
- Die Messung des Fehlerschleifenwiderstands löst Fehlerstrom-Schutzeinrichtungen aus.
- Die Messung des Fehlerschleifenwiderstands bei Verwendung der Auslösesperrfunktion löst normalerweise die Fehlerstrom-Schutzeinrichtung nicht aus. Allerdings kann die Auslösegrenze infolge von Leckströmen überschritten werden, die zum PE-Schutzleiter oder über die kapazitive Verbindung zwischen den Leitern L und PE fließen.

## **LEITUNGSIMPEDANZ/SPANNUNGSABFALL**

- D Bei der Messung von ZLeitung-Leitung mit miteinander verbundenen Prüfleitungen PE und N des Instruments zeigt das Instrument eine Warnung vor gefährlicher Schutzleiterspannung an. Die Messung wird dennoch durchgeführt.
- Die angegebene Genauigkeit der geprüften Parameter gilt nur, wenn die Netzspannung während der Messung stabil ist.
- Die Prüfklemmen L und N werden entsprechend der erkannten Klemmenspannung automatisch umgekehrt (außer bei der GB-Version).

## **2.2 Batterie und Aufladen**

Das Instrument verwendet sechs Alkali- oder wiederaufladbare NiCd- oder NiMH-Batteriezellen der Größe AA. Die Nennbetriebszeit ist für Zellen mit einer Nennkapazität von 2100 mAh angegeben.

Der Batteriezustand wird immer im unteren rechten Teil des Displays angezeigt. Falls die Batterieladung zu schwach ist, zeigt das Gerät dies an, wie in Bild 2.1 gezeigt. Diese Anzeige erscheint einige Sekunden lang, dann schaltet sich das Gerät ab.

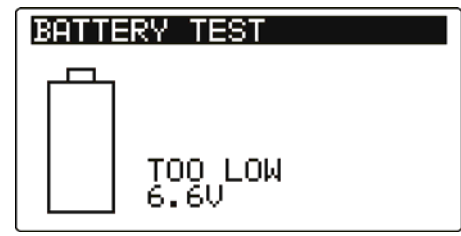

**Bild 2.1: Anzeige "Batterie entladen"** 

Die Batterie wird immer dann geladen, wenn das Netzteil an das Instrument angeschlossen ist. Die Polarität der Netzteilbuchse ist in Bild 2.2 gezeigt. Eine interne Schaltung steuert den Ladevorgang und sorgt für eine maximale Batterielebensdauer.

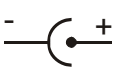

### *Bild 2.2: Polarität der Netzteilbuchse*

Das Gerät erkennt den angeschlossenen Netzadapter automatisch und beginnt mit dem Laden.

Symbole:

Anzeige des Batterieladens

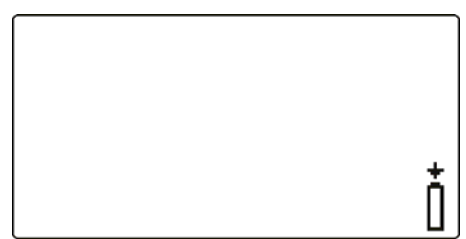

*Bild 2.3: Anzeige des Ladens* 

- **A** Wenn das Gerät an eine Anlage angeschlossen ist, können im Inneren seines Batteriefachs gefährliche Spannungen auftreten! Wenn Sie Batteriezellen ersetzen oder den Batterie-/Sicherungsfachdeckel öffnen möchten, trennen Sie das gesamte an das Instrument angeschlossene Messzubehör ab und schalten das Instrument aus.
- Achten Sie darauf, dass Sie die Zellen richtig einlegen, sonst funktioniert das Gerät nicht, und die Batterien könnten entladen werden.
- Entfernen Sie alle Batterien aus dem Batteriefach, wenn das Instrument über einen längeren Zeitraum nicht benutzt wird.
- Es können Alkali- oder wieder aufladbare NiCd- oder NiMH-Batterien der Größe AA verwendet werden. Metrel empfiehlt nur den Einsatz von wieder aufladbaren Batterien von 2100 mAh oder mehr.
- □ Laden Sie keine Alkali-Batteriezellen!

 Verwenden Sie nur das vom Hersteller oder Händler des Prüfgeräts gelieferte Netzteil, um mögliche Brände oder einen Stromschlag zu vermeiden!

## **2.2.1 Neue oder längere Zeit nicht benutzte Batterien**

Beim Laden neuer Batterien oder von Batterien, die über eine längere Zeit (länger als 3 Monate) nicht benutzt wurden, können unvorhersehbare chemische Prozesse auftreten. Ni-MH- und Ni-Cd-Zellen können diesen chemischen Effekten unterworfen sein. Aus diesem Grund kann die Betriebszeit des Geräts während der ersten Lade-Entladezyklen beträchtlich reduziert sein.

In dieser Situation empfiehlt Metrel das folgende Verfahren, um die Batterielebensdauer zu verbessern:

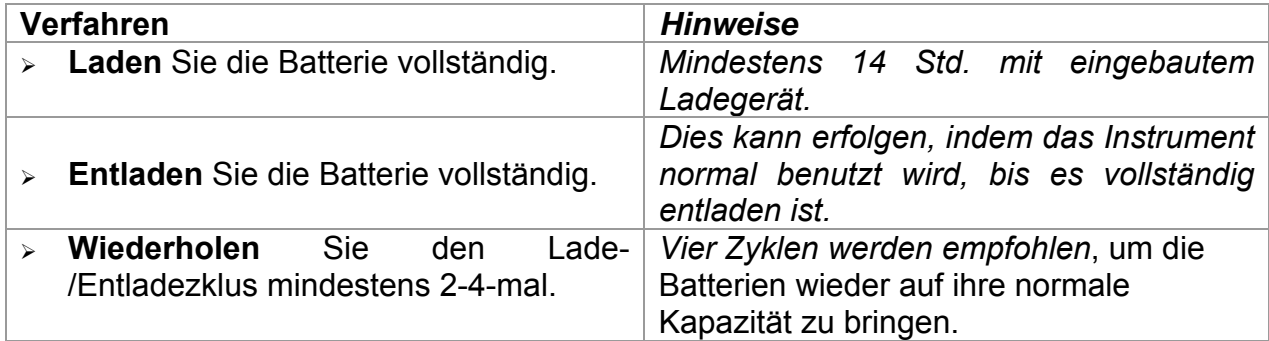

#### **Hinweise:**

- Das Ladegerät im Instrument ist ein so genanntes Zellenpack-Ladegerät. Das bedeutet, dass die Batteriezellen während des Ladens in Serie geschaltet sind. Die Batteriezellen müssen gleichwertig sein (derselbe Ladezustand und Typ, dasselbe Alter).
- Eine abweichende Batteriezelle kann ein ungenügendes Laden sowie ein fehlerhaftes Entladen bei normalem Gebrauch des gesamten Batteriepacks verursachen. (Das führt zu einem Erhitzen des Batteriepacks, bedeutend verringerter Betriebszeit, umgekehrter Polarität der defekten Zelle usw.)
- Wenn nach mehreren Lade-/Entladezyklen keine Verbesserung erreicht wird, sollte der Zustand der einzelnen Batteriezellen überprüft werden (durch Vergleich der Batteriespannungen, Überprüfen in einem Zellen-Ladegerät usw.). Es ist sehr wahrscheinlich, dass sich nur einige der Batteriezellen verschlechtert haben.
- Die oben beschriebenen Effekte sollten nicht mit dem normalen Nachlassen der Batteriekapazität im Laufe der Zeit verwechselt werden. Eine Batterie verliert auch an Kapazität, wenn sie wiederholt geladen/entladen wird. Der tatsächliche Kapazitätsverlust über die Anzahl der Ladezyklen hängt vom Batterietyp ab. Diese Information ist in den vom Batteriehersteller bereitgestellten technischen Daten enthalten.

# **2.3 Angewandte Normen**

Die Instrumente Eurotest werden in Übereinstimmung mit folgenden Vorschriften hergestellt und geprüft:

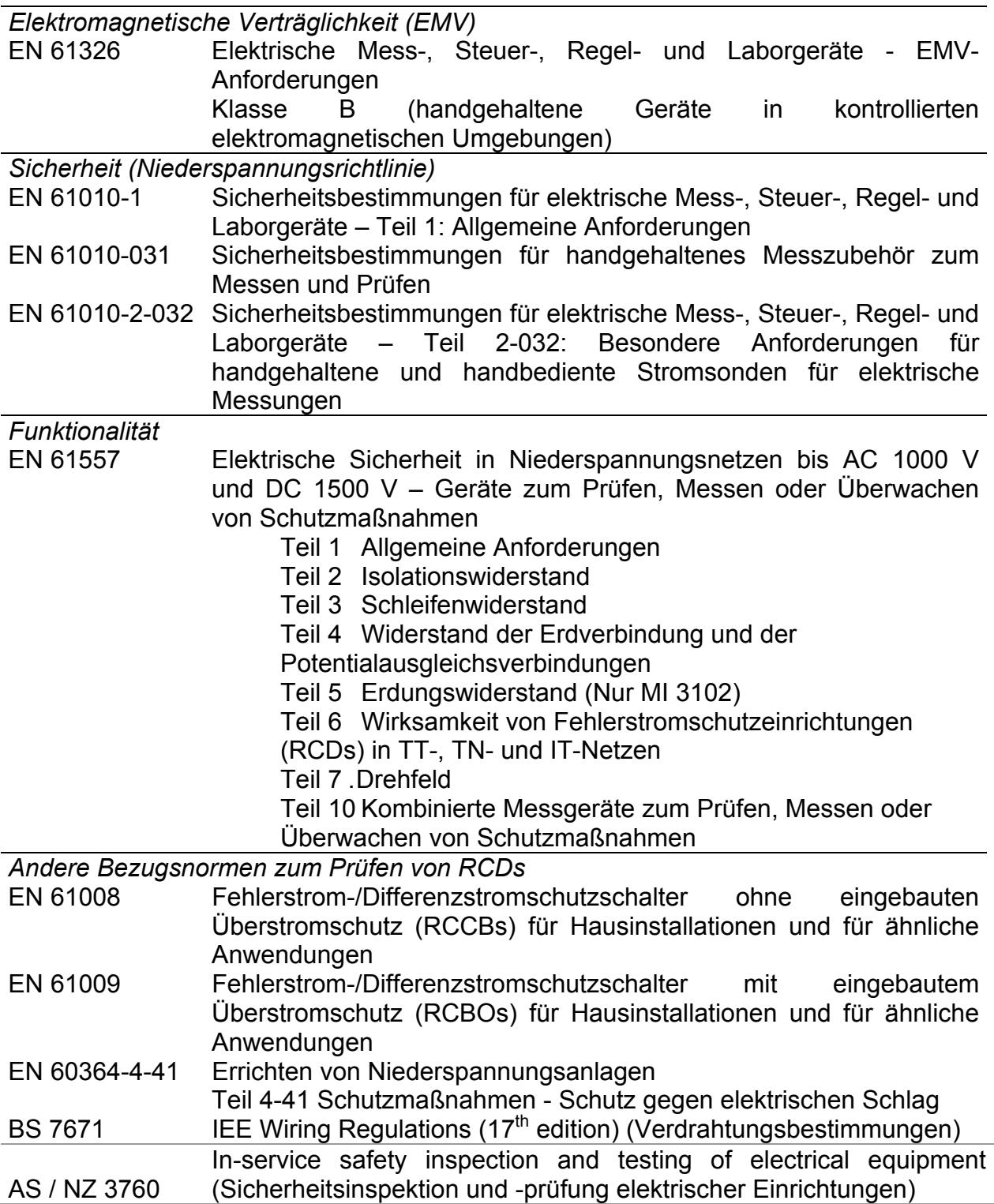

### **Hinweis zu EN- und IEC-Normen:**

 Der Text dieser Anleitung enthält Referenzen auf Europäische Normen. Alle Normen der Serie EN 6xxxx (z. B. EN 61010) sind gleichwertig mit IEC-Normen derselben Nummer (z. B. IEC 61010) und unterscheiden sich nur in ergänzenden Teilen, die aufgrund des europäischen Harmonisierungsverfahrens erforderlich waren.

# **3 Beschreibung des Instruments**

# **3.1 Vorderseite**

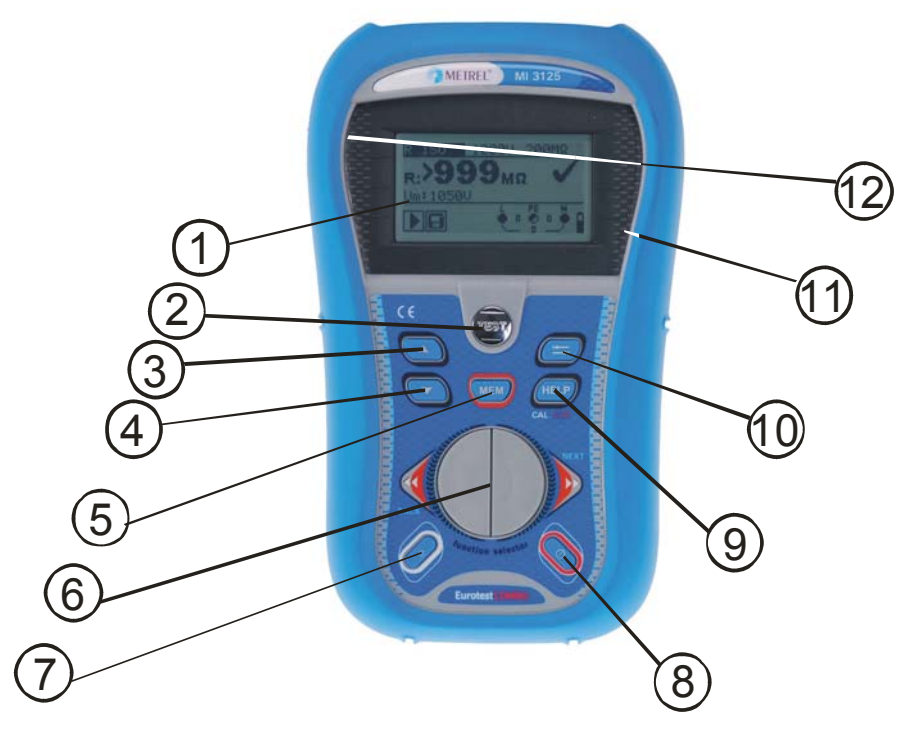

*Bild 3.1: Vorderseite (Modell MI 3125B)* 

## Legende:

\* Modell MI 3125B

\*\* Modell MI 3125

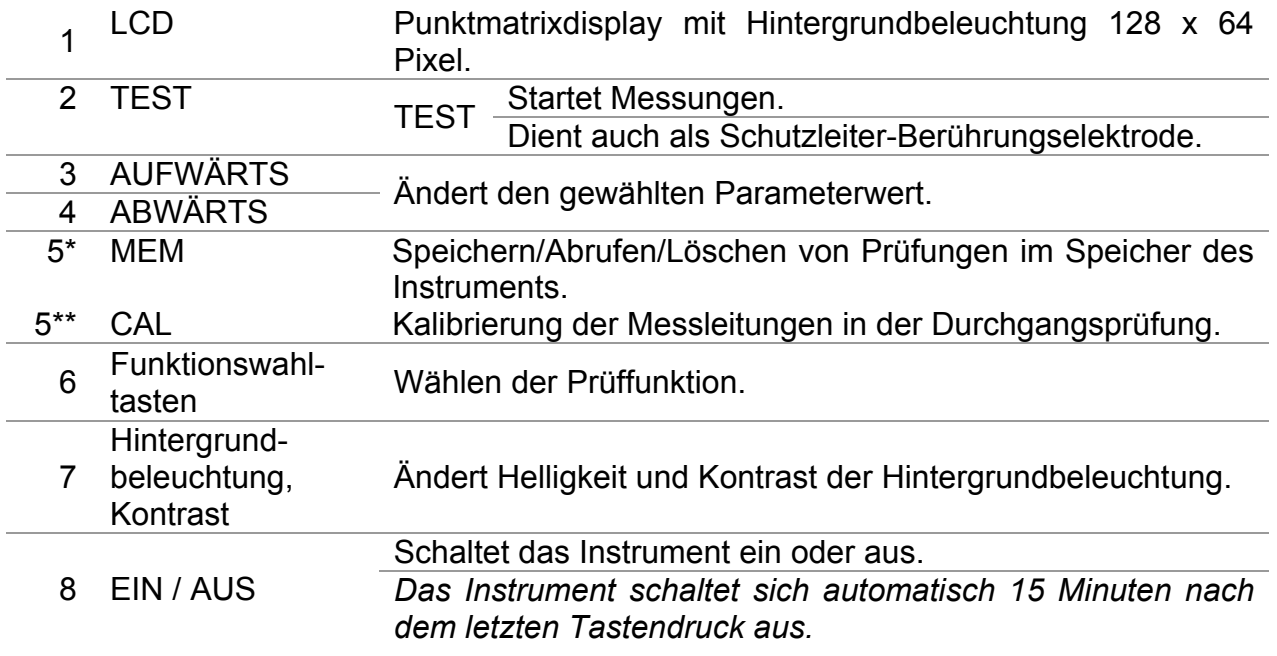

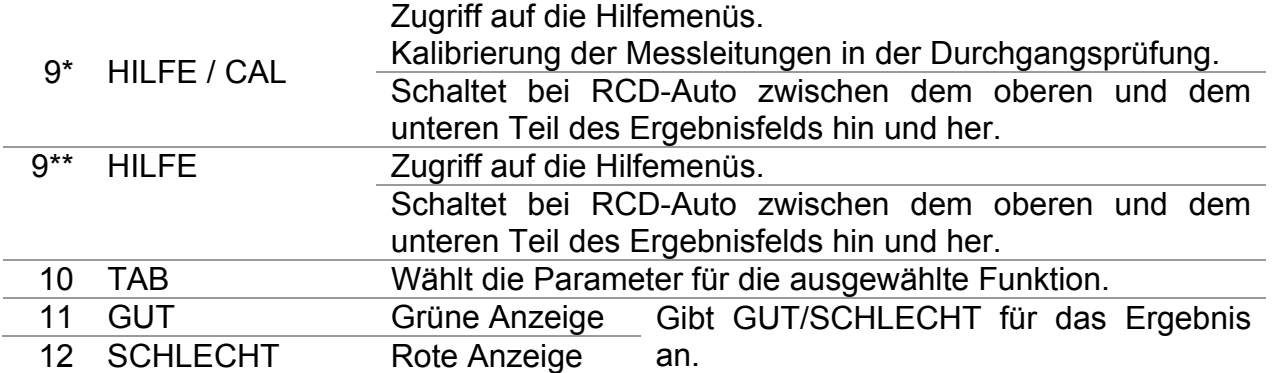

## **3.2 Anschlussplatte**

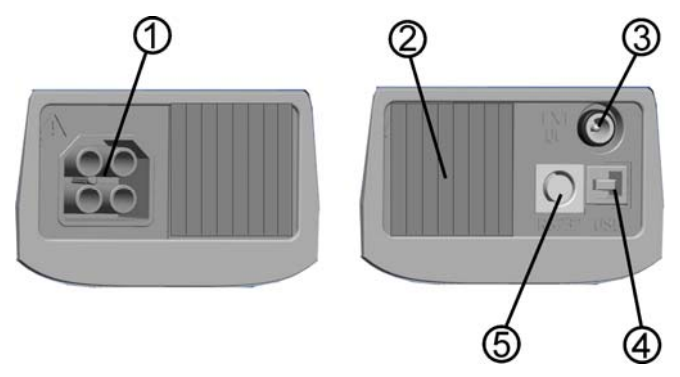

*Bild 3.2: Anschlussplatte (Modell MI 3125B)* 

Legende:

\* Modell MI 3125B

\*\* Modell MI 3125

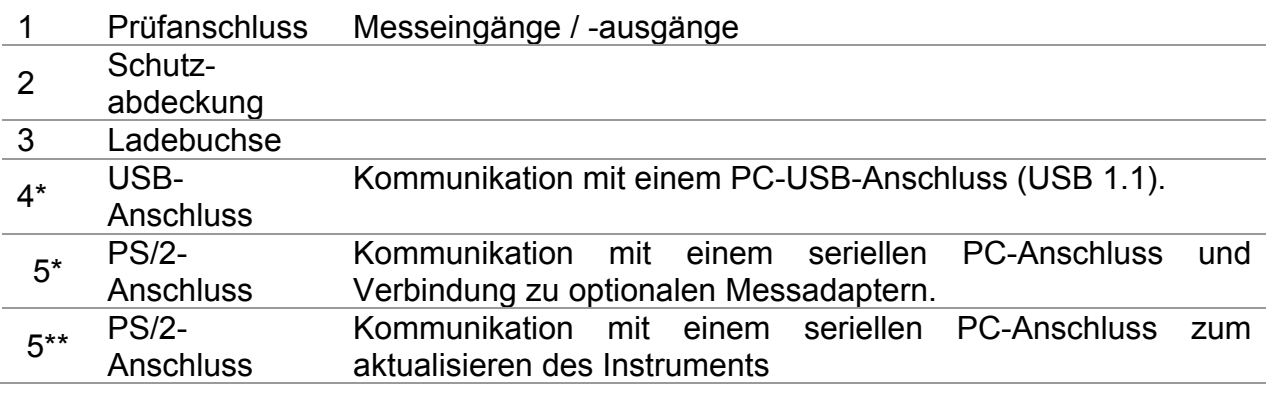

### **Warnungen!**

- **Die maximal zulässige Spannung zwischen einem beliebigen Prüfanschluss und Erde beträgt 600 V!**
- **Die maximal zulässige Spannung zwischen den Prüfanschlüssen beträgt 600 V!**
- **Die maximal kurzzeitig zulässige Spannung vom externen Netzteil beträgt 14 V!**

## **3.3 Rückseite**

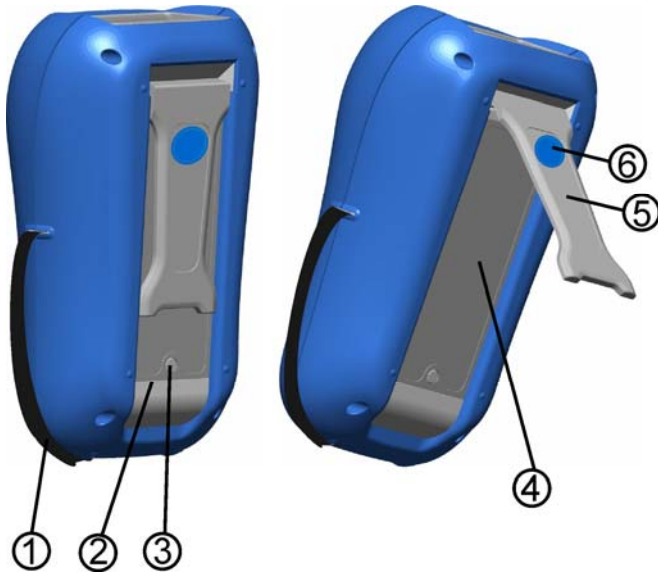

*Bild 3.3: Rückseite* 

## Legende:

- 1 Seitengurt
- 2 Batteriefachdeckel<br>3 Befestigungsschrai
- 3 Befestigungsschraube des Batteriefachdeckels
- 4 Rückseitiges Informationsschild
- 5 Halter für geneigte Stellung des Instruments
- 6 Magnet zur Befestigung des Instruments nahe beim Prüfling

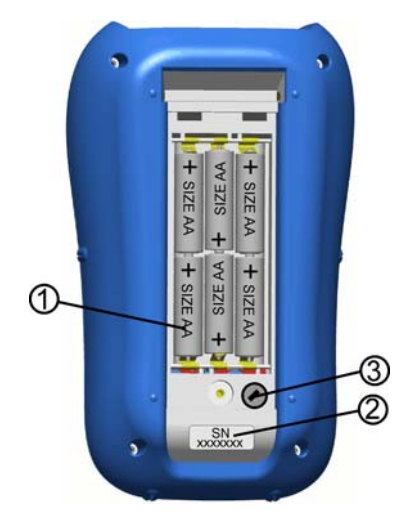

*Bild 3.4: Batteriefach* 

## Legende:

- 1 Batteriezellen Alkali- oder wiederaufladbare NiCd- oder NiMH-Batteriezellen, Größe AA
- 2 Schild mit Seriennummer<br>3 Sicherung M 0,315 A, 250 V

 $F$ unktions

# **3.4 Aufbau des Displays**

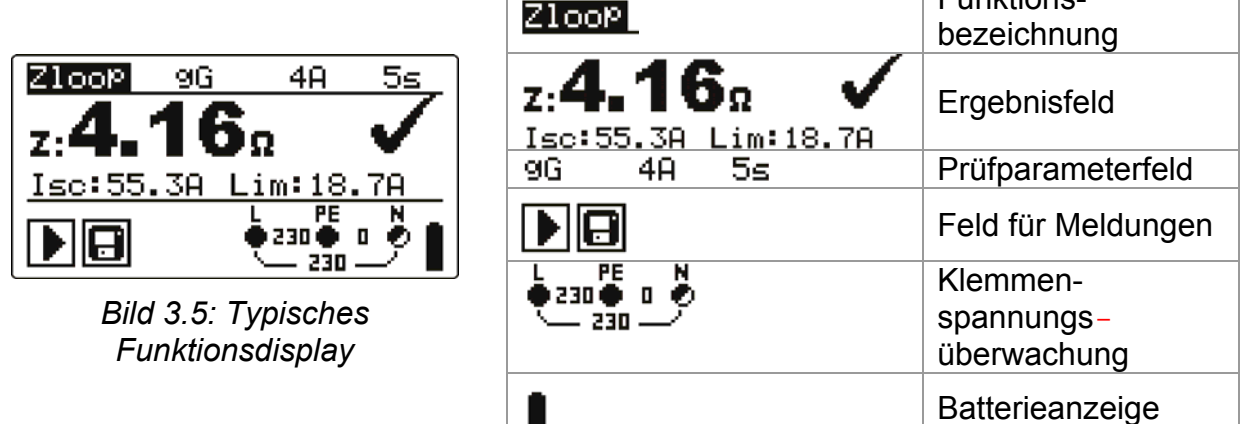

## **3.4.1 Klemmenspannungsüberwachung**

Die Klemmenspannungsüberwachung zeigt ständig die Spannungen an den Prüfklemmen sowie Informationen über aktive Prüfklemmen an.

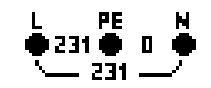

Die ständig überwachten Spannungen werden zusammen mit der Prüfklemmendarstellung angezeigt. Alle drei Prüfklemmen werden für die ausgewählte Messung benutzt.

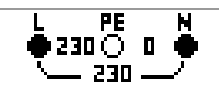

Die ständig überwachten Spannungen werden zusammen mit der Prüfklemmendarstellung angezeigt. Die Prüfklemmen L und N werden für die gewählte Messung benutzt.

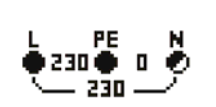

L und PE (Schutzleiter) sind aktive Prüfklemmen; die Klemme N sollte zugunsten korrekter Bedingungen der Eingangsspannung ebenfalls angeschlossen sein.

## **3.4.2 Batterieanzeige**

Die Anzeige gibt den Ladezustand der Batterie an, und ob ein externes Ladegerät angeschlossen ist.

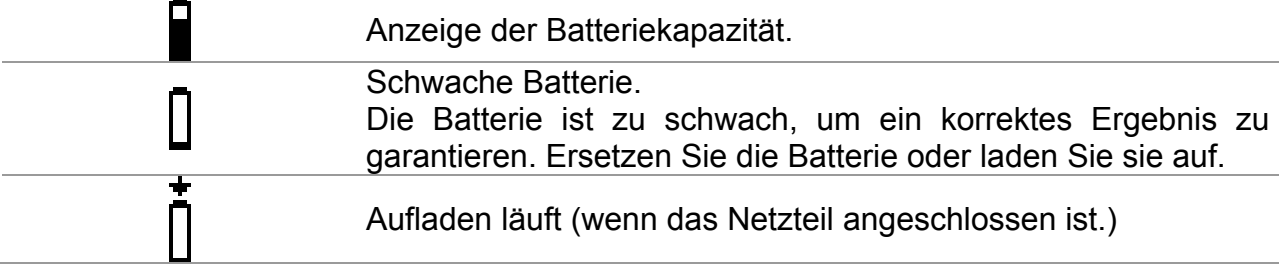

## **3.4.3 Feld für Meldungen**

Im Feld für Meldungen werden Warnungen und Meldungen angezeigt.

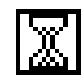

Messung läuft; beachten Sie angezeigte Warnungen.

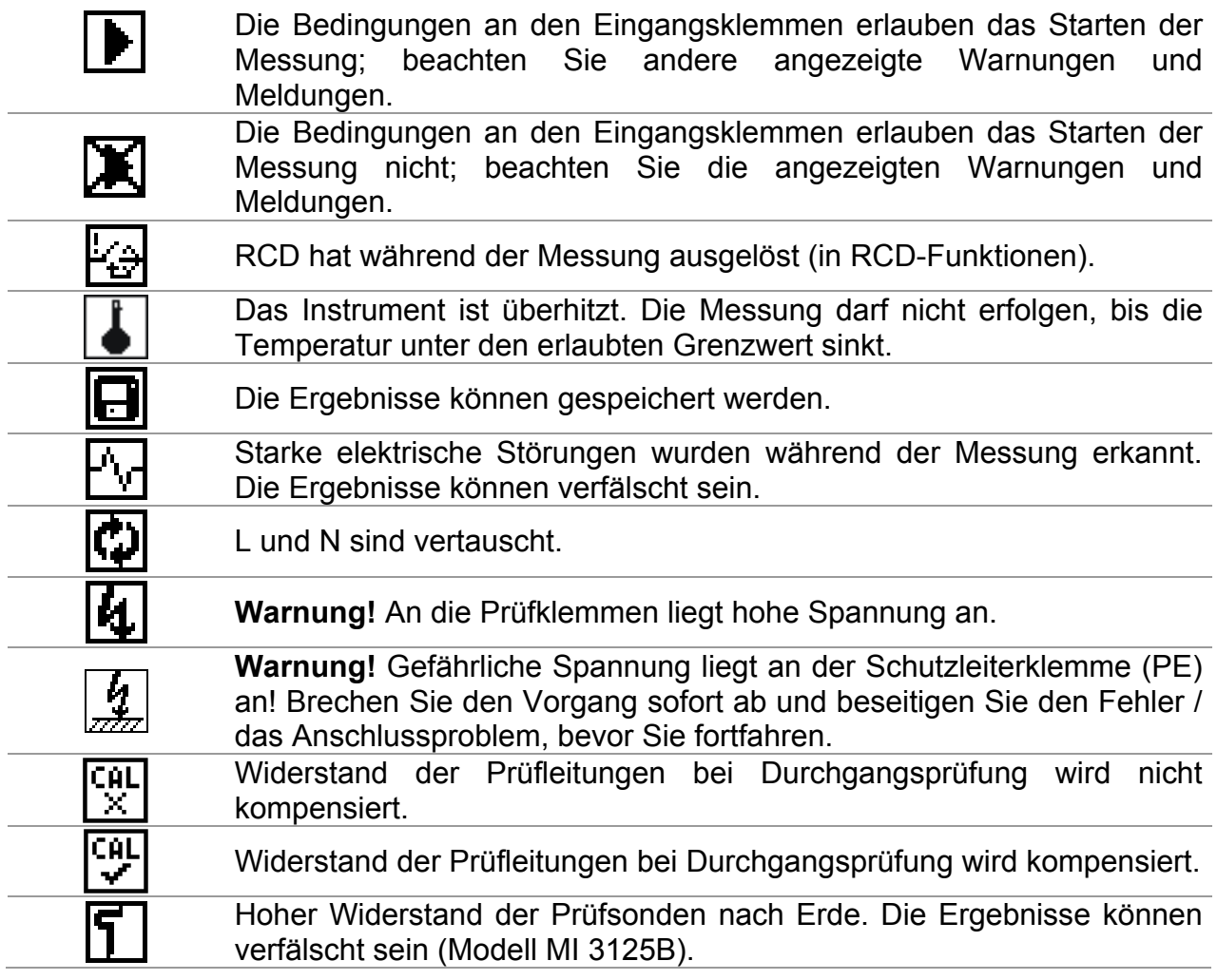

## **3.4.4 Ergebnisfeld**

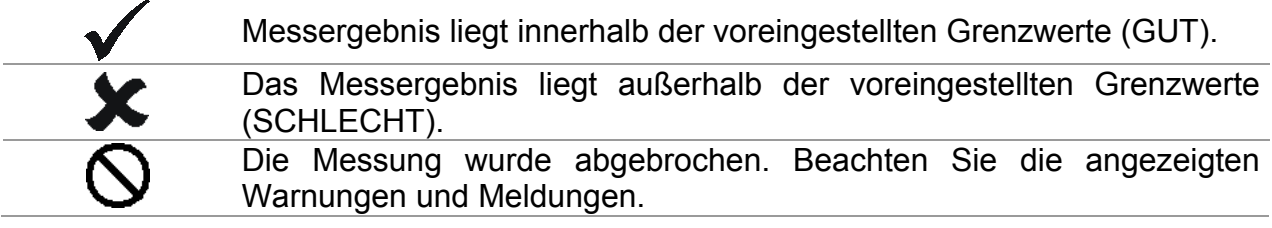

## **3.4.5 Akustische Warnungen**

Dauerton **Warnung!** Am PE-Anschluss wurde eine gefährliche Spannung erkannt.

## **3.4.6 Hilfebildschirme**

**HELP** (HILFE) Öffnet den Hilfebildschirm.

Zu allen Funktionen gibt es Hilfe-Menüs. Das **Hilfe**-Menü enthält Prinzipschaltbilder zur Illustration, wie das Instrument an die elektrische Anlage anzuschließen ist. Drücken Sie nach der Auswahl der Messung, die Sie durchführen möchten, die HELP-Taste, um das dazugehörige **Hilfe**-Menü zu betrachten.

Tasten im Hilfemenü:

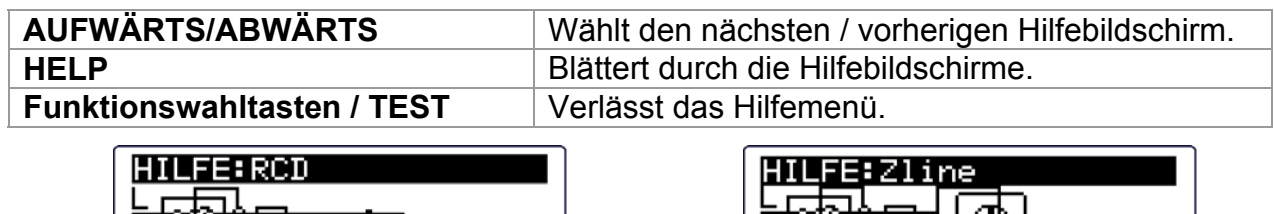

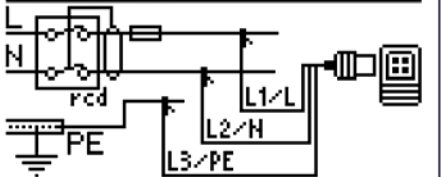

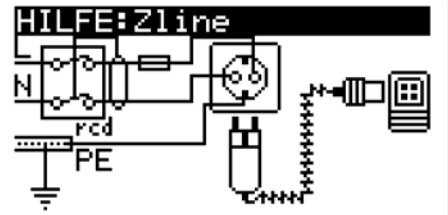

*Bild 3.6: Beispiele für Hilfebildschirme* 

## **3.4.7 Einstellungen von Hintergrundbeleuchtung und Kontrast**

Mit der Taste **HINTERGRUNDBELEUCHTUNG** können die Hintergrundbeleuchtung und der Kontrast eingestellt werden.

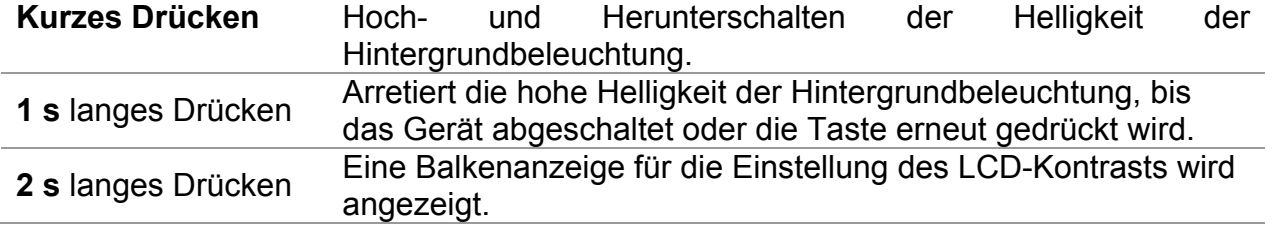

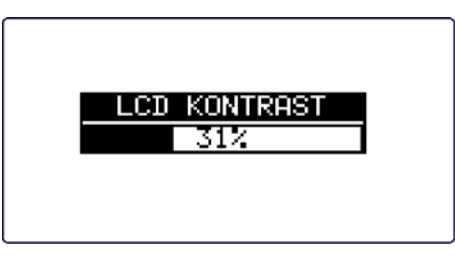

*Bild 3.7: Menü zur Kontrasteinstellung* 

Tasten zur Kontrasteinstellung

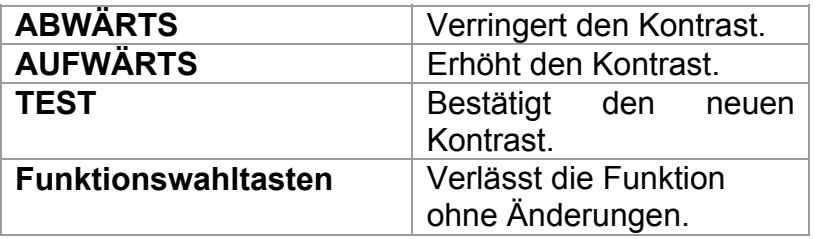

# **3.5 Gerätesatz und Zubehör**

## **3.5.1 Standardausstattung MI 3125B**

**Instrument**  Kurzanleitung Produktprüfdaten Garantieerklärung Konformitätserklärung Netzmesskabel Universalprüfkabel Drei Prüfspitzen Drei Krokodilklemmen Satz NiMH-Batteriezellen **Netzteiladapter Tragetasche** CD mit Bedienungsanleitung und Handbuch "Leitfaden zum Prüfen und Überprüfen von Niederspannungsanlagen" und PC Software EuroLink PRO Weiche Handschlaufe und Trageriemen RS232/PS2 Kabel USB Kabel

## **3.5.2 Standardausstattung MI 3125**

 Instrument Kurzanleitung Produktprüfdaten Garantieerklärung Konformitätserklärung Netzmesskabel Universalprüfkabel Drei Prüfspitzen Drei Krokodilklemmen Satz NiMH-Batteriezellen Netzteiladapter CD mit Bedienungsanleitung und Handbuch "Leitfaden zum Prüfen und Überprüfen von Niederspannungsanlagen" Weiche Handschlinge RS232/PS2 Kabel

## **3.5.3 Optionales Zubehör**

Eine Liste des optionalen Zubehörs, das Sie auf Anfrage bei Ihrem Händler erhalten, finden Sie im beiliegenden Blatt.

# **4 Betrieb des Instruments**

# **4.1 Funktionswahl**

Zum Auswählen einer Prüffunktion muss der **FUNKTIONSWÄHLER** benutzt werden.

Tasten:

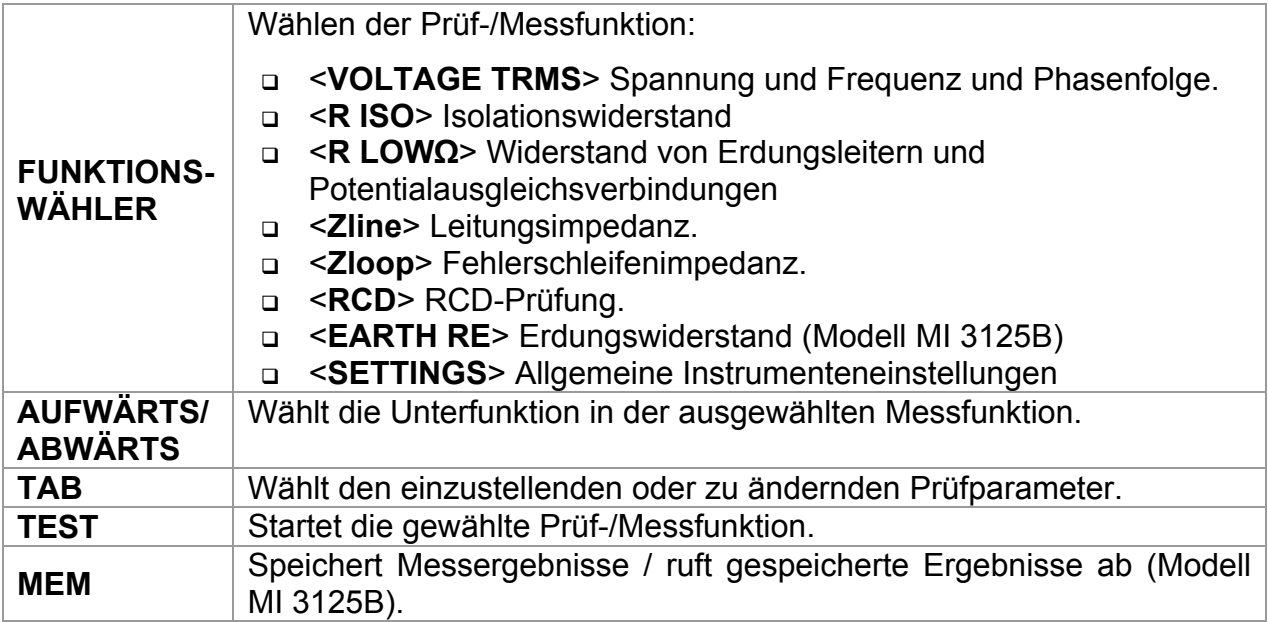

Tasten für das Feld der **Prüfparameter**:

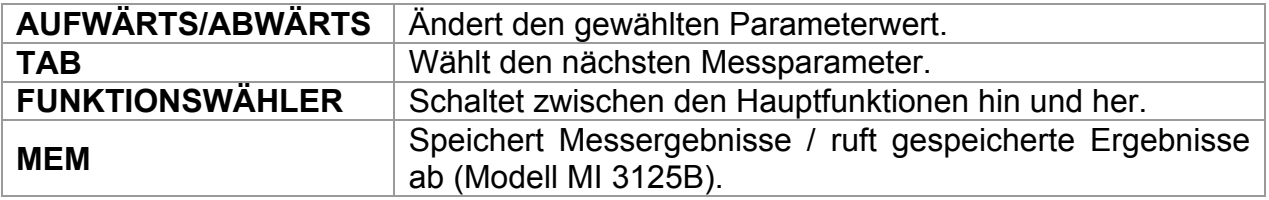

Allgemeine Regel zur Aktivierung von **Parametern** für die Auswertung des Mess- /Prüfergebnisses:

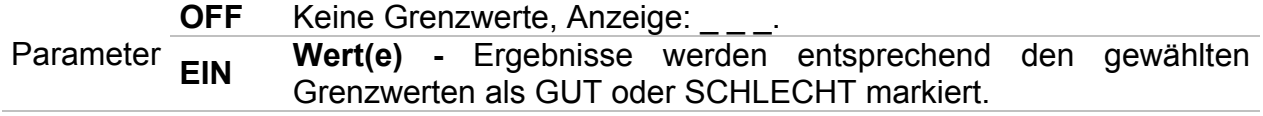

Im *Kapitel 5* finden Sie weitere Informationen über die Arbeitsweise der Prüffunktionen des Instruments.

# **4.2 Einstellungen**

Verschiedene Optionen für das Instrument können im Menü **SETTINGS** gewählt werden.

Die Optionen sind:

Beide Modelle:

- Wahl der Sprache,
- Einstellen des Instruments auf die ursprünglichen Werte,
- Auswahl der Bezugsnorm für die RCD-Prüfung,
- **Eingabe des Isc-Faktors (I<sub>K</sub>-Faktors),**
- u Unterstützung für Commander-Prüfspitze

Nur MI3125B:

- Abrufen und Löschen gespeicherter Ergebnisse,
- □ Einstellen von Datum und Uhrzeit.

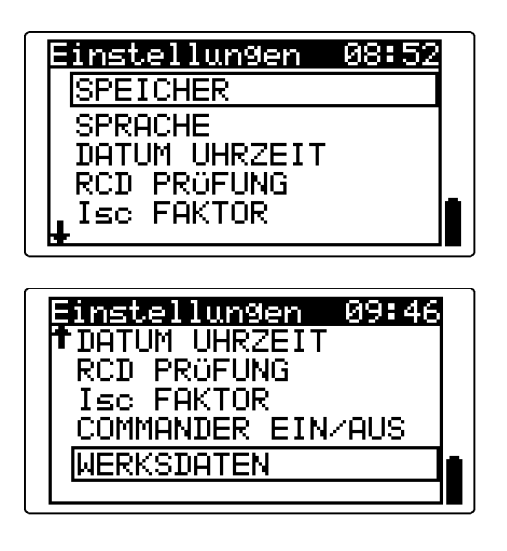

*Bild 4.1: Optionen im Einstellungsmenü* 

Tasten:

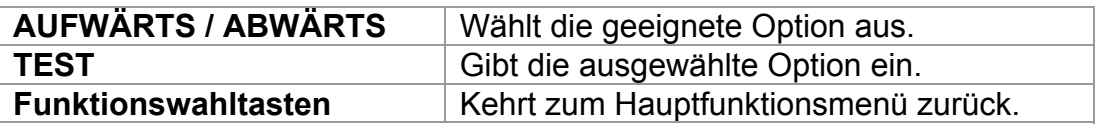

## **4.2.1 Sprache**

In diesem Menü kann die Sprache eingestellt werden.

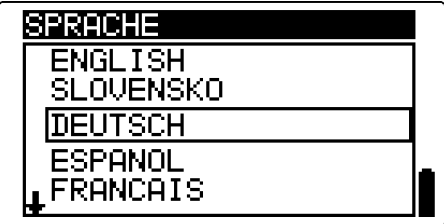

*Bild 4.2: Wahl der Sprache* 

Tasten:

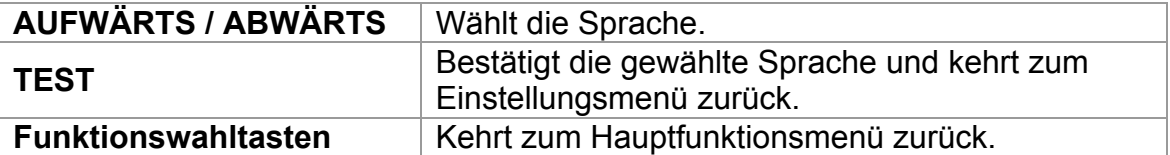

## **4.2.2 Ursprüngliche Einstellungen**

In diesem Menü können die Einstellungen des Instruments sowie die Messparameter und Grenzwerte auf ihre ursprünglichen Werte (Werkseinstellungen) zurückgestellt werden.

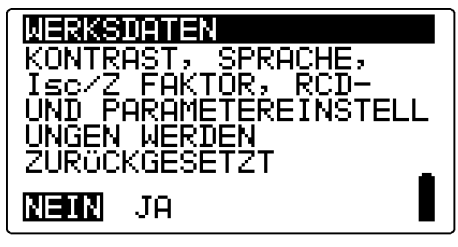

*Bild 4.3: Dialog "Ursprüngliche Einstellungen"* 

Tasten:

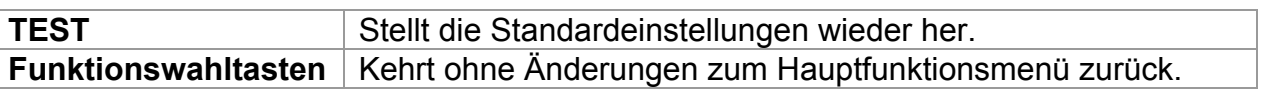

#### *Warnung:*

- Kundeneigene Einstellungen gehen verloren, wenn diese Option benutzt wird!
- Wenn die Batterien für mehr als 1 Minute entfernt werden, gehen die kundeneigenen Einstellungen verloren.

Die Standardeinstellung ist nachstehend beschrieben: \* Modell MI 3125B

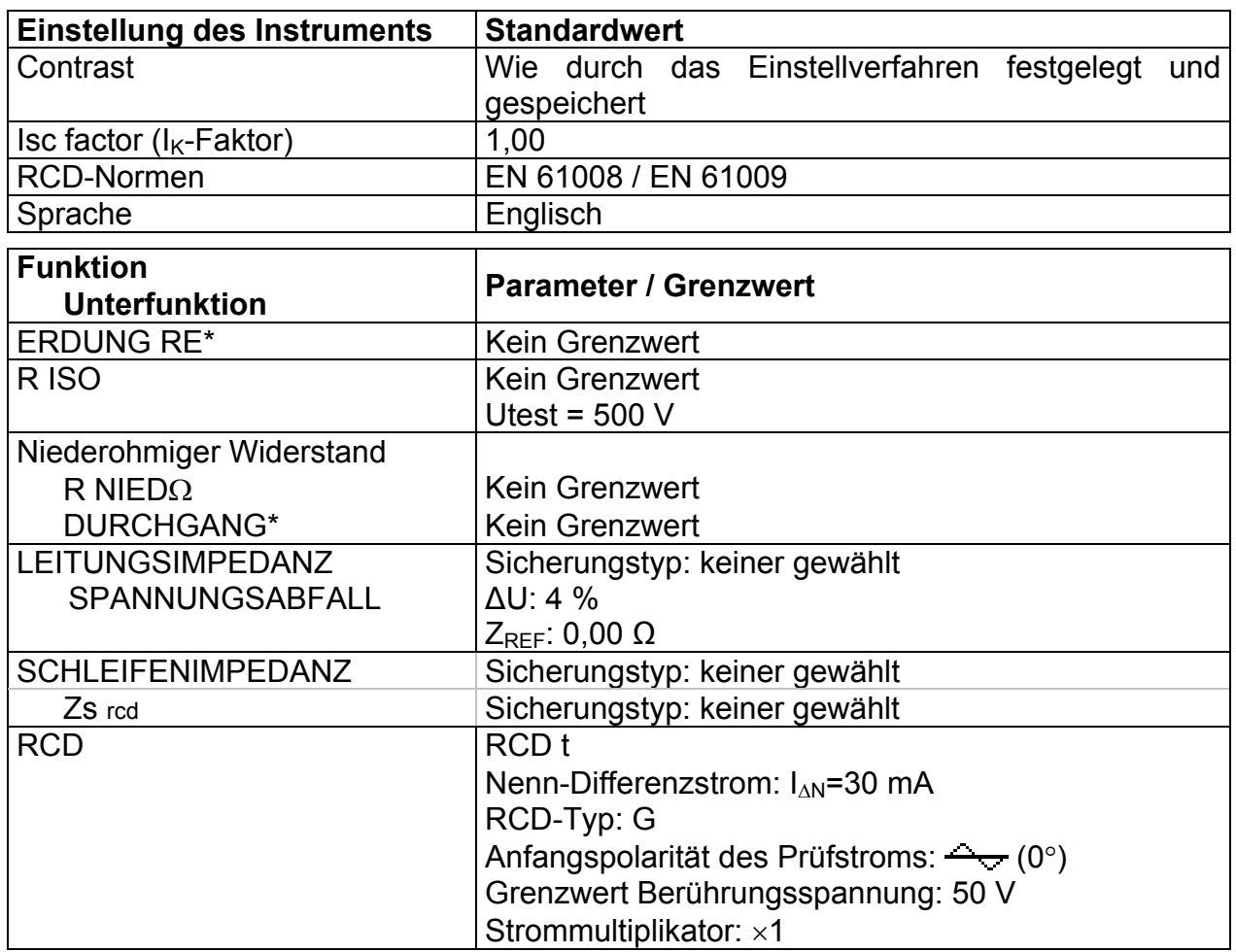

#### **Hinweis**:

 Die ursprünglichen Einstellungen (Reset des Instruments) können auch geladen werden, indem die Taste TAB gedrückt wird, während das Instrument eingeschaltet wird.

## **4.2.3 Speicher (Modell MI 3125B)**

In diesem Menü können die gespeicherten Daten abgerufen und gelöscht werden. Weitere Informationen finden Sie in Kapitel *6, Datenbehandlung*.

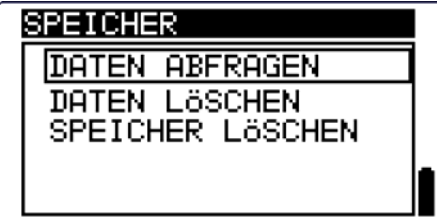

*Bild 4.4: Speicheroptionen* 

Tasten:

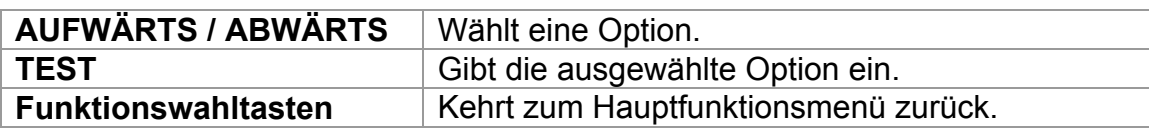

## **4.2.4 Datum und Uhrzeit (Modell MI 3125B)**

In diesem Menü können Datum und Uhrzeit eingestellt werden.

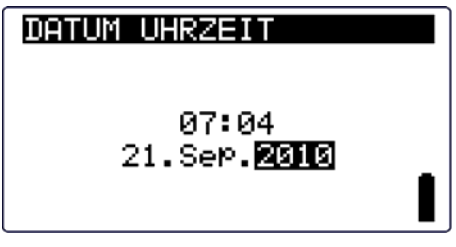

*Bild 4.5: Einstellen von Datum und Uhrzeit* 

Tasten:

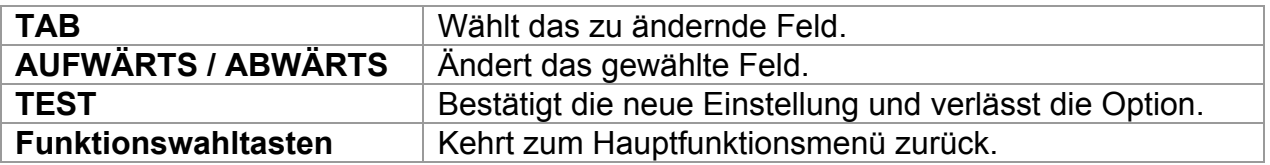

### **Warnung**:

 Wenn die Batterien für mehr als 1 Minute entfernt werden, geht die eingestellte Uhrzeit verloren.

## **4.2.5 RCD-Norm**

In diesem Menü kann die für die RCD-Prüfungen angewandte Norm eingestellt werden.

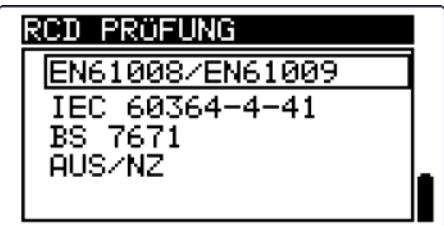

*Bild 4.6: Auswahl der RCD-Prüfnorm* 

Tasten:

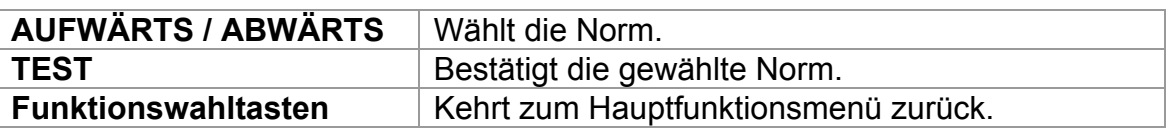

Die maximalen RCD-Trennzeiten weichen in unterschiedlichen Normen voneinander ab.

Die in den einzelnen Normen festgelegten Auslösezeiten sind nachstehend aufgeführt.

#### Auslösezeiten nach EN 61008 / EN 61009:

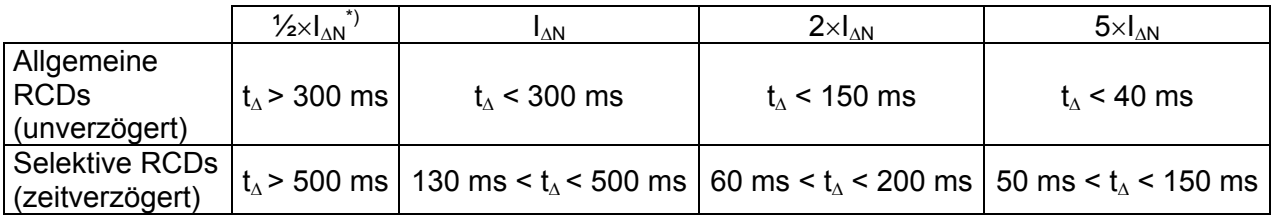

#### Auslösezeiten nach EN 60364-4-41:

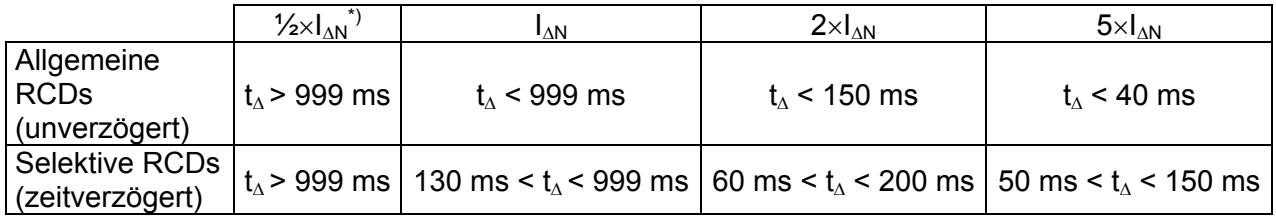

#### Auslösezeiten nach BS 7671:

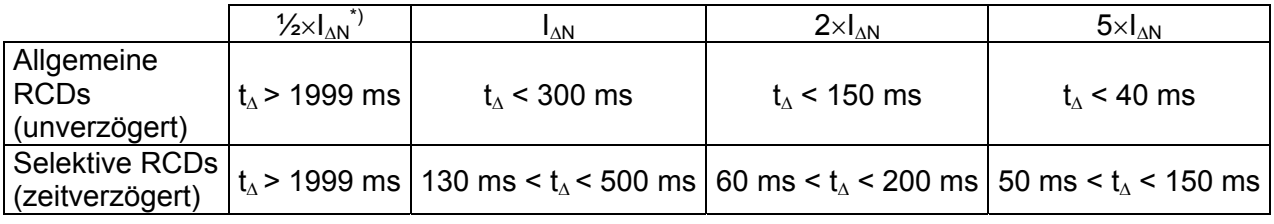

## Auslösezeiten nach AS/NZ\*\*):

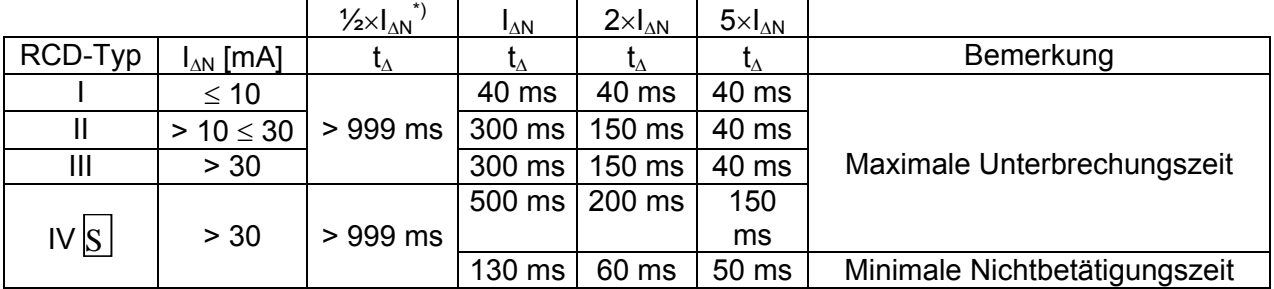

<sup>\*)</sup> Minimaler Prüfzeitraum für Strom von  $1/2 \times 1_{AN}$ , RCD darf nicht auslösen.

\*\*) Prüfstrom und Messgenauigkeit entsprechen AS/NZ-Anforderungen.

Maximale Prüfzeiten bezüglich des gewählten Prüfstroms für allgemeine (unverzögerte) RCDs

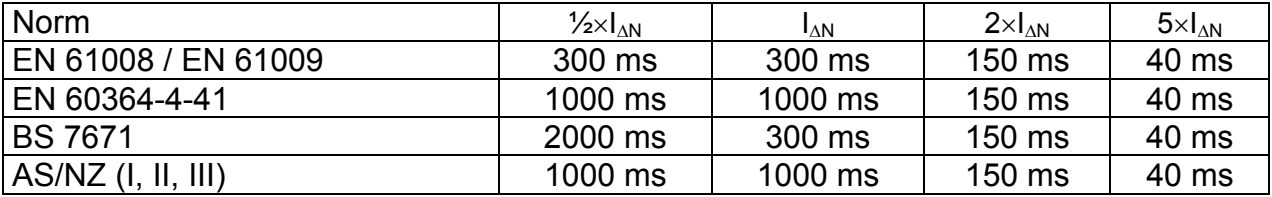

Maximale Prüfzeiten bezüglich des gewählten Prüfstroms für selektive (zeitverzögerte) RCDs

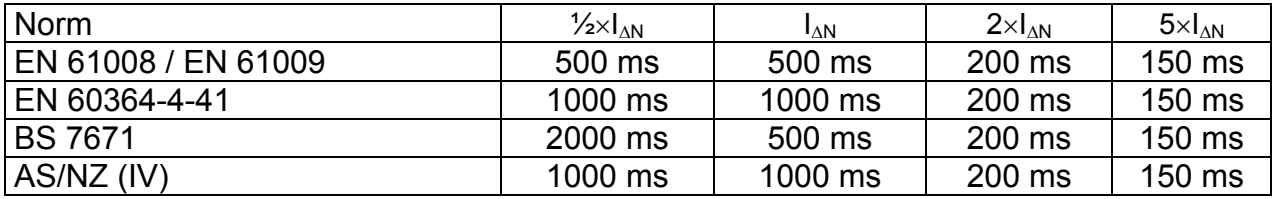

## **4.2.6 Isc factor (I<sub>K</sub>-Faktor)**

In diesem Menü kann der  $I_K$ -Faktor zur Berechnung des Kurzschlussstroms bei Messungen der Leitungsimpedanz und Schleifenimpedanz gewählt werden.

| Isc FAKTOR        |  |
|-------------------|--|
| Isc FAKTOR: 1,000 |  |
|                   |  |

*Bild 4.7: Wahl des I<sub>K</sub>-Faktors* 

Tasten:

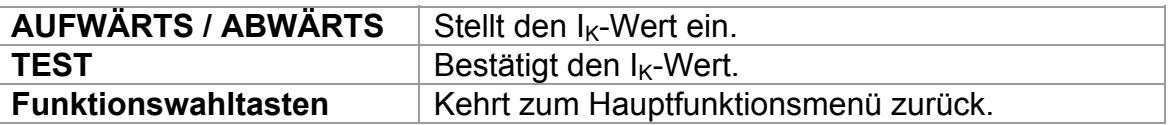

Der Kurzschlussstrom  $I_K$  im Netz ist wichtig für die Wahl oder Überprüfung von Schutzschaltern (Sicherungen, Überstromschutzschalter, RCDs).

Der Standardwert des  $I_K$ -Faktors ( $k_K$ ) ist 1,00. Der Wert sollte nach den örtlichen Bestimmungen eingestellt werden.

Der Einstellbereich für den  $I_K$ -Faktor ist 0,20  $\div$  3,00.

## **4.2.7 Unterstützung für Commander-Prüfspitze**

In diesem Menü kann die Unterstützung für Fern-Commander aus-/eingeschaltet werden.

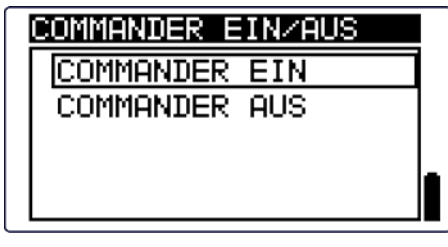

*Bild 4.8: Wahl der Commander-Unterstützung* 

Tasten:

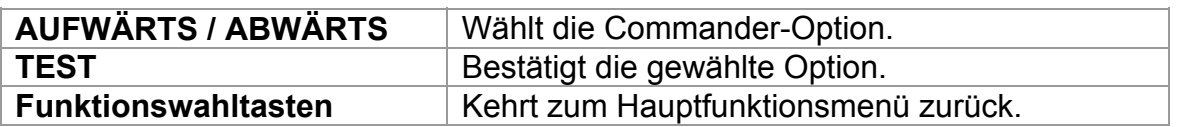

**Hinweis**:

 Diese Option ist dafür vorgesehen, die Fernsteuertasten des Commanders zu deaktivieren. Im Falle großer elektromagnetischer Störungen kann der Betrieb der Commander-Taste irregulär sein.

# **5 Messungen**

# **5.1 Spannung, Frequenz und Phasenfolge**

Die Spannungs- und Frequenzmessung ist in der Klemmenspannungsüberwachung immer aktiv. Im Sondermenü **VOLTAGE TRMS** (echter Spannungseffektivwert) können die gemessene Spannung, die Frequenz sowie Informationen über die erkannte Drehstromverbindung gespeichert werden. Die Phasenfolgemessung entspricht der Norm EN 61557-7.

Weitere Informationen über die Tastenfunktionalität finden Sie in Kapitel *4.1, Funktionsauswahl*.

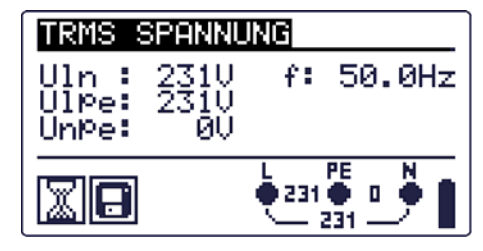

*Bild 5.1: Spannung in einem Einphasennetz* 

## **Prüfparameter für die Spannungsmessung**

Es sind keine Parameter einzustellen.

### **Schaltungen für die Spannungsmessung**

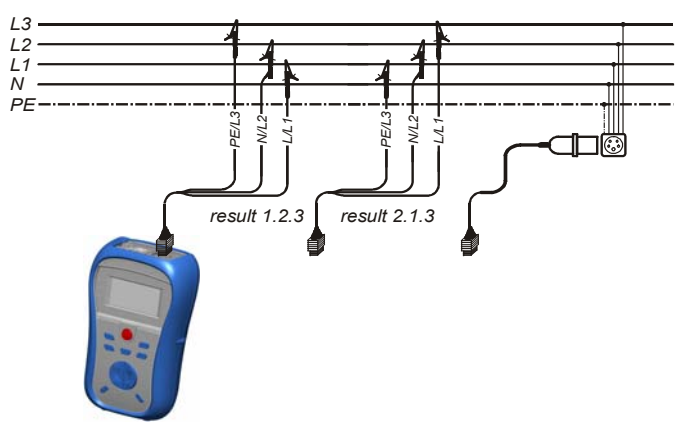

*Bild 5.2: Anschluss des Universalprüfkabels und des optionalen Adapters im Drehstromnetz* 

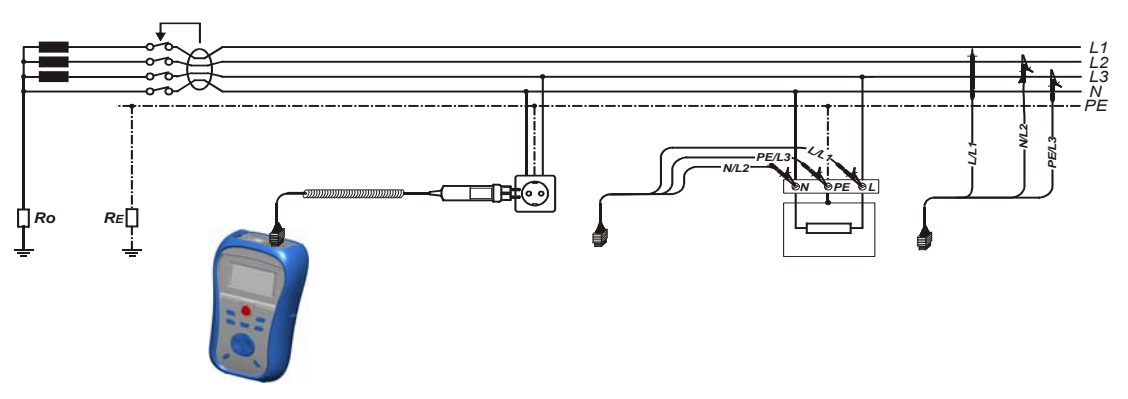

*Bild 5.3: Anschluss des Plug Commanders (Netzsteckeradapter) und des Universalprüfkabels im Einphasennetz* 

#### **Spannungsmessverfahren**

\*Modell MI 3125B

- Wählen Sie mit dem Funktionswahlschalter die Funktion **VOLTAGE TRMS**.
- **Schließen** Sie das Prüfkabel am Instrument **an.**
- **Schließen** Sie die Prüfleitungen am Prüfling an (siehe *Bilder 5.2 und 5.3*).
- **Speichern** Sie das aktuelle Messergebnis durch Drücken der Taste MEM (optional)\*.

Die Messung läuft unmittelbar nach der Wahl der Funktion **VOLTAGE TRMS**.

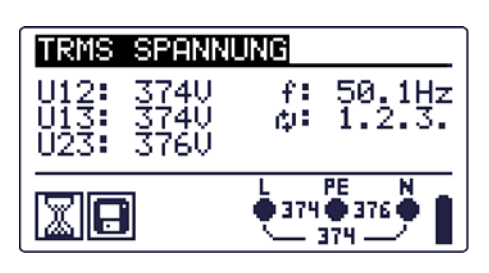

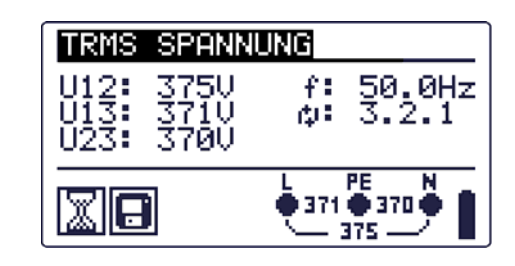

*Bild 5.4: Beispiel für eine Spannungsmessung im Drehstromnetz* 

Angezeigte Ergebnisse im Einphasennetz:

Uln ........... Spannung zwischen Phasenleiter und Nullleiter,

Ulpe ......... Spannung zwischen Phasenleiter und Schutzleiter,

Unpe ........ Spannung zwischen Nullleiter und Schutzleiter,

f ............... Frequenz.

Angezeigte Ergebnisse im Drehstromnetz:

U12 .......... Spannung zwischen Phasen L1 und L2,

U13 .......... Spannung zwischen Phasen L1 und L3,

U23 .......... Spannung zwischen Phasen L2 und L3,

1.2.3 ........ Korrekter Anschluss – Drehrichtung im Uhrzeigersinn,

3.2.1 ........ Ungültiger Anschluss – Drehrichtung gegen den Uhrzeigersinn,

f ............... Frequenz.

# **5.2 Isolationswiderstand**

Die Messung des Isolationswiderstands wird durchgeführt, um die Sicherheit vor elektrischen Schlägen durch die Isolation hindurch zu gewährleisten. Sie wird durch die Norm EN 61557-2 abgedeckt. Typische Anwendungen sind:

- Isolationswiderstand zwischen Leitern der Anlage,
- Isolationswiderstand nicht leitender Räume (Wände und Fußböden),
- Isolationswiderstand von Erdungskabeln,
- Isolationswiderstand von schwach leitenden (antistatischen) Fußböden.

Weitere Informationen über die Tastenfunktionalität finden Sie in Kapitel *4.1, Funktionsauswahl*.

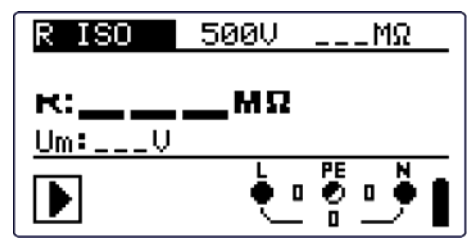

*Bild 5.5: Isolationswiderstand* 

## **Prüfparameter für die Isolationswiderstandsmessung**

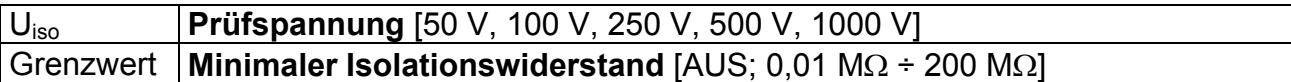

## **Prüfschaltungen für den Isolationswiderstand**

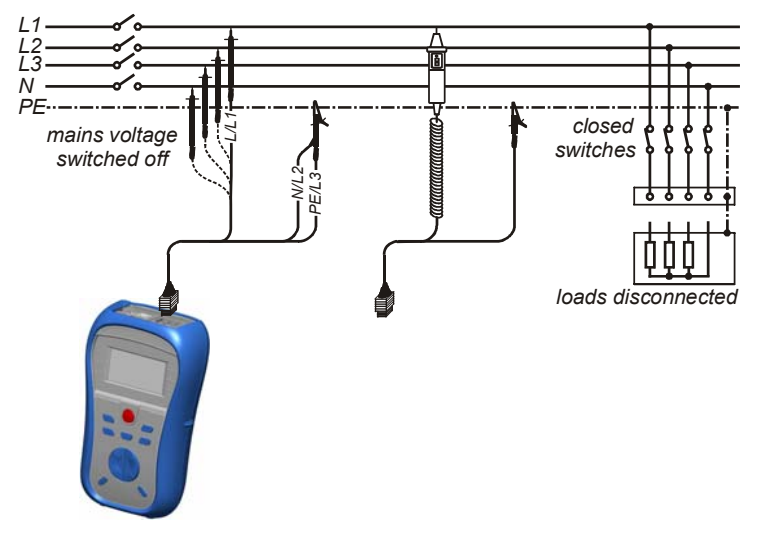

*Bild 5.6: Anschlüsse für die Messung des Isolationswiderstandes* 

#### **Verfahren bei der Isolationswiderstandsmessung**

\*Modell MI 3125B

- Wählen Sie mit dem Funktionswahlschalter die Funktion **INS**.
- Stellen Sie die erforderliche **Prüfspannung** ein.
- Aktivieren Sie den **Grenzwert** und stellen Sie ihn ein (optional).
- **Trennen** Sie die geprüfte Anlage von der Netzversorgung (und entladen Sie nach Bedarf die Isolation).
- **Schließen** Sie die Prüfleitung am Instrument und am Prüfling an (siehe Bild 5.6).
- Drücken Sie die **TEST**-Taste, um die Messung durchzuführen (kurzer Doppeldruck für kontinuierliche Messung und späterer Druck zum Beenden der Messung).
- Warten Sie nach Abschluss der Messung, bis der Prüfling vollständig entladen ist.
- **Speichern** Sie das Ergebnis durch Drücken der Taste MEM (optional)\*.

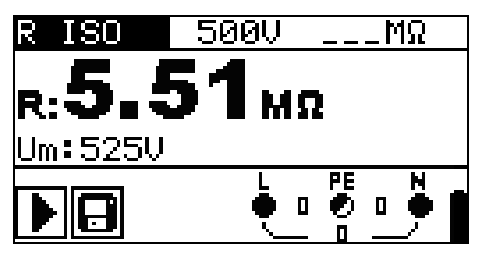

*Bild 5.7: Beispiel für ein Ergebnis einer Isolationswiderstandsmessung* 

### **Angezeigte Ergebnisse:**

R.........................Isolationswiderstand Um......................Prüfspannung – aktueller Wert.

## **5.3 Widerstand der Erdverbindung und der Potentialausgleichsverbindungen**

Die Messung des Isolationswiderstands wird durchgeführt, um sicherzustellen, dass die Schutzmaßnahmen vor elektrischen Schlägen mittels Erdverbindung und der Potentialausgleichsverbindungen wirksam sind. Zwei Unterfunktionen stehen zur Verfügung:

- R LOWΩ Widerstandsmessung der Erdungsverbindung nach EN 61557-4 (200  $mA$ ).
- CONTINUITY kontinuierliche Widerstandsmessung mit 7 mA (Modell MI 3125B).

Weitere Informationen über die Tastenfunktionalität finden Sie in Kapitel *4.1, Funktionsauswahl*.

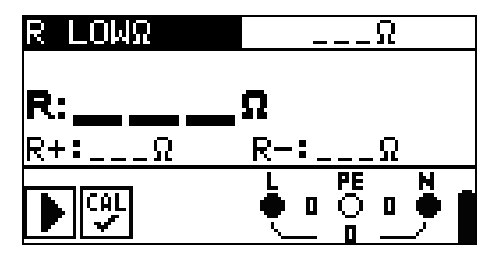

*Bild 5.8: 200 mA R LOWΩ*

## **Prüfparameter für die Widerstandsmessung**

\*Modell MI 3125B

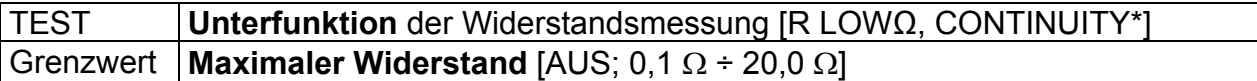

## **5.3.1 R LOWΩ, Widerstandsmessung 200 mA**

Die Widerstandsmessung wird mit automatischer Polaritätsumkehr der Prüfspannung durchgeführt.

## **Prüfschaltung für die R LOWΩ-Messung**

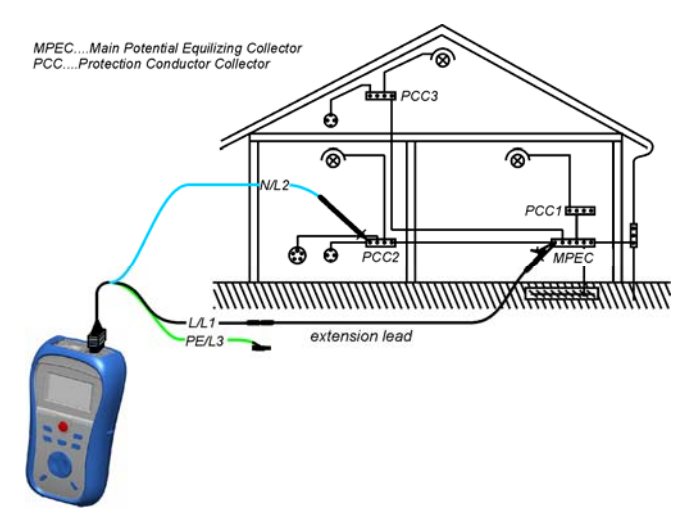

*Bild 5.9: Anschluss des Universal-Prüfkabels mit optionaler Verlängerungsleitung* 

## *Messverfahren für den Widerstand zur Erdverbindung und der Potentialausgleichsverbindungen*

### \*Modell MI 3125B

- Wählen Sie mit dem Funktionswahlschalter die Durchgangsprüfungsfunktion.
- Setzen Sie die Unterfunktion auf **R LOWΩ**.
- Aktivieren Sie den **Grenzwert** und stellen Sie ihn ein (optional).
- **Schließen** Sie das Prüfkabel am Instrument an.
- **Kompensieren** Sie den Widerstand der Prüfleitungen (falls erforderlich, siehe *Abschnitt 5.3.3*).
- **Trennen** Sie die zu prüfende Anlage von der Netzversorgung und entladen Sie sie.
- **Schließen** Sie die Prüfleitungen an der entsprechenden Schutzerde-Verdrahtung an (siehe *Bild 5.9).*
- Drücken Sie die Taste **TEST**, um die Messung durchzuführen.
- **Speichern** Sie nach Abschluss der Messung das Ergebnis durch Drücken der Taste MEM (optional)\*.

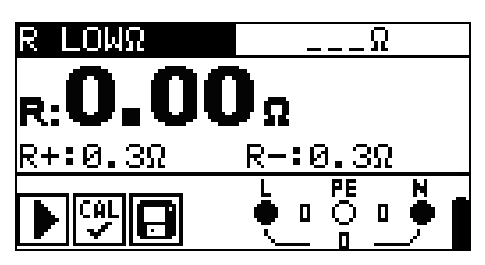

*Bild 5.10: Beispiel für ein R LOWΩ-Ergebnis* 

Angezeigtes Ergebnis:

R................R LOWΩ-Widerstand.

R+..............Ergebnis bei positiver Polarität

R-...............Ergebnis bei negativer Polarität

### **5.3.2 Kontinuierliche Widerstandsmessung mit niedrigem Strom (Modell MI 3125B)**

Im Allgemeinen dient diese Funktion als Standard-Ohmmeter mit niedrigem Prüfstrom. Die Messung erfolgt kontinuierlich ohne Polaritätsumkehr. Die Funktion kann auch zur Durchgangsprüfung von induktiven Bauteilen angewandt werden.

## **Prüfschaltung für die kontinuierliche Widerstandsmessung**

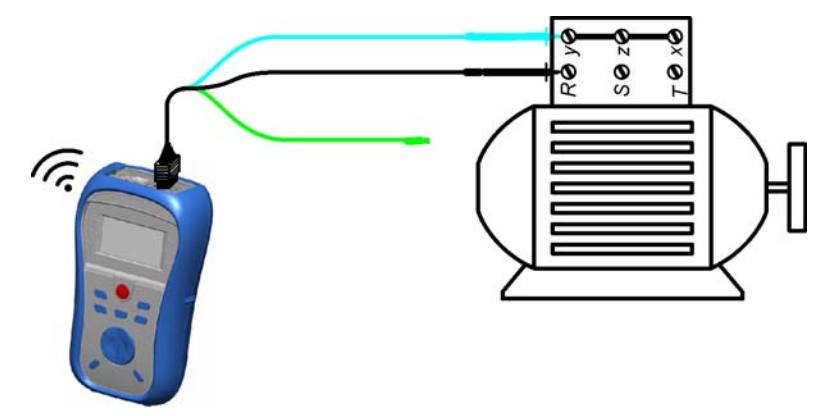

*Bild 5.11: Anbringung des Universal-Prüfkabels* 

## **Verfahren für die kontinuierliche Widerstandsmessung**

- Wählen Sie mit dem Funktionswahlschalter die Durchgangsprüfungsfunktion.
- Setzen Sie die Unterfunktion auf **CONTINUITY**
- Aktivieren Sie den **Grenzwert** und stellen Sie ihn ein (optional).
- **Schließen** Sie das Prüfkabel am Instrument **an.**
- **Kompensieren** Sie den Widerstand der Prüfleitungen (falls erforderlich, siehe *Abschnitt 5.3.3*).
- **Trennen** Sie den **Prüfling** von der Netzversorgung und entladen Sie ihn.
- **Schließen** Sie die Prüfleitungen am **Prüfling an** (siehe *Bild 5.11*).
- Drücken Sie die Taste **TEST**, um mit der Durchführung einer kontinuierlichen Messung zu beginnen.
- Drücken Sie die Taste **TEST**, um die Messung zu beenden.
- **Speichern** Sie nach Abschluss der Messung das Ergebnis durch Drücken der Taste MEM (optional).

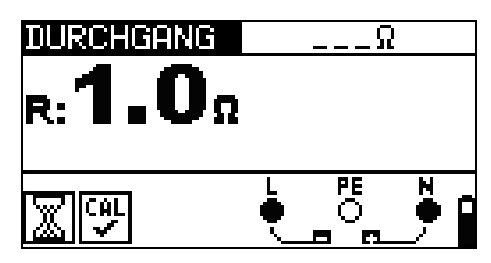

*Bild 5.12: Beispiel für die kontinuierliche Widerstandsmessung* 

Angezeigtes Ergebnis:

R............Widerstand

### **Hinweis:**

 Ein durchgängiger Summerton zeigt an, dass der gemessene Widerstand weniger als 2  $\Omega$  beträgt.

### **5.3.3 Kompensation des Widerstands der Prüfleitungen**

Dieses Kapitel beschreibt, wie man die Prüfleitungswiderstände bei beiden Durchgangsfunktionen, R LOWΩ und CONTINUITY (Modell MI 3125B) kompensiert. Die Kompensation ist erforderlich, um den Einfluss des Widerstands der Prüfleitungen

und die Innenwiderstände des Instruments auf den gemessenen Widerstand zu eliminieren. Die Leitungskompensation ist deshalb eine sehr wichtige Funktion, um ein korrektes Ergebnis zu erhalten.

R LOWΩ und CONTINUITY (Modell MI 3125B) haben jeweils ihre eigene Kompensation. Das Symbol wird angezeigt, wenn die Kompensation erfolgreich durchgeführt wurde.

## **Schaltungen zum Kompensieren des Widerstands der Prüfleitungen**

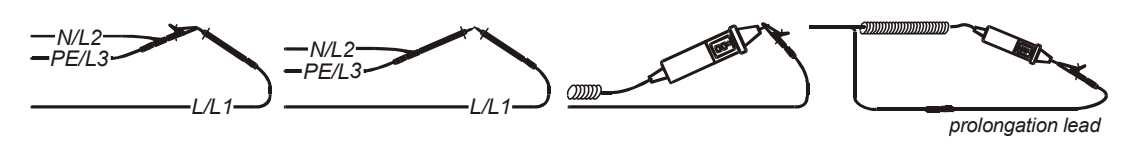

*Bild 5.13: Kurzgeschlossene Prüfleitungen* 

## **Verfahren zur Kompensation des Widerstands der Prüfleitungen**

\*Modell MI 3125B

- Wählen Sie die Funktion R LOWΩ oder CONTINUITY\*.
- **Schließen** Sie das Prüfkabel am Instrument an und schließen Sie die Prüfleitungen miteinander kurz (siehe *Bild 5.13*).
- Drücken Sie **TEST**, um eine **Widerstandsmessung** durchzuführen.
- Drücken Sie die Taste **CAL**, um den Leitungswiderstand zu kompensieren.

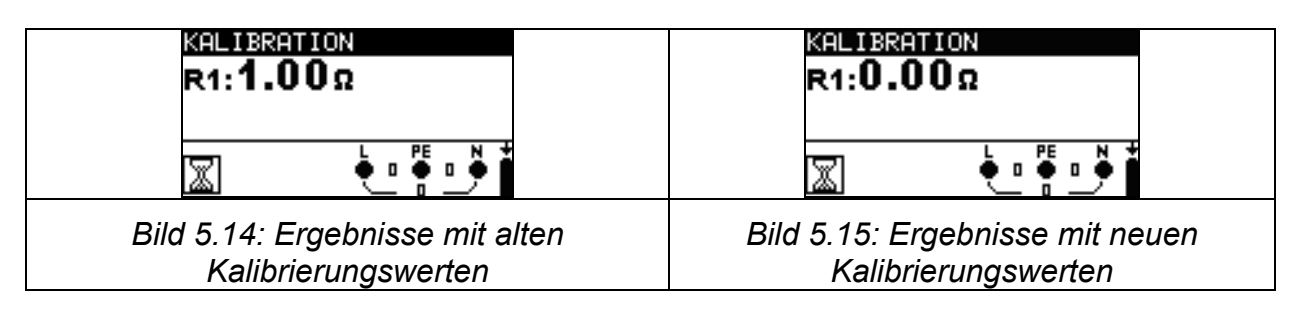

### **Hinweis:**

 $\Box$  Der höchste Wert für die Leitungskompensation beträgt 5  $\Omega$ . Wenn der Widerstand höher ist, wird der Kompensationswert auf den Standardwert zurückgesetzt.

CAL<br>X wird angezeigt, wenn kein Kalibrierungswert gespeichert ist.
# **5.4 Prüfen von RCDs (FI-Schalter)**

Zur Überprüfung der RCDs in RCD-geschützten Installationen sind verschiedene Tests und Messungen erforderlich. Die Messungen beruhen auf der Norm EN 61557-6. Die folgenden Messungen und Tests (Unterfunktionen) können durchgeführt werden:

- D Berührungsspannung,
- Auslösezeit,
- Auslösestrom,
- Automatische RCD-Prüfung.

Weitere Informationen über die Tastenfunktionalität finden Sie in Kapitel *4.1, Funktionsauswahl*.

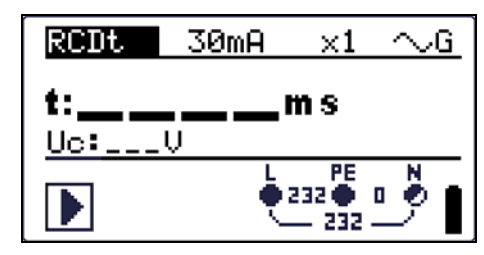

*Bild 5.16: RCD-Prüfung* 

# **Prüfparameter für RCD-Prüfung und -Messung**

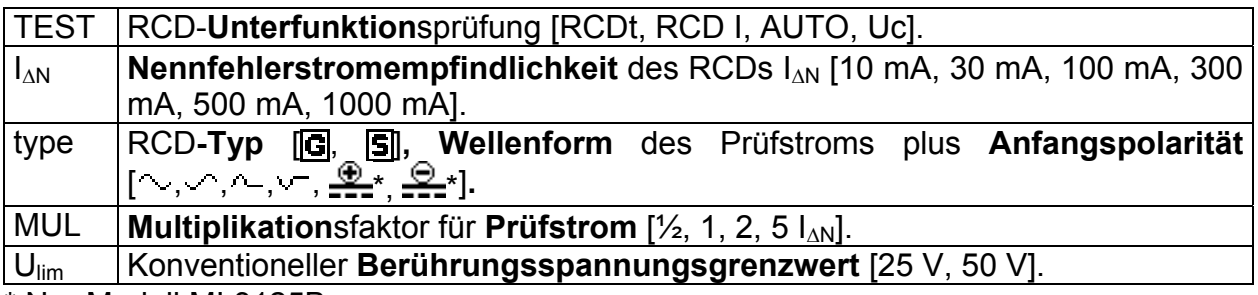

\* Nur Modell MI 3125B

### **Hinweise**:

Ulim kann nur in der Unterfunktion Uc gewählt werden.

Das Instrument ist zum Prüfen von allgemeinen, unverzögerten RCDs (**G**eneral) und selektiven, kurzzeitverzögerten RCDs ( $\vert S \vert$ elective) vorgesehen, die geeignet sind für:

- **U** Wechsel-Fehlerstrom (AC-Typ, dargestellt durch das Symbol  $\rightarrow$ ),
- pulsierenden Fehlerstrom (A-Typ, dargestellt durch das Symbol  $\sim$ ).
- □ Model 3125B: DC-Fehlerstrom (B-Typ, dargestellt durch das Symbol ===).

Zeitverzögerte RCDs haben ein verzögertes Ansprechverhalten. Da der Vortest für die Berührungsspannung oder andere RCD-Prüfungen den zeitverzögerten RCD beeinflussen, benötigt er eine gewisse Zeit, um wieder seinen Normalzustand anzunehmen. Daher wird standardmäßig eine Zeitverzögerung von 30 s eingefügt, bevor die Auslöseprüfung durchgeführt wird.

**Anschlüsse zum Prüfen eines RCDs** 

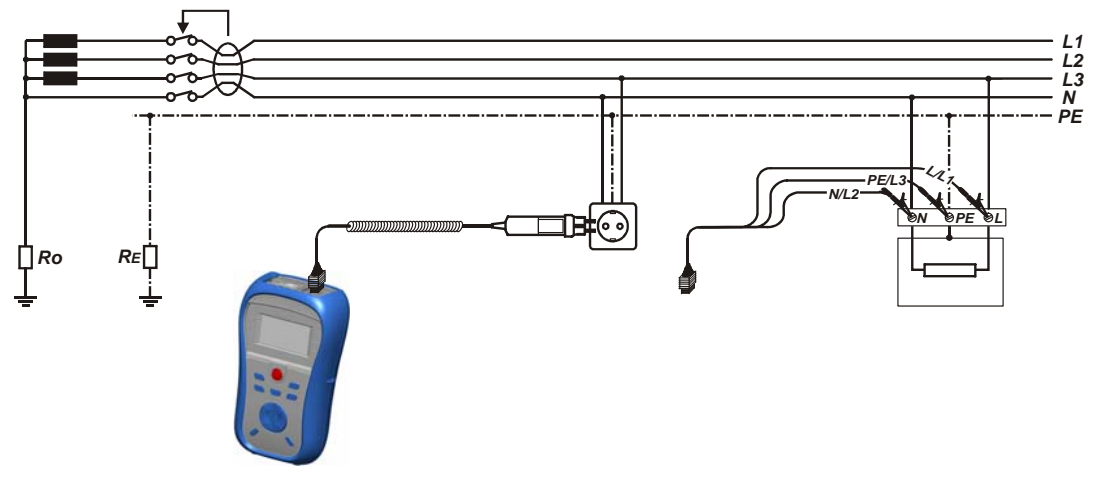

*Bild 5.17: Anschluss des Plug Commanders (Netzsteckeradapter) und des Universalprüfkabels* 

# **5.4.1 Berührungsspannung (RCD-Uc)**

Ein Strom, der in die PE-Klemme fließt, verursacht einen Spannungsabfall am Erdungswiderstand, d. h. einen Spannungsunterschied zwischen dem PE-Ausgleichskreis und Erde. Diese Spannung wird als "Berührungsspannung" bezeichnet und liegt an allen mit dem Schutzleiter verbundenen zugänglichen leitenden Teilen an. Sie muss immer niedriger sein als die Spannung des vereinbarten Sicherheitsgrenzwerts.

Die Berührungsspannung wird mit einem Prüfstrom gemessen, der niedriger als  $\frac{1}{2}$   $I_{AN}$ ist, um das Auslösen des RCDs zu vermeiden, und wird dann auf den Nennwert  $I_{MN}$ normiert.

### **Messverfahren für die Berührungsspannung**

\*Modell MI 3125B

- Wählen Sie mit dem Funktionswahlschalter die Funktion **RCD**.
- Setzen Sie die Unterfunktion auf **Uc**.
- Stellen Sie (bei Bedarf) die Prüf**parameter** ein.
- **Schließen** Sie das Prüfkabel am Instrument **an.**
- **Schließen** Sie die Prüfleitungen am Prüfling **an** (siehe *Bild 5.17*).
- Drücken Sie die Taste **TEST**, um die Messung durchzuführen.
- **Speichern** Sie das Ergebnis durch Drücken der Taste MEM (optional)\*.

Das Ergebnis "Berührungsspannung" bezieht sich auf den Nennfehlerstrom des RCDs und wird mit einem geeigneten Faktor multipliziert (je nach RCD-Typ und Art des Prüfstroms). Der Faktor 1,05 wird angewandt, um eine negative Toleranz des Ergebnisses zu vermeiden. In Tabelle 5.1 finden Sie detaillierte Berechnungsfaktoren für die Berührungsspannung.

| <b>RCD-Typ</b> |   | Berührungsspannung Uc<br>proportional zu | Nennwert $I_{AN}$ |                      |
|----------------|---|------------------------------------------|-------------------|----------------------|
| <b>AC</b>      | G | $1,05\times I_{AN}$                      | beliebig          |                      |
| <b>AC</b>      | S | $2\times1,05\times I_{AN}$               |                   |                      |
| A              | G | $1,4\times1,05\times I_{\wedge N}$       | $\geq$ 30 mA      | <b>Beide Modelle</b> |
| A              | S | $2\times1.4\times1.05\times1_{AN}$       |                   |                      |
| Α              | G | $2\times1,05\times1_{AN}$                | $<$ 30 mA         |                      |
| A              | S | $2\times2\times1,05\times1_{AN}$         |                   |                      |
| B              | G | $2\times1,05\times1_{AN}$                | beliebig          | Nur Modell 3125B     |
| B              | S | $2\times2\times1,05\times1_{AN}$         |                   |                      |

*Tabelle 5.1: Beziehung zwischen Uc und I*<sub>AN</sub>

Der Schleifenwiderstand ist ein Anhaltswert und wird aus dem Uc-Ergebnis (ohne zusätzliche Proportionalitätsfaktoren) nach:  $R_{\rm L} = \frac{{\bf O}_{\rm C}}{I_{\rm AN}}$ *N*  $R_{\scriptscriptstyle I} = \frac{U_{\scriptscriptstyle C}}{I}$  berechnet. Δ

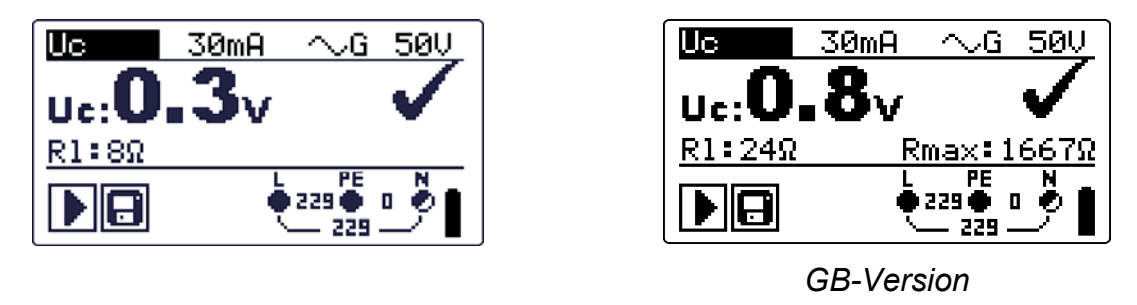

*Bild 5.18: Beispiel für die Ergebnisse einer Berührungsspannungsmessung* 

Angezeigte Ergebnisse: Uc ........ Berührungsspannung. Rl ......... Fehlerschleifenwiderstand.

# **5.4.2 Auslösezeit (RCDt)**

Die Messung der Auslösezeit überprüft die Empfindlichkeit des RCDs bei verschiedenen Fehlerströmen.

# **Messverfahren für die Auslösezeit**

\*Modell MI 3125B

- Wählen Sie mit dem Funktionswahlschalter die Funktion **RCD**.
- Setzen Sie die Unterfunktion auf **RCDt**.
- Stellen Sie (bei Bedarf) die Prüf**parameter** ein.
- **Schließen** Sie das Prüfkabel am Instrument **an.**
- **Schließen** Sie die Prüfleitungen am Prüfling **an** (siehe *Bild 5.17*).
- Drücken Sie die Taste **TEST**, um die Messung durchzuführen.
- **Speichern** Sie das Ergebnis durch Drücken der Taste MEM (optional)\*.

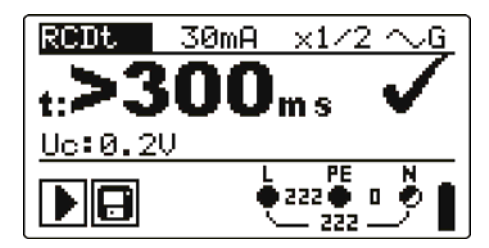

*Bild 5.19: Beispiel für Messergebnisse der Auslösezeit* 

Angezeigte Ergebnisse:

t ........... Auslösezeit,

Uc........Berührungsspannung für Nennwert  $I_{AN}$ .

# **5.4.3 Auslösestrom (RCD I)**

Ein kontinuierlich ansteigender Fehlerstrom ist zum Prüfen der Schwellenempfindlichkeit für das Auslösen des RCDs bestimmt. Das Instrument erhöht den Prüfstrom wie folgt in kleinen Schritten innerhalb des passenden Bereichs:

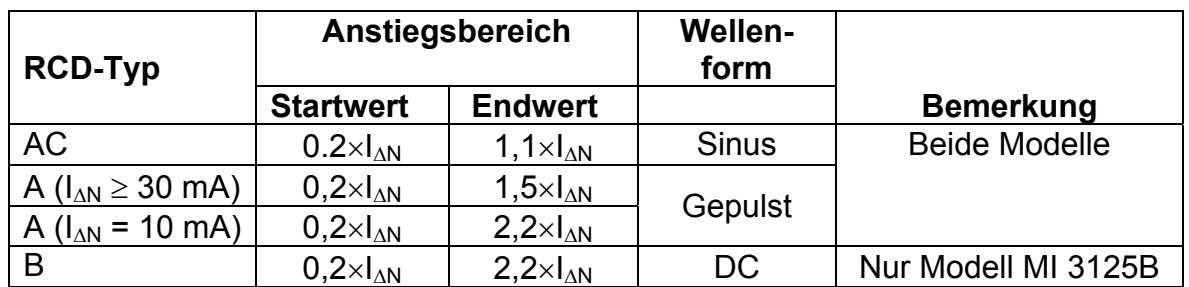

Der maximale Prüfstrom ist  $I_{\Lambda}$  (Auslösestrom) oder der Endwert, falls der RCD nicht ausgelöst hat.

### **Messverfahren für den Auslösestrom**

\*Modell MI 3125B

- Wählen Sie mit dem Funktionswahlschalter die Funktion **RCD**.
- Setzen Sie die Unterfunktion auf **RCD I.**
- Stellen Sie (bei Bedarf) die Prüf**parameter** ein.
- **Schließen** Sie das Prüfkabel am Instrument **an.**
- **Schließen** Sie die Prüfleitungen am Prüfling **an** (siehe *Bild 5.17*).
- Drücken Sie die Taste **TEST**, um die Messung durchzuführen.
- **Speichern** Sie das Ergebnis durch Drücken der Taste MEM (optional)\*.

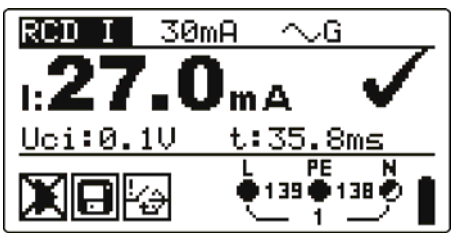

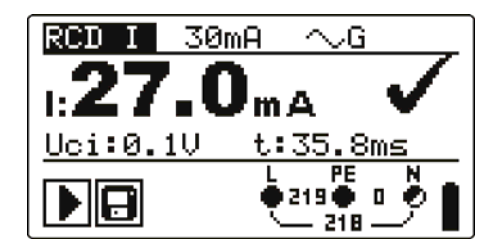

*Auslösen Nachdem der RCD wieder eingeschaltet wurde* 

*Bild 5.20: Beispiel für ein Messergebnis für den Auslösestrom* 

Angezeigte Ergebnisse:

I ........... Auslösestrom,

- Uci Berührungsspannung beim Auslösestrom I oder Endwert, falls der RCD nicht ausgelöst hat.
- t ........... Auslösezeit.

# **5.4.4 Automatische RCD-Prüfung**

Die Funktion "automatische RCD-Prüfung" soll eine vollständige RCD-Prüfung (Auslösezeit bei verschiedenen Fehlerströmen, Auslösestrom und Berührungsspannung) innerhalb einer einzigen, durch das Instrument vorgegebenen Abfolge automatischer Tests durchführen.

Zusätzliche Taste:

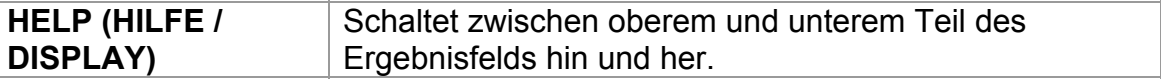

### **Verfahren bei der automatischen RCD-Prüfung**

\*Modell MI 3125B

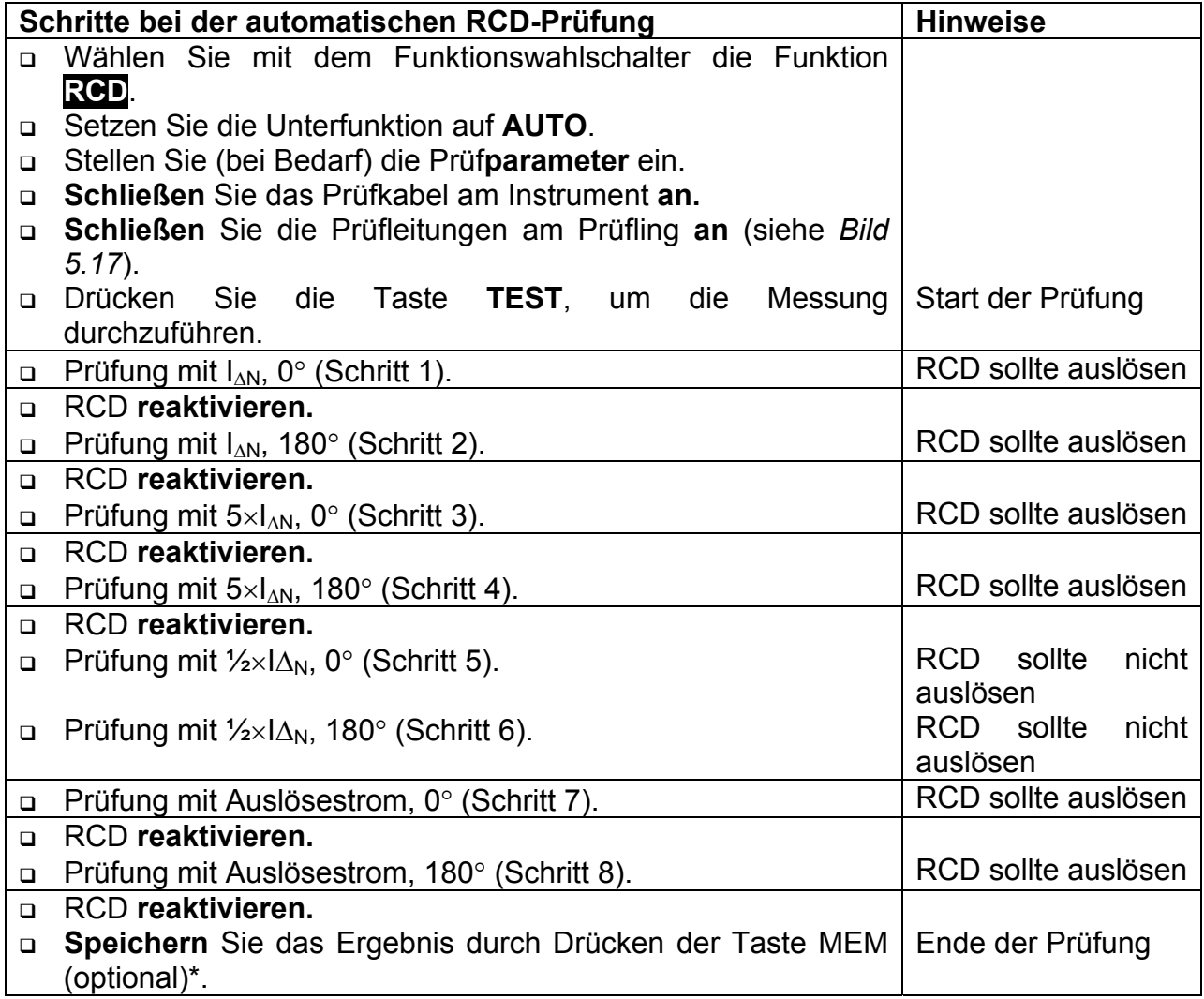

Beispiele für Ergebnisse:

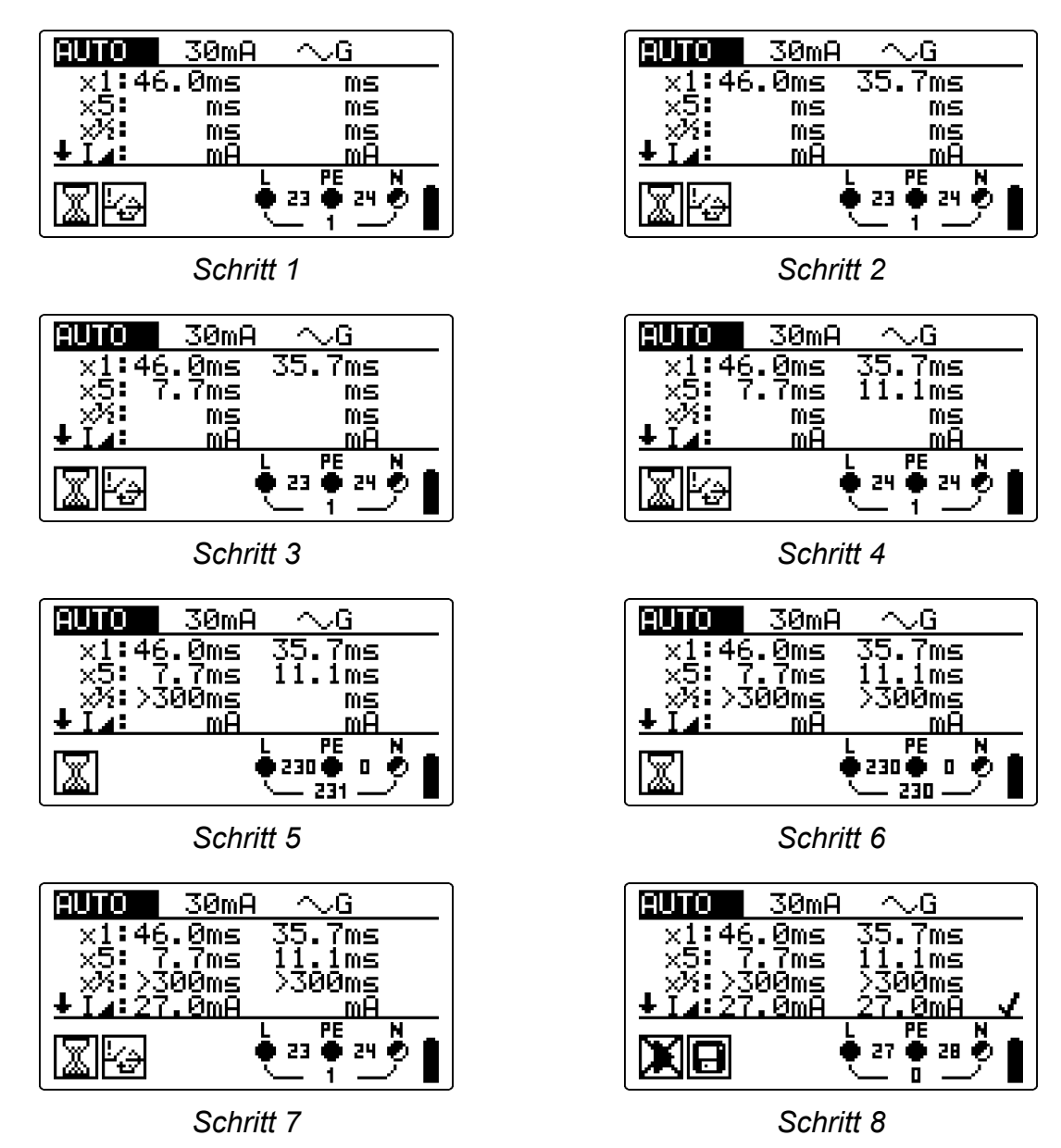

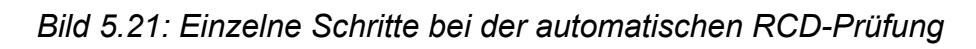

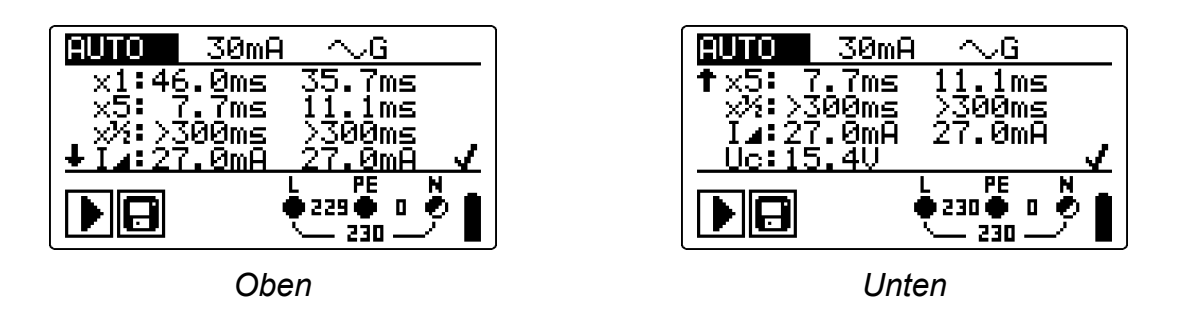

*Bild 5.22: Zwei Teile des Ergebnisfelds bei der automatischen RCD-Prüfung* 

Angezeigte Ergebnisse:

- x1 ........Auslösezeit Schritt 1 (t.<sup>\*</sup>..., IAN, 0°),
- x1 ........Auslösezeit Schritt 2 (t<sup>\*\*</sup>,t\*, IAN, 180°),
- $x5$  ........Auslösezeit Schritt 3 ( $\mathbf{t}$   $\stackrel{*}{\sim}$ ,  $5 \times$ I $\triangle$ N, 0°),
- $x5$  ........Auslösezeit Schritt 4 ( $\mathbf{t}$  ,  $\frac{1}{2}$ ,  $5 \times$ I $\triangle$ N, 180°),
- $x\frac{1}{2}$ .......Auslösezeit Schritt 5 ( $\mathbf{t}^{x\frac{1}{2}}$ ;  $\frac{1}{2} \times$ IAN, 0°),
- $x\frac{1}{2}$  ....... Auslösezeit Schritt 6 ( $\mathbf{t}^*\hat{\mathbf{x}}$ ,  $\frac{1}{2}$   $\times$ I $\Delta$ N, 180°),
- **La..........Auslösestrom Schritt 7 (0°).**
- **I⊿.........Auslösestrom Schritt 8 (180°),**
- Uc........Berührungsspannung für Nennwert  $I\Delta_N$ .

### **Hinweise:**

- Der Ablauf der automatischen Prüfung wird sofort abgebrochen, wenn ein fehlerhafter Zustand erkannt wird, z. B. zu hohe Uc oder Auslösezeit außerhalb der Grenzwerte.
- Die automatische Prüfung wird ohne die Prüfungen x5 beendet, falls der RCD Typ A mit Nennfehlerströmen von  $I_{AN}$  = 300 mA, 500 mA und 1000 mA geprüft wird. In diesem Fall ist das Prüfergebnis der automatischen Prüfung gut, wenn alle anderen Ergebnisse gut sind, und die Angaben für x5 werden weggelassen.
- Die Prüfungen auf Empfindlichkeit (I, Schritte 7 und 8) werden bei RCDs des selektiven Typs weggelassen.

# **5.5 Fehlerschleifenimpedanz und unbeeinflusster Fehlerstrom**

Eine Fehlerschleife ist eine Schleife, welche die Netzquelle, die Leitungsverdrahtung und den Schutzerde-Rückpfad zur Netzquelle umfasst. Das Instrument misst die Impedanz der Schleife und berechnet den Kurzschlussstrom. Die Messungen werden durch Anforderungen der Norm EN 61557-3 abgedeckt.

Weitere Informationen über die Tastenfunktionalität finden Sie in Kapitel *4.1, Funktionsauswahl*.

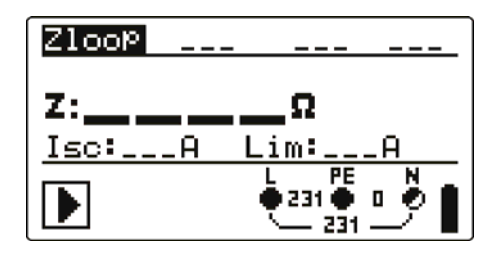

*Bild 5.23: Fehlerschleifenimpedanz* 

## **Prüfparameter für die Fehlerschleifenimpedanzmessung**

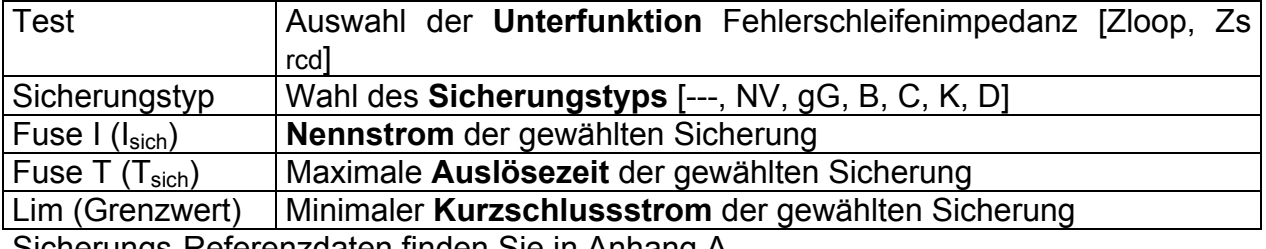

Sicherungs-Referenzdaten finden Sie in Anhang A.

### **Schaltungen für die Fehlerschleifenimpedanzmessung**

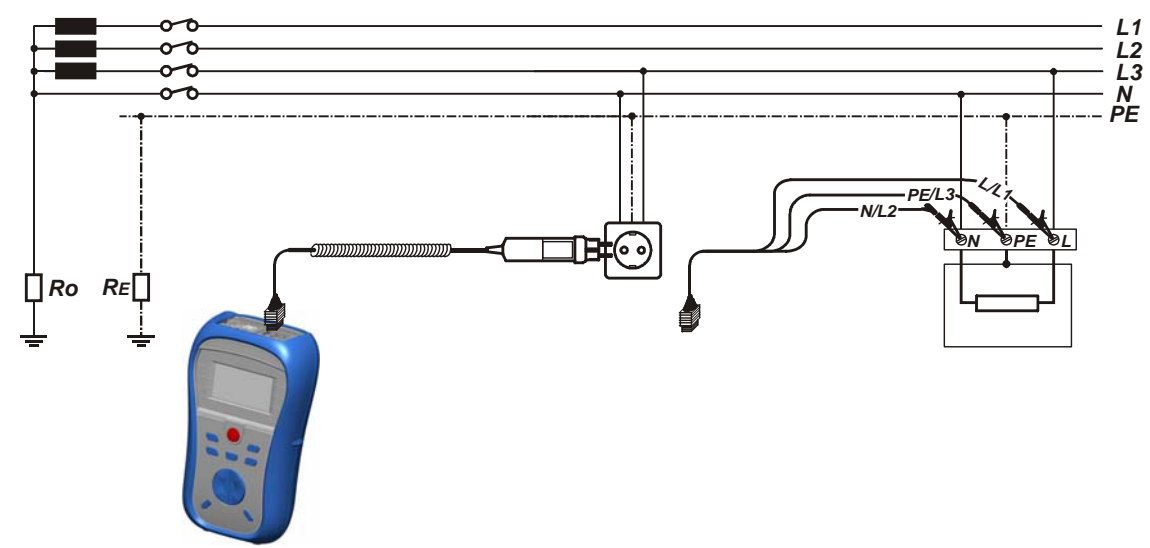

*Bild 5.24: Anschluss des Steckerkabels und des Universalprüfkabels* 

## **Verfahren der Fehlerschleifenimpedanzmessung**

\*Modell MI 3125B

- u Wählen Sie mit dem Funktionswahlschalter und den Tasten A/ $\forall$  die Unterfunktion **ZLOOP** oder **Zs rcd**.
- Wählen Sie Prüf**parameter** (optional).
- **Schließen** Sie das Prüfkabel an das **EurotestCombo an.**
- **Schließen** Sie die Prüfleitungen am Prüfling an (siehe *Bilder 5.24 und 5.17*).
- Drücken Sie die Taste **TEST**, um die Messung durchzuführen.
- **Speichern** Sie das Ergebnis durch Drücken der Taste MEM (optional)\*.

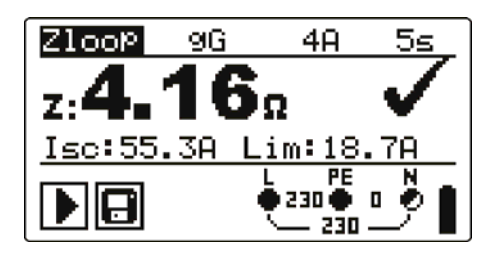

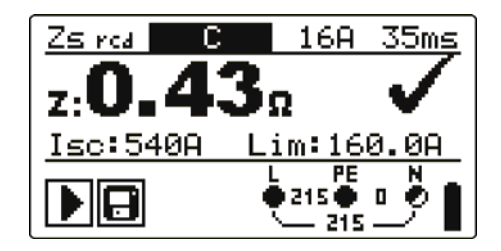

*Bild 5.25: Beispiele für Messergebnisse der Schleifenimpedanz* 

Angezeigte Ergebnisse:

Z .............. Fehlerschleifenimpedanz,

ISC ............ Unbeeinflusster Fehlerstrom,

Lim .......... Unterer Grenzwert des unbeeinflussten Kurzschlussstroms bzw. oberer Grenzwert der Fehlerschleifenimpedanz bei der GB-Version.

Der unbeeinflusste Kurzschlussstrom  $I_{\text{sc}}$  ( $I_{\text{K}}$ ) wird wie folgt aus der gemessenen Impedanz berechnet:

$$
I_{\rm SC} = \frac{Un \times k_{\rm SC}}{Z}
$$

Mit:

Un ........ Nennspannung  $U_{LPF}$  (siehe nachstehende Tabelle), ksc ....... k<sub>K</sub>, Korrekturfaktor für Isc (siehe Kapitel 4.2.6).

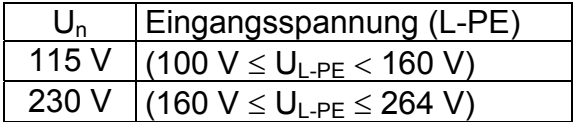

### **Hinweise:**

- Starke Schwankungen der Netzspannung können die Messergebnisse beeinflussen. (Das Zeichen "Rauschen" HH wird im Meldungsfeld angezeigt.) In diesem Fall wird empfohlen, einige Messungen zu wiederholen, um zu überprüfen, ob die Anzeigen stabil sind.
- Diese Messung lässt den RCD in RCD-geschützten elektrischen Anlagen auslösen, wenn die Prüfung "Schleifenwiderstand" gewählt ist.
- Wählen Sie Zs rcd, um das Auslösen des RCDs in einer RCD-geschützten Anlage zu vermeiden.

# **5.6 Leitungsimpedanz und unbeeinflusster Kurzschlussstrom/Spannungsabfall**

Die Leitungsimpedanz wird in einer Schleife gemessen, die aus der Netzspannungsquelle und der Leitungsverdrahtung besteht. Die Messung wird durch die Anforderungen der Norm EN 61557-3 abgedeckt.

Mit der Unterfunktion des Spannungsabfalls soll bewiesen werden, dass die Leiter in der Anlage nicht überlastet werden. Die Grenzwerte sind in der Norm EN 60365-6-61 beschrieben.

Unterfunktionen:

Z LINE – Leitungsimpedanzmessung gemäß EN 61557-3, VOLTAGE DROP – Spannungsabfallmessung

Weitere Informationen über die Tastenfunktionalität finden Sie in Kapitel *4.1, Funktionsauswahl*.

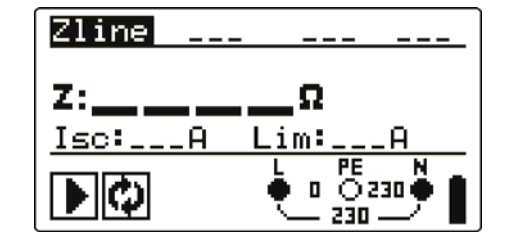

*Bild 5.26: Leitungsimpedanz* 

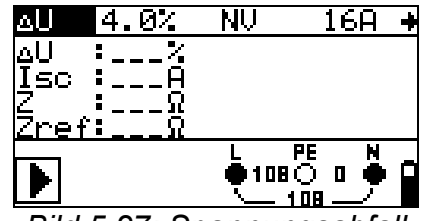

*Bild 5.27: Spannungsabfall* 

# **Prüfparameter für die Leitungsimpedanzmessung**

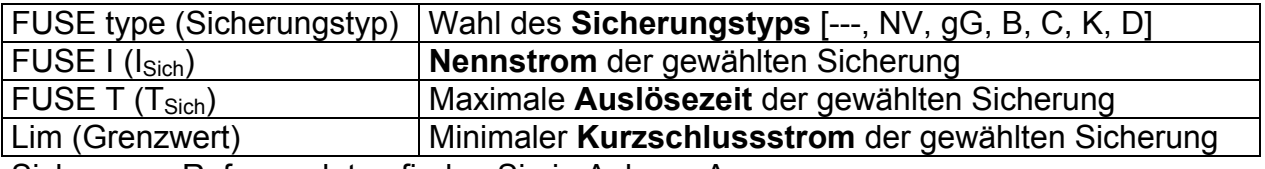

Sicherungs-Referenzdaten finden Sie in Anhang A.

### **Zusätzliche Prüfparameter für die Spannungsabfallmessung**

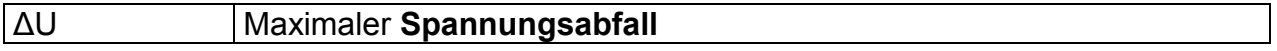

# **5.6.1 Leitungsimpedanz und unbeeinflusster Kurzschlussstrom**

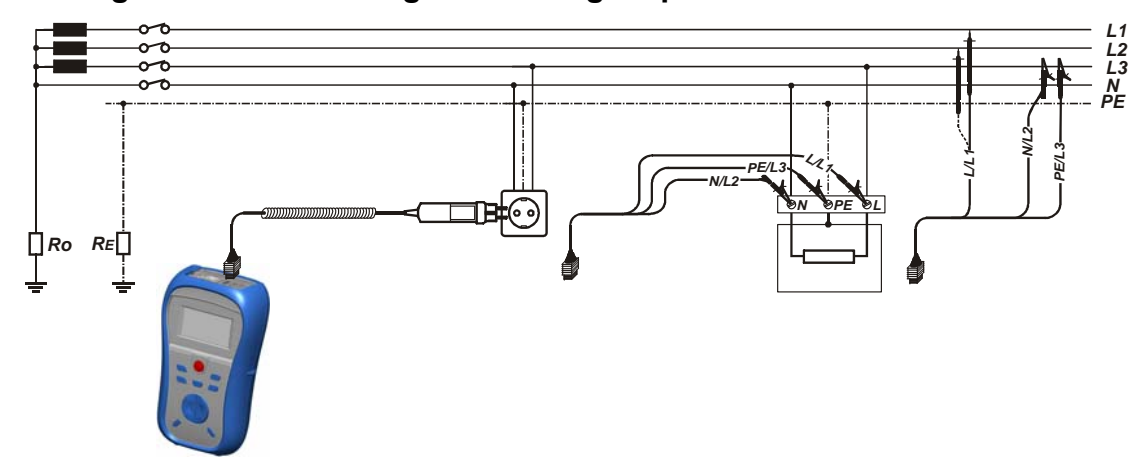

**Verbindungen für die Messung der Leitungsimpedanz** 

*Bild 5.288: Leitungsimpedanzmessung Phase-Nullleiter oder Phase-Phase – Anschluss des Plug Commanders (Netzsteckeradapter) und des Universalprüfkabels* 

### **Verfahren für die Leitungsimpedanzmessung**

\*Modell MI 3125B

- Wählen Sie mit dem Funktionswahlschalter die Funktion **Z-LINE**.
- Wählen Sie Prüf**parameter** (optional).
- **Schließen** Sie das Prüfkabel am Instrument **an.**
- **Schließen** Sie die Prüfleitungen am Prüfling an (siehe *Bild 5.27*).
- Drücken Sie die Taste **TEST**, um die Messung durchzuführen.
- **Speichern** Sie das Ergebnis durch Drücken der Taste MEM (optional)\*.

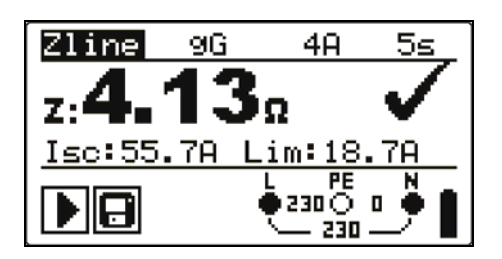

*Leitung zu Nullleiter Leitung zu Leitung* 

Zline 32A 35ms ۵. 43kALim:320  $Isc:1$ 

*Bild 5.299: Beispiele für Messergebnisse der Leitungsimpedanz* 

Angezeigte Ergebnisse:

Z .............. Leitungsimpedanz,

 $I_{SC}$ ............ $I_{K}$ , unbeeinflusster Kurzschlussstrom,

Lim .......... Unterer Grenzwert des unbeeinflussten Kurzschlussstroms bzw. oberer Grenzwert der Leitungsimpedanz bei der GB-Version.

Der unbeeinflusste Kurzschlussstrom wird wie folgt berechnet:

$$
I_{\rm SC} = \frac{Un \times k_{\rm SC}}{Z}
$$

Mit:

Un ........ Nennspannung L-N oder L1-L2 (siehe nachstehende Tabelle), ksc ....... k<sub>K</sub>, Korrekturfaktor für Isc (siehe Kapitel 4.2.6).

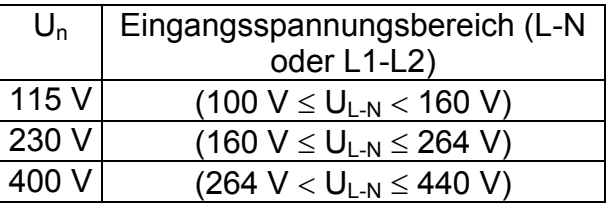

# **Hinweis:**

 Starke Schwankungen der Netzspannung können die Messergebnisse beeinflussen. (Das Zeichen "Rauschen"  $\frac{1}{2}$  wird im Meldungsfeld angezeigt.) In diesem Fall wird empfohlen, einige Messungen zu wiederholen, um zu überprüfen, ob die Anzeigen stabil sind.

# **5.6.2 Spannungsabfall**

Der Spannungsabfall wird anhand der Differenz zwischen der Leitungsimpedanz an den Anschlussstellen (Buchsen) und der Leitungsimpedanz an einer Referenzstelle (in der Regel die Impedanz an der Zentrale).

# **Anschlüsse für die Messung des Spannungsabfalls**

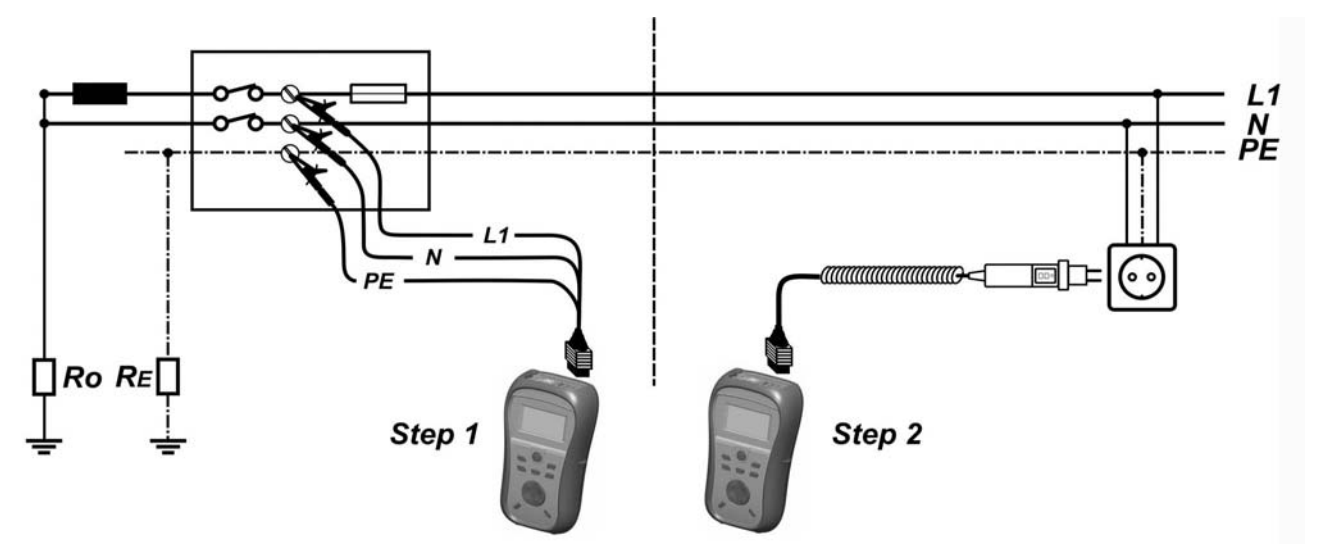

*Bild 5.30: Spannungsabfallmessung Phase-Nullleiter oder Phase-Phase – Anschluss des Plug Commanders (Netzsteckeradapter) und des Universalprüfkabels* 

### **Verfahren für die Spannungsabfallmessung**

### **Schritt 1: Messung der Impedanz an der Referenzstelle**

- Wählen Sie die Unterfunktion **∆U** mithilfe des Funktionsauswahlschalters.
- Wählen Sie Prüf**parameter** (optional).
- **Schließen** Sie das Prüfkabel am Instrument **an**.
- **Schließen** Sie die Prüfleitungen an der Referenzstelle **an** (siehe *Bild 5.30*).
- Drücken Sie die Taste **CAL**, um die Messung durchzuführen.

### **Schritt 2: Messung des Spannungsabfalls**

\* Modell MI 3125B

- Wählen Sie die Unterfunktion **∆U** mithilfe des Funktionsauswahlschalters.
- Wählen Sie Prüf**parameter** (optional).
- **Schließen** Sie das Prüfkabel am Instrument **an**.
- **Schließen** Sie die Prüfleitungen am Prüfling **an** (siehe *Bild 5.30*).
- Drücken Sie die Taste **TEST**, um die Messung durchzuführen.
- **Speichern** Sie das Ergebnis durch Drücken der Taste MEM (optional)\*.

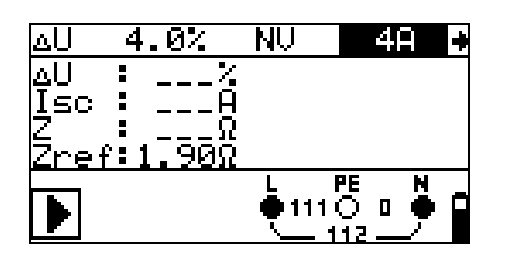

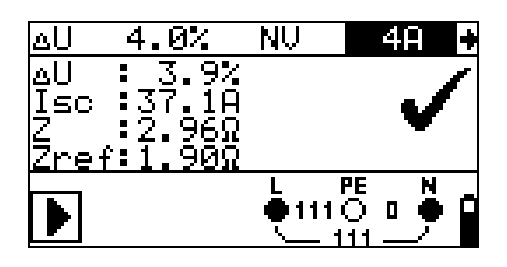

*Zref Spannungsabfall* 

*Bild 5.31: Beispiele für das Ergebnis der Leitungsimpedanzmessung* 

Angezeigte Ergebnisse:

∆U ........... Spannungsabfall ISC ............ Unbeeinflusster Kurzschlussstrom Z .............. Leitungsimpedanz an Stelle der Messung Zref .......... Referenzimpedanz

Der Spannungsabfall wird wie folgt berechnet:

$$
\Delta U\big[\% \big] = \frac{(Z - Z_{\text{REF}}) \cdot I_{\text{N}}}{U_{\text{N}}} \cdot 100
$$

Mit:

∆U ........ errechneter Spannungsabfall

Z………Impedanz an Prüfstelle

 $Z_{RFF}$ ......Impedanz an Referenzstelle

IN………Nennstrom der gewählten Sicherung

UN…….Nennspannung (siehe nachstehende Tabelle)

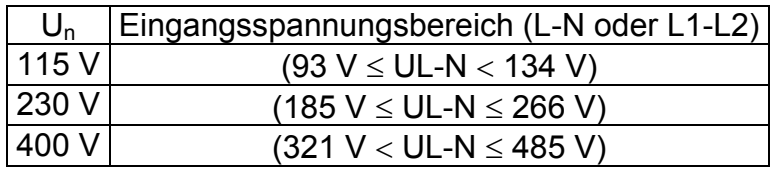

#### **Hinweis:**

- □ Wenn die Referenzimpedanz nicht eingestellt wird, wird für ZREF vom Wert 0,00 Ω ausgegangen.
- ZREF wird gelöscht (auf 0,00 Ω eingestellt), wenn die Taste CAL gedrückt und am Instrument keine Spannung angelegt ist.
- □ Isc wird wie in Kapitel 5.6.1 zu Leitungsimpedanz und unbeeinflusstem Kurzschlussstrom beschrieben berechnet.
- Wenn die gemessene Spannung außerhalb der Bereiche in der obenstehenden Tabelle liegt, wird das Ergebnis von ∆U nicht berechnet.
- Hohe Schwankungen der Netzspannung können die Messergebnisse beeinflussen (Das Zeichen "Rauschen" M wird im Meldungsfeld angezeigt.). In diesem Fall wird empfohlen, einige Messungen zu wiederholen, um zu überprüfen, ob die Anzeigen stabil sind.

# **5.7 Erdungswiderstand (Modell MI 3125B)**

Der Erdungswiderstand ist einer der wichtigsten Parameter beim Schutz gegen elektrischen Schlag. Haupt-Erdungsanlagen, Blitzschutzanlagen, örtliche Erdungen usw. können mit der **Erdungswiderstandsprüfung überprüft werden.** Die Messung wird durch die Norm EN 61557-5 abgedeckt.

Weitere Informationen über die Tastenfunktionalität finden Sie in Kapitel *4.1, Funktionsauswahl*.

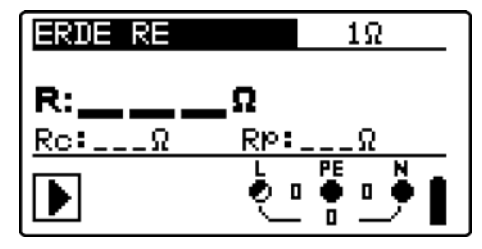

*Bild 5.32: Erdungswiderstand* 

### **Prüfparameter für die Erdungswiderstandsmessung**

Limit (Grenzwert) **Maximaler Widerstand** AUS, 1 Ω - 5 kΩ

# **Verbindungen für die Erdungswiderstandsmessung**

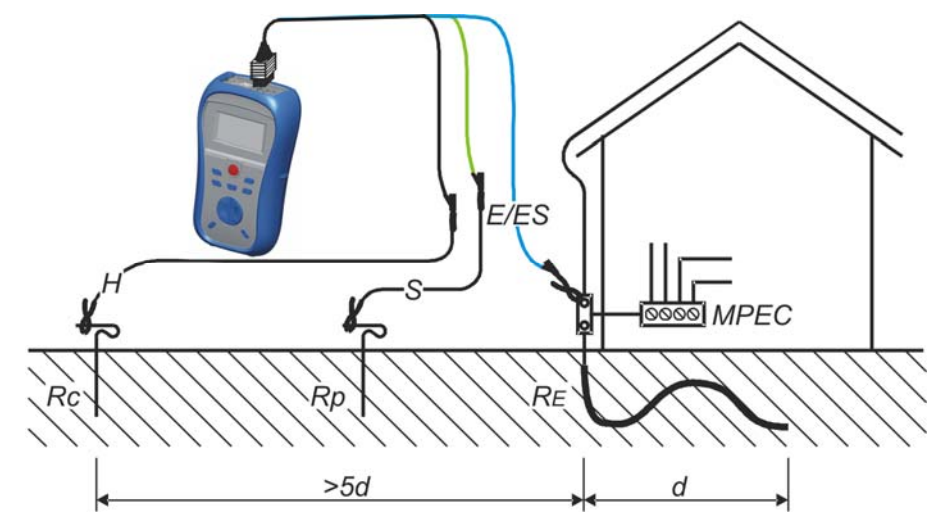

*Bild 5.323: Widerstand zu Erde, Messung der Haupterdung der Anlage* 

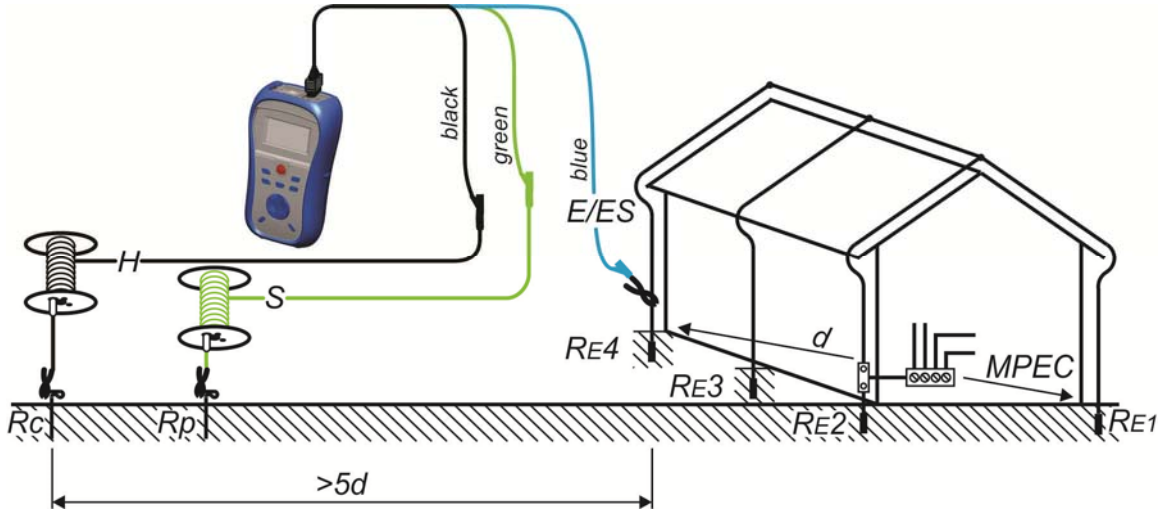

*Bild 5.334: Widerstand zu Erde, Messung einer Blitzschutzanlage* 

### **Gemeinsames Messverfahren für die Erdungswiderstandsmessung**

- Wählen Sie mit dem Funktionswahlschalter die Funktion **EARTH**.
- Aktivieren Sie den **Grenzwert** und stellen Sie ihn ein (optional).
- **Schließen** Sie die Prüfleitungen am Instrument **an.**
- **Schließen** Sie den Prüfling **an** (siehe Bilder 5.33, 5.34).
- Drücken Sie die Taste **TEST**, um die Messung durchzuführen.
- **Speichern** Sie das Ergebnis durch Drücken der Taste MEM (optional).

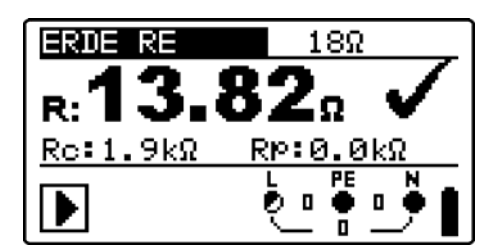

Bild 5.345: Beispiel eines Ergebnisses der Erdungswiderstandsmessung

Angezeigte Ergebnisse der Erdungswiderstandsmessung:

R.............. Erdungswiderstand,

Rp............ Widerstand der S-Sonde (Potential)

Rc ............ Widerstand der H-Sonde (current, Strom)

### **Hinweise**:

- Hoher Widerstand der S- und H-Sonde könnte die Messergebnisse beeinflussen. In diesem Fall werden Warnungen "Rp" und "Rc" angezeigt. In diesem Fall gibt es keine Gut-/Schlecht-Anzeige.
- Hohe Störströme und -spannungen in der Erde könnten die Messergebnisse beeinflussen. In diesem Fall zeigt das Prüfgerät die Warnung "Rauschen" an.
- Die Sonden müssen in ausreichendem Abstand vom gemessenen Objekt gesetzt werden.

# **5.8 PE-Prüfklemme**

Es kann passieren, dass eine gefährliche Spannung an den Schutzleiter oder andere berührbare Metallteile angelegt wird. Dies ist eine sehr gefährliche Situation, da man davon ausgeht, dass der Schutzleiter und die Metallteile geerdet sind. Ein häufiger Grund für diesen Fehler ist eine falsche Verdrahtung (siehe nachstehendes Beispiel). Beim Berühren der Taste **TEST** in allen Funktionen, für die ein Netzanschluss erforderlich ist, führt der Benutzer automatisch diese Prüfung durch.

### **Beispiele für die Verwendung der PE-Prüfklemme**

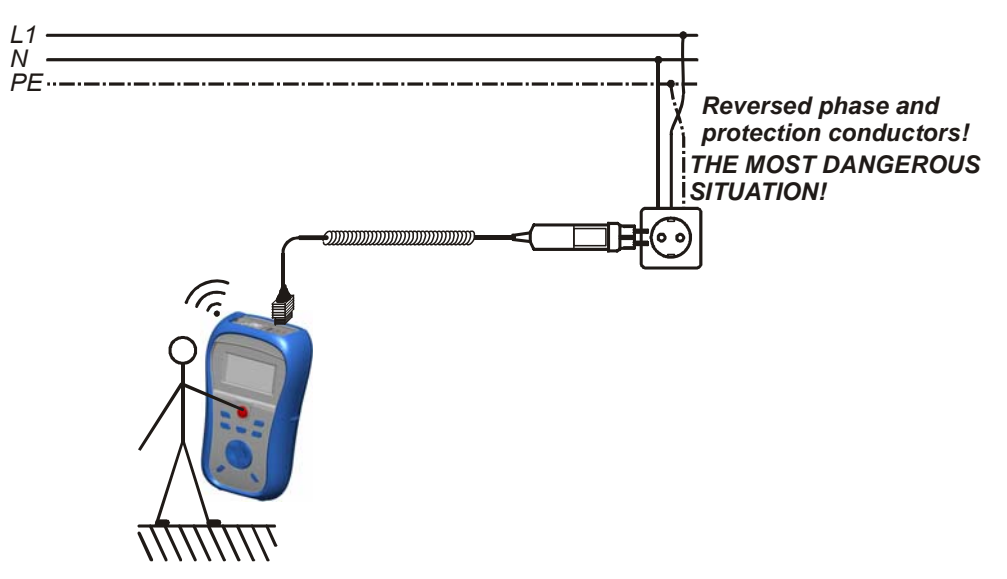

*Bild 5.356: Vertauschte Leiter L und PE (Anwendung des Plug Commanders [Netzsteckeradapter])* 

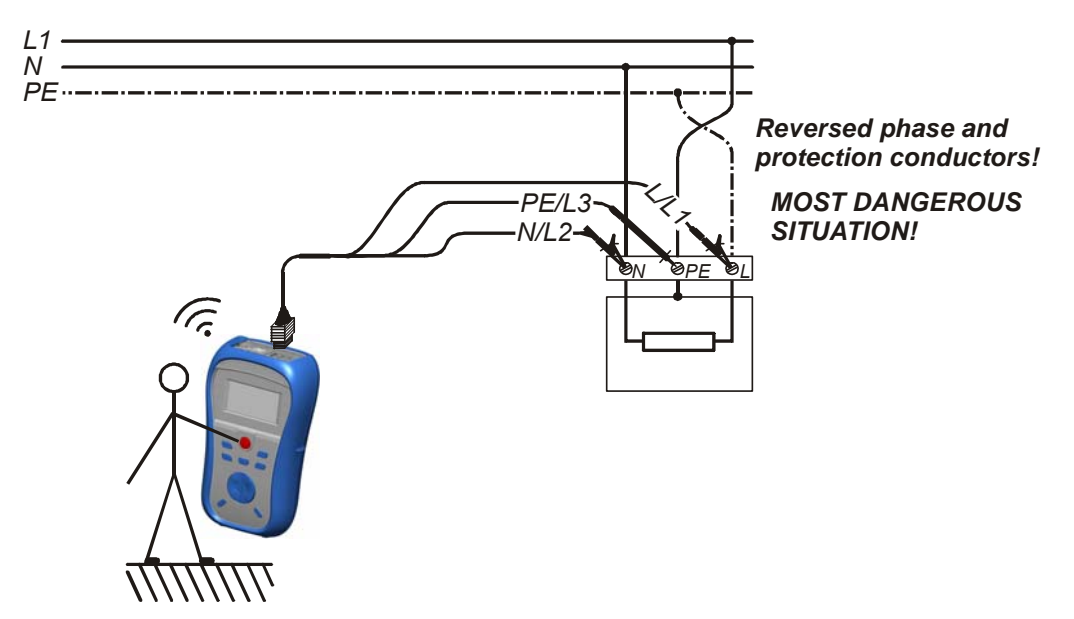

*Bild 5.367: Vertauschte Leiter L und PE (Anwendung des Universalprüfkabels)* 

#### **Prüfverfahren mit der PE-Klemme**

- **Schließen** Sie das Prüfkabel am Instrument **an.**
- **Schließen** Sie die Prüfleitungen am Prüfling **an** (siehe *Bilder 5.36* und *5.37*).
- Berühren Sie mindestens eine Sekunde lang die PE-Prüfsonde (die Taste **TEST**).
- Wenn die PE-Klemme an Phasenspannung angeschlossen ist, wird die Warnmeldung angezeigt, der Summer des Instruments wird aktiviert, und weitere Messungen in den Funktionen Z-LOOP und RCD sind gesperrt.

#### **Warnung:**

 Wenn an der geprüften PE-Klemme eine gefährliche Spannung erkannt wird, brechen Sie sofort alle Messungen ab, und suchen und beseitigen Sie den Fehler!

#### **Hinweise:**

- In den Menüs SETTINGS und VOLTAGE TRMS wird die PE-Klemme nicht geprüft.
- Die PE-Prüfklemme funktioniert nicht, wenn der Körper des Bedieners vollständig gegen Boden und Wände isoliert ist.

# **6 Datenverarbeitung (Modell MI 3125B)**

# **6.1 Speicherorganisation**

Messergebnisse können zusammen mit allen relevanten Parametern im Speicher des Instruments gespeichert werden. Nachdem die Messung abgeschlossen ist, können die Ergebnisse zusammen mit Zwischenergebnissen und Funktionsparametern im Flash-Speicher des Instruments.

# **6.2 Datenstruktur**

Der Speicherplatz des Instruments ist in 3 Ebenen aufgeteilt, die jeweils 199 Speicherstellen enthalten. Die Anzahl der Messungen, die innerhalb einer Stelle gespeichert werden können, ist nicht begrenzt.

Das **Datenstrukturfeld** beschreibt den Ort der Messung (welches Objekt, welcher Block, welche Sicherung) und wo auf sie zugegriffen werden kann.

Im **Messungsfeld** gibt es Informationen über Typ und Anzahl der Messungen, die zum ausgewählten Strukturelement (Objekt und Block und Sicherung) gehören.

Die Hauptvorteile dieses Systems sind:

- Prüfergebnisse können auf eine strukturierte Weise organisiert und gruppiert werden, welche die Struktur typischer elektrischer Anlagen wiedergibt.
- Kundenspezifische Namen von Datenstrukturelementen können von der PC-Software EurolinkPRO hochgeladen werden.
- Einfaches Blättern durch Strukturen und Ergebnisse.
- Prüfprotokolle können nach dem Herunterladen der Ergebnisse auf einen PC ohne oder mit nur kleinen Änderungen erstellt werden.

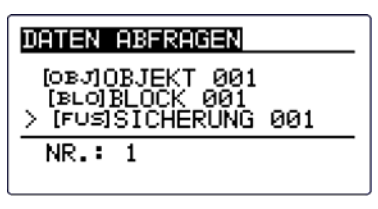

*Bild 6.1: Felder Datenstruktur und Messung* 

### **Datenstrukturfeld**

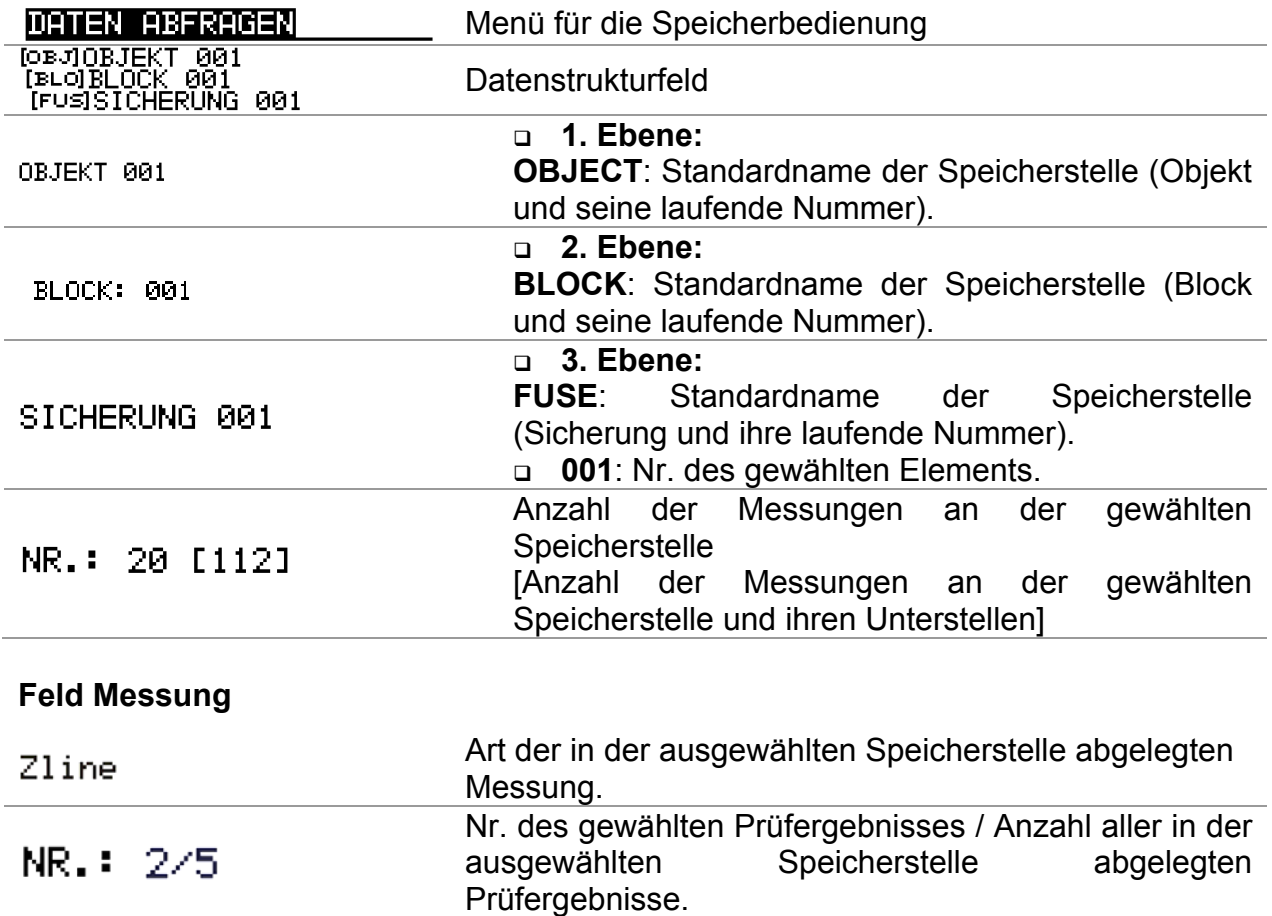

# **6.3 Speichern von Prüfergebnissen**

Nach Abschluss einer Prüfung stehen die Ergebnisse und Parameter zum Speichern bereit. (Das Symbol  $\Box$  wird im Informationsfeld angezeigt.) Der Benutzer kann die Ergebnisse durch Drücken der Taste **MEM** speichern.

| ERGEBNISSE SPEICHEBN                        |  |  |  |  |
|---------------------------------------------|--|--|--|--|
| [ОВЛОВЈЕКТ 001                              |  |  |  |  |
| [BLO]BLOCK 001<br><b>IFUSISICHERUNG 001</b> |  |  |  |  |
| FREI: 99.94                                 |  |  |  |  |
| MFM<br>: SPEICHERN                          |  |  |  |  |

*Bild 6.2: Menü für das Speichern von Prüfungen* 

Memon's free: 99.6% Zum Speichern von Ergebnissen verfügbarer Speicher.

Tasten im Menü zur Speicherung von Prüfungen – Datenstrukturfeld:

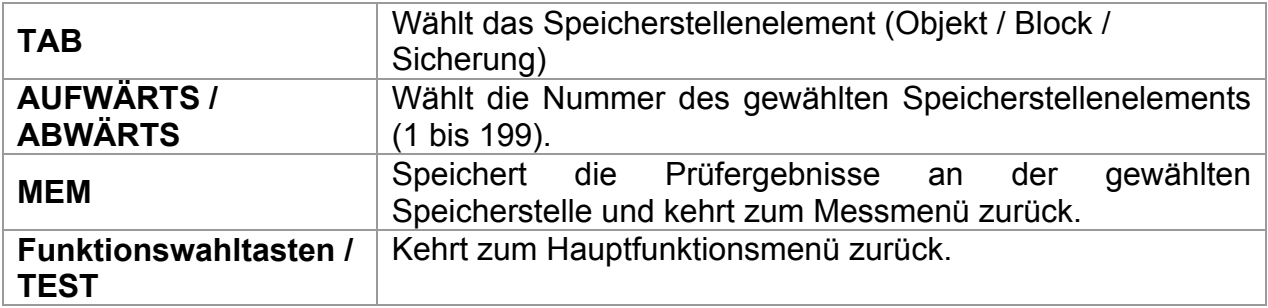

### **Hinweise:**

- Das Instrument bietet standardmäßig das Speichern des Ergebnisses an der zuletzt gewählten Stelle an.
- Falls die Messung an derselben Speicherstelle gespeichert werden soll wie die vorhergehende Messung, drücken Sie zweimal die Taste **MEM**.

# **6.4 Abrufen von Prüfergebnissen**

Drücken Sie die Taste **MEM** in einem Hauptfunktionsmenü, während kein Ergebnis zum Abspeichern bereit steht, oder wählen Sie **MEMORY** im Menü **SETTINGS**.

| DATEN ABFRAGEN               |  |  |  |  |  |
|------------------------------|--|--|--|--|--|
| $>$ [ОВЈ] $0$ ВЈЕКТ $\,$ 001 |  |  |  |  |  |
| [BLO]-----                   |  |  |  |  |  |
| NR.: 0 F11                   |  |  |  |  |  |
|                              |  |  |  |  |  |

*Bild 6.3: Abrufmenü - Installationsstrukturfeld gewählt* 

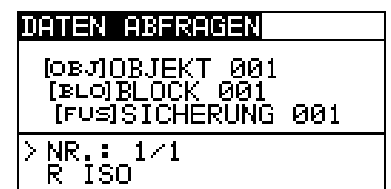

*Bild 6.4: Abrufmenü – Messungsfeld gewählt* 

Tasten im Speicherabrufmenü (Installationsstrukturfeld gewählt):

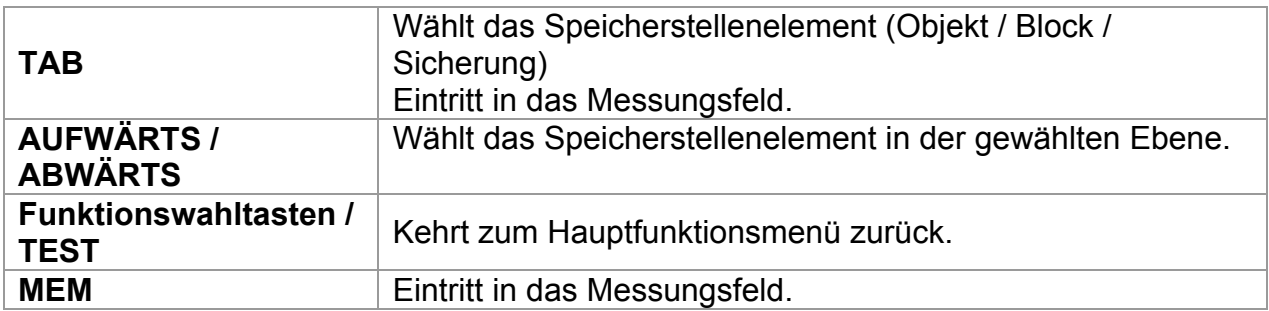

Tasten im Speicherabrufmenü (Messungsfeld gewählt):

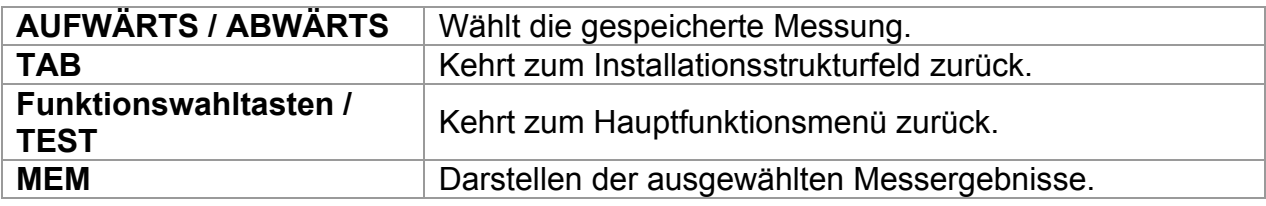

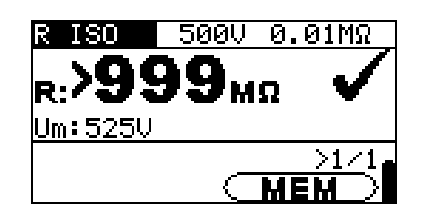

*Bild 6.5: Beispiel für ein abgerufenes Messergebnis* 

Tasten im Speicherabrufmenü (Messergebnisse werden angezeigt):

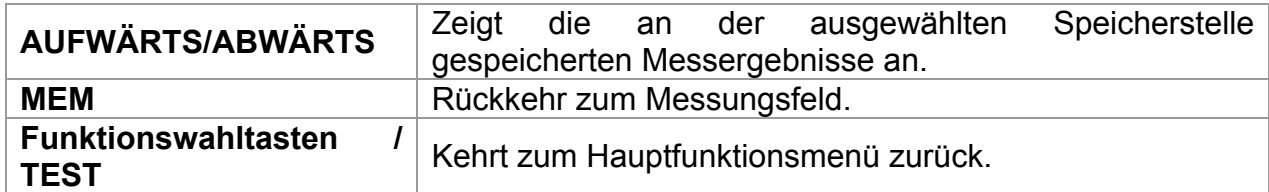

# **6.5 Löschen gespeicherter Daten**

# **6.5.1 Löschen des gesamten Speicherinhalts**

Wählen Sie **CLEAR ALL MEMORY** im Menü **MEMORY**. **Eine Warnung wird angezeigt.** 

*Bild 6.6: Löschen des gesamten Speichers* 

Tasten im Menü für das Löschen des gesamten Speichers:

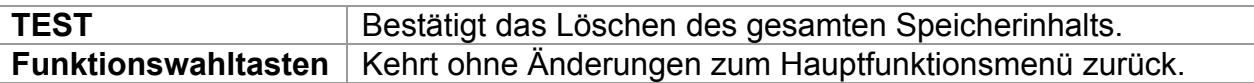

# **SPEICHER LÖSCHEN**

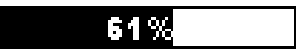

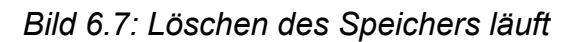

# **6.5.2 Löschen von Messung(en) an der ausgewählten Speicherstelle**

Wählen Sie **DELETE RESULTS** im Menü **MEMORY**.

| DRTEN LÖSCHEN                                           | IDATEN LÖSCHEN                                          |
|---------------------------------------------------------|---------------------------------------------------------|
| [0вJ]0BJEKT 001<br><b>(BLOIBLOCK 001</b><br>iFUSI ————— | [OBJ]OBJEKT 001<br>[BLO]BLOCK 001<br>(F∪S)SICHERUNG 001 |
| NR.: 0 [5]                                              | NR: 1                                                   |

*Bild 6.8: Menü zum Löschen von Messungen (Datenstrukturfeld gewählt)* 

Tasten im Menü zum Löschen von Ergebnissen (Installationsstrukturfeld gewählt):

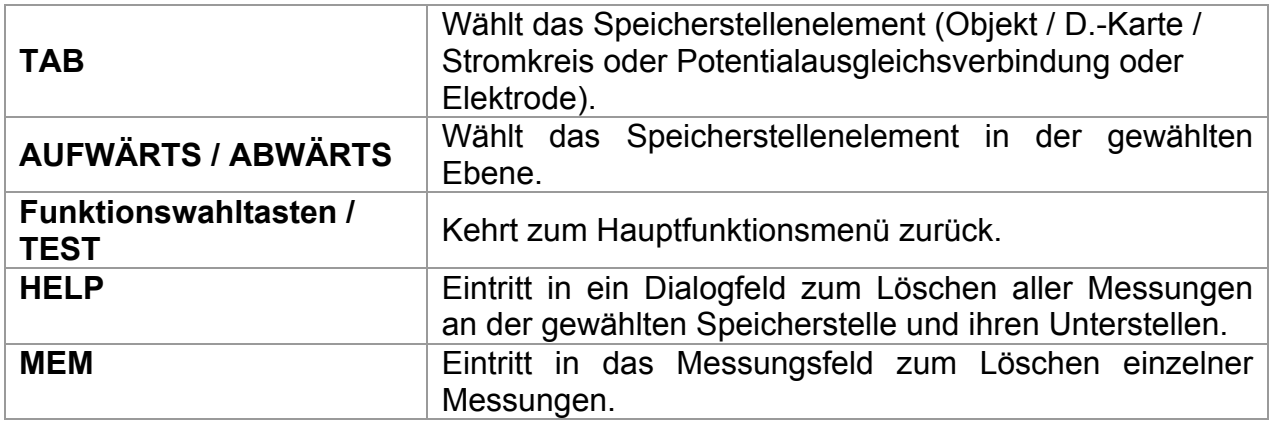

Tasten im Dialog zum Bestätigen des Löschens von Ergebnissen an der ausgewählten Speicherstelle.

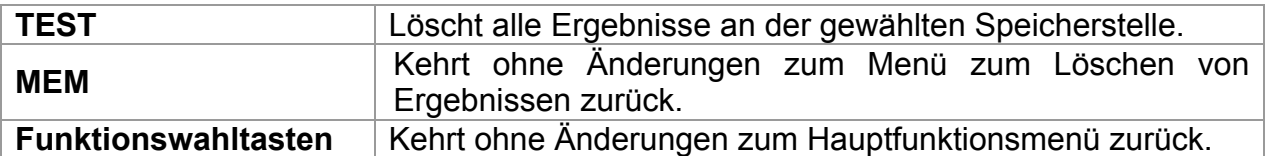

# **6.5.3 Löschen einzelner Messungen**

Wählen Sie **DELETE RESULTS** im Menü **MEMORY**.

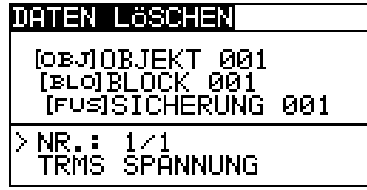

*Bild 6.9: Menü zum Löschen einer einzelnen Messung (Installationsstrukturfeld gewählt)* 

Tasten im Menü zum Löschen von Ergebnissen (Installationsstrukturfeld gewählt):

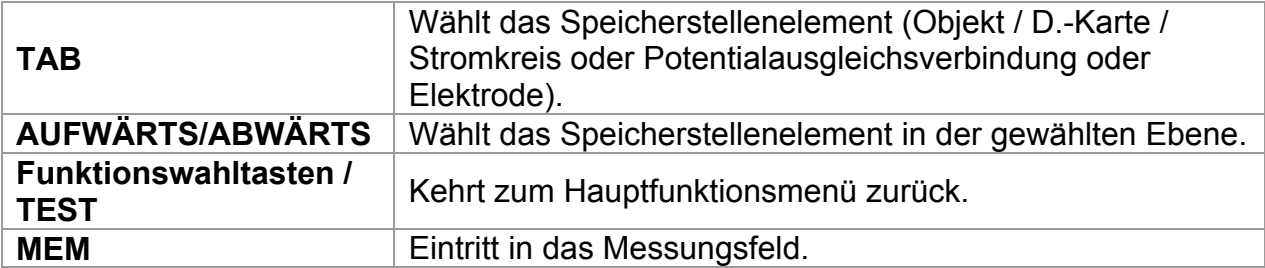

Tasten im Menü zum Löschen von Ergebnissen (Messungsfeld gewählt):

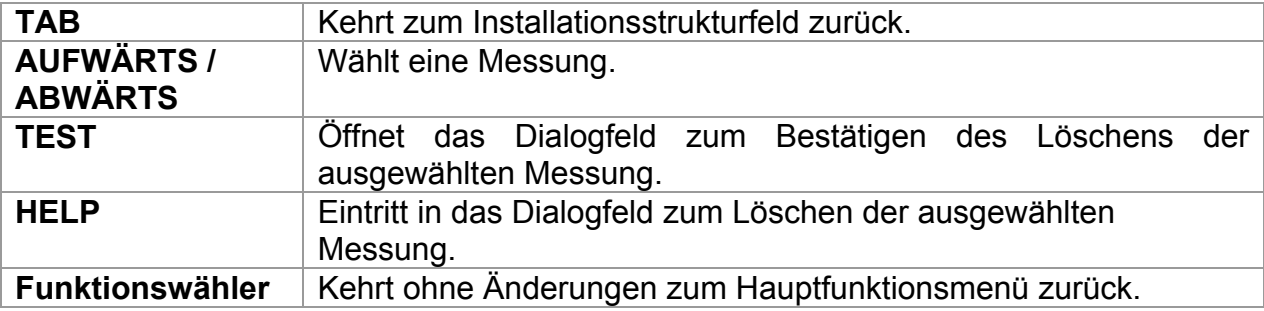

Tasten im Dialog zum Bestätigen des Löschens des/der ausgewählten Ergebnisse(s):

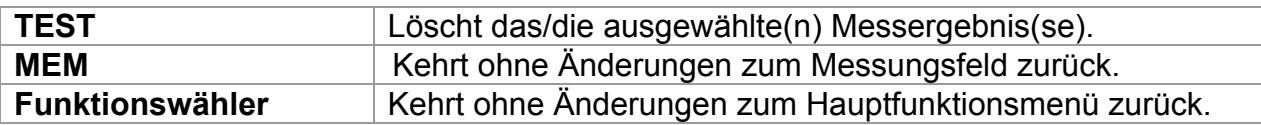

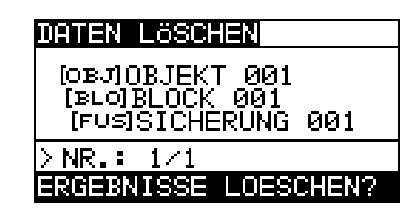

*Bild 6.10: Dialog zur Bestätigung Bild 6.11: Anzeige, nachdem die* 

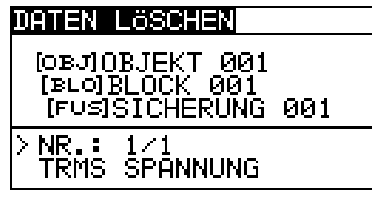

*Messung gelöscht wurde* 

# **6.5.4 Umbenennen von Infrastrukturelementen**

Standard-Infrastrukturelemente sind "Object" (Objekt), "D.Board" (D.-Karte), "Circuit" (Stromkreis), "Electrode" (Elektrode) und "Circuit" (Stromkreis). Im PC-Softwarepaket EurolinkPRO können Standardnamen in vom Kunden gewählte Namen geändert werden, die der geprüften Anlage entsprechen. Im Hilfemenü der PC-Software EurolinkPRO finden Sie Informationen darüber, wie Sie von Ihnen gewählte Namen in das Instrument laden können.

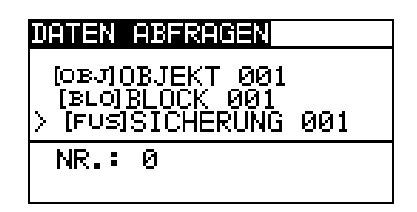

*Bild 6.12: Beispiel eines Menüs mit vom Kunden gewählten Installationsstrukturnamen* 

# **6.6 Kommunikation**

Gespeicherte Ergebnisse können auf einen PC übertragen werden. Ein spezielles Kommunikationsprogramm auf dem PC erkennt das Instrument automatisch und gibt die Datenübertragung zwischen dem Instrument und dem PC frei.

Am Instrument stehen zwei Kommunikationsschnittstellen zur Verfügung: USB oder RS 232.

Das Instrument wählt abhängig von der erkannten Schnittstelle automatisch den geeigneten Kommunikationsmodus aus. Die USB-Schnittstelle hat Vorrang.

> PS/2 - RS 232 cable minimum connections: 1 to 2, 4 to 3, 3 to 5

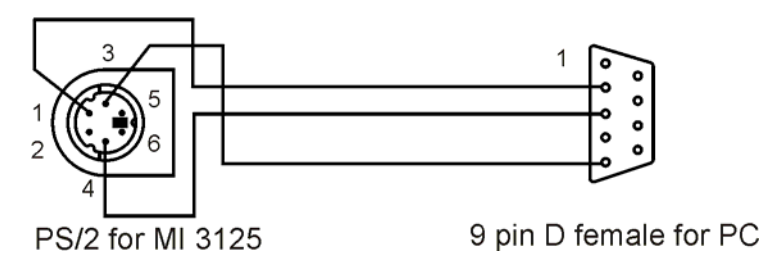

*Bild 6.13: Schnittstellenverbindung zur Datenübertragung über den COM-Anschluss des PCs.* 

# *Übertragen von gespeicherten Daten:*

- Verbindung über RS 232: Verbinden Sie einen COM-Anschluss des PCs über das serielle Kommunikationskabel PS/2 - RS232 mit der PS/2-Buchse des Instruments.
	- Verbindung über USB gewählt: Verbinden Sie einen USB-Anschluss des PCs über das USB-Schnittstellenkabel mit dem USB-Anschluss des Instruments.
	- Schalten Sie den PC und das Instrument **ein**.
	- **Starten** Sie das Programm *Eurolink*.
	- Der PC und das Instrument erkennen einander automatisch.
- Das Instrument ist vorbereitet, Daten auf den PC herunterzuladen.

Das Programm *Eurolink* ist eine PC-Software, die unter Windows 95/98, Windows NT, Windows 2000, Windows XP und Windows Vista läuft. Weitere Informationen über die Installation und die Ausführung des Programms finden Sie in der Datei README\_EuroLink.txt auf der CD.

# **Hinweis**:

 Vor der Verwendung der USB-Schnittstelle sollten USB-Treiber installiert sein. Weitere Informationen über die USB-Installation finden Sie auf der Installations-CD.

# **7 Aktualisieren des Instruments**

Das Instrument kann von einem PC über die RS232-Schnittstelle aktualisiert werden. Dies ermöglicht das Instrument auf dem dem neuesten Stand zu halten, auch wenn die Normen oder Vorschriften sich ändern. Das Software-Update kann mit dem im Standartumfang enthaltenen RS 232- Schnittstelle-Kabel durchgeführt werden, wie in Abbildung 6.13 gezeigt wird. Bitte wenden Sie sich für weitere Informationen an Ihren Händler.

# **8 Wartung**

Unbefugten ist es nicht erlaubt, das Instrument Eurotest Combo zu öffnen. Im Inneren des Instruments gibt es keine vom Benutzer zu ersetzenden Teile, außer der Batterie unter der rückseitigen Abdeckung.

# **8.1 Austausch der Sicherung**

Unter der rückseitigen Abdeckung des Instruments Eurotest Combo gibt es eine Sicherung.

 $D$ F1

M 0,315 A / 250 V,  $20\times5$  mm

Diese Sicherung schützt die interne Schaltung für Durchgangsfunktionen, wenn die Prüfspitzen während der Messung versehentlich an die Netzspannung angeschlossen werden.

**Warnungen:** 

- □ **△** Trennen Sie vor dem Öffnen des Batterie-/Sicherungsfachdeckels alles **Messzubehör ab und schalten Sie das Instrument aus. Im Inneren befinden sich gefährliche Spannungen!**
- Ersetzen Sie die durchgebrannte Sicherung nur durch den ursprünglichen Typ, sonst kann das Instrument beschädigt und/oder die Sicherheit des Bedieners gefährdet werden!

Die Position der Sicherungen ist aus *Bild 3.4 "Rückwand*" im Abschnitt 3.3 ersichtlich.

# **8.2 Reinigung**

Für das Gehäuse ist keine besondere Wartung erforderlich. Zum Reinigen der Oberfläche des Instruments verwenden Sie einen weichen Lappen, der leicht mit Seifenwasser oder Alkohol angefeuchtet ist. Das Gerät muss vor der Benutzung vollständig abgetrocknet sein.

### **Warnungen:**

- Keine Flüssigkeiten auf der Basis von Benzin oder Kohlenwasserstoffen verwenden!
- Keine Reinigungsflüssigkeit über das Gerät schütten!

# **8.3 Regelmäßige Kalibrierung**

Es ist sehr wichtig, dass das Prüfgerät regelmäßig kalibriert wird, damit die in dieser Anleitung aufgeführten technischen Daten garantiert sind. Wir empfehlen eine jährliche Kalibrierung. Nur zugelassenes technisches Personal darf die Kalibrierung durchführen. Zu weiteren Informationen wenden Sie sich bitte an Ihren Händler.

# **8.4 Kundendienst**

Für Garantie- und sonstige Reparaturen wenden Sie sich bitte an Ihren Händler.

# **9 Technische Daten**

# **9.1 Isolationswiderstand**

Isolationswiderstand (Nennspannungen 50  $V_{DC}$ , 100  $V_{DC}$  und 250  $V_{DC}$ ) Der Messbereich nach EN61557 beträgt 0.25 M $\Omega$  ÷ 199.9 M $\Omega$ .

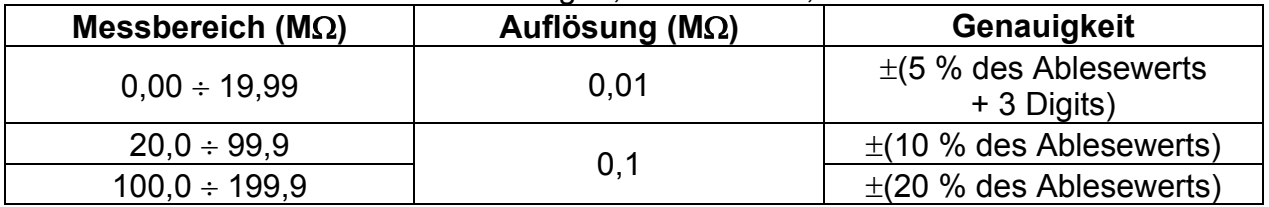

Isolationswiderstand (Nennspannungen 500  $V_{DC}$ , 1000  $V_{DC}$ ) Der Messbereich nach EN61557 beträgt 0,15 MO  $\div$  1 GO.

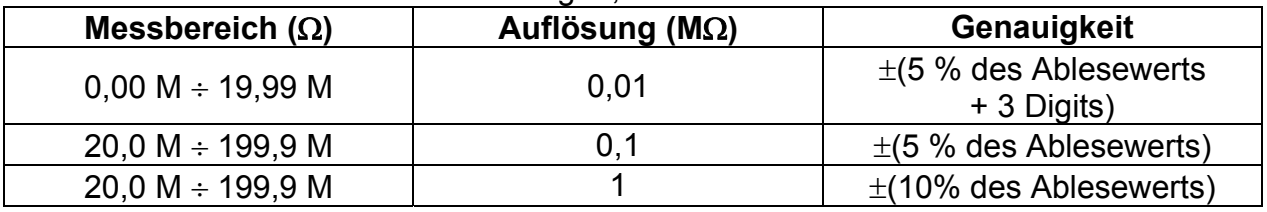

### Spannung

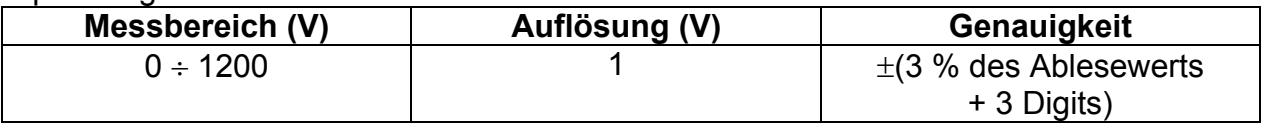

Nennspannungen .............................. 50 VDC, 100 VDC, 250 VDC, 500 VDC, 1000 VDC Leerlaufspannung ................................-0 % / +20 % der Nennspannung

Messstrom ......................................... min. 1 mA bei RN=UN1 k/V

Kurzschlussstrom ............................. max. 3 mA

Anzahl der möglichen Prüfungen ...... > 1200 bei voll geladener Batterie Automatisches Entladen nach der Prüfung.

Die angegebene Genauigkeit gilt, wenn das Universal-Prüfkabel benutzt wird; bei Benutzung des Tip Commanders gilt sie dagegen bis 100 M $\Omega$ .

Die angegebene Genauigkeit gilt bis 100 M $\Omega$ , wenn die relative Luftfeuchtigkeit > 85 % ist.

Falls das Instrument feucht wird, kann das Ergebnis beeinträchtigt werden. In solchen Fällen wird empfohlen, das Instrument und sein Zubehör mindestens 24 Stunden lang zu trocknen.

Der Fehler bei Betriebsbedingungen kann allenfalls der Fehler bei Referenzbedingungen (in der Anleitung für jede Funktion angegeben)  $\pm 5$  % des Messwerts sein.

# **9.2 Durchgang**

# **9.2.1 Niederohm-Widerstand R LOW**

### Der Messbereich nach EN61557 beträgt 0,16  $O = 1999$   $O =$

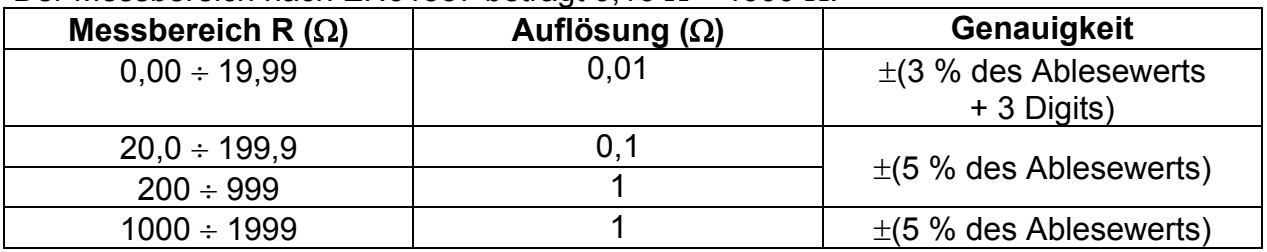

Leerlaufspannung .............................. 6,5 VDC 9 VDC Messstrom ......................................... min. 200 mA in den Lastwiderstand von 2 Kompensation der Prüfleitungen........ bis zu 5  $\Omega$ Anzahl der möglichen Prüfungen ...... > 2000 bei voll geladener Batterie Automatische Polaritätsumkehr der Prüfspannung.

# **9.2.2 Durchgangswiderstand (Modell MI 3125B)**

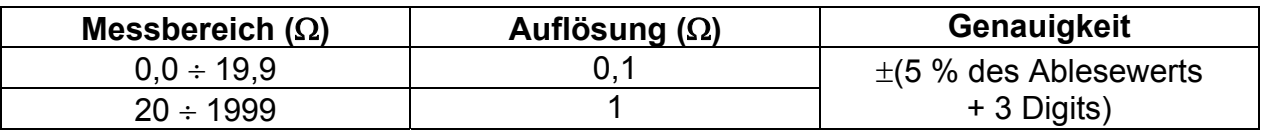

Leerlaufspannung .............................. 6,5 VDC 9 VDC Kurzschlussstrom .............................. max. 8,5 mA Kompensation der Prüfleitungen........ bis zu 5  $\Omega$ 

# **9.3 RCD-Prüfung**

### **Hinweis:**

Alle (mit "\*" markierten) Daten bezüglich RCDs Typ B gelten nur für Modell MI 3125B.

# **9.3.1 Allgemeine Daten**

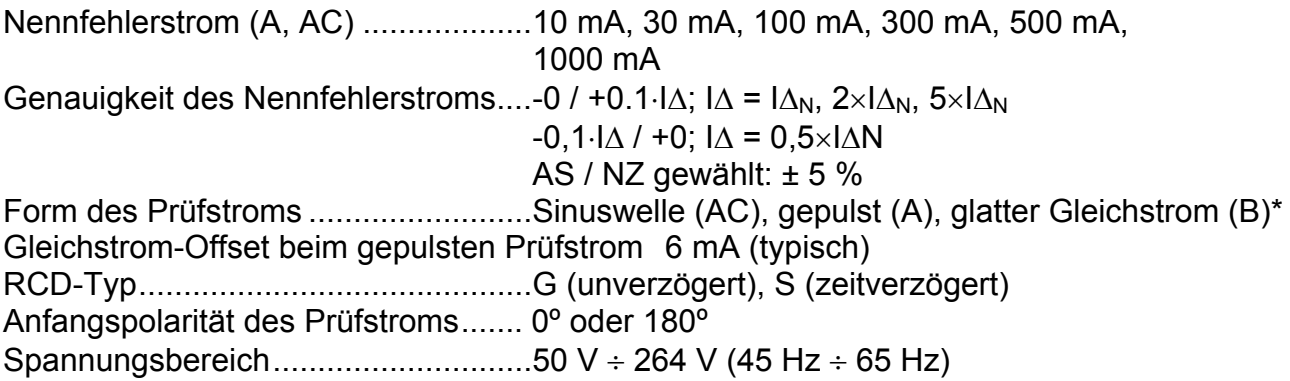

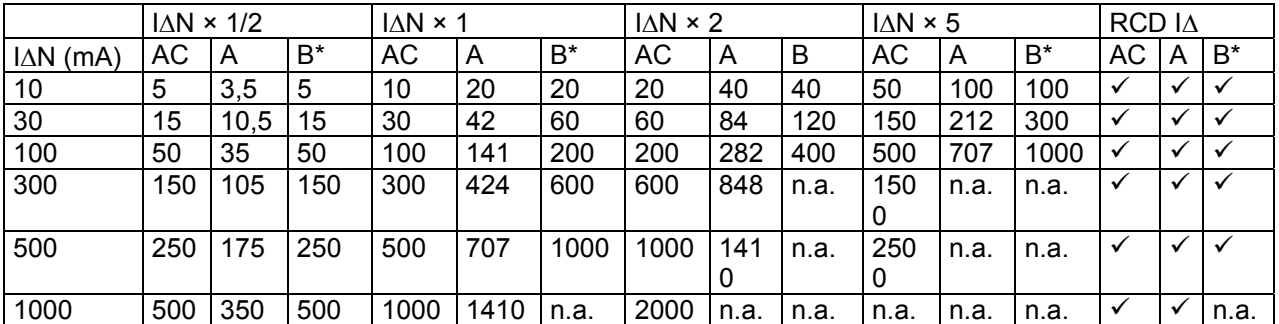

n.a. ..................................................... nicht anwendbar

Typ AC ............................................... sinusförmiger Prüfstrom

Typ A ................................................. gepulster Strom

Typ B ................................................. glatter Gleichstrom

### **9.3.2 Berührungsspannung RCD-Uc**

Der Messbereich nach EN61557 beträgt 20.0 V ÷ 31.0V für die Grenz-Berührungsspannung 25 V.

Der Messbereich nach EN61557 beträgt 20,0 V ÷ 62,0 V für die Grenz-Berührungsspannung 50 V.

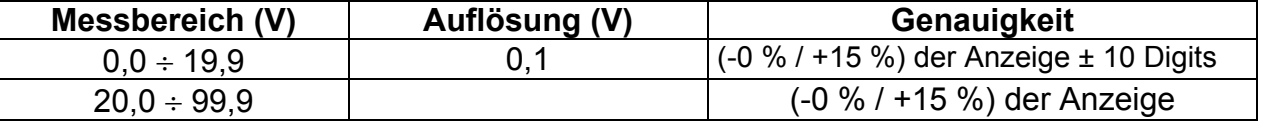

Die Genauigkeit gilt, wenn die Netzspannung während der Messung stabil und die PE-Klemme frei von Störspannungen ist.

Prüfstrom .......................................... max. 0,5I<sup>N</sup> Grenzwert Berührungsspannung ...... 25 V, 50 V Die angegebene Genauigkeit gilt für den vollen Betriebsbereich.

### **9.3.3 Auslösezeit**

Der vollständige Messbereich entspricht den Anforderungen von EN 61557.

Es sind maximale Messzeiten gemäß der gewählten Referenznorm für die RCD-Prüfung eingestellt.

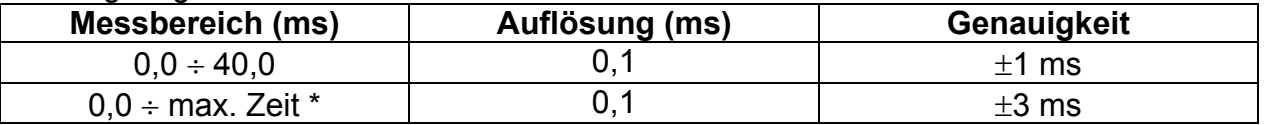

\* Zur maximalen Zeit siehe Normbezüge in 4.2.5 – diese Spezifikation bezieht sich auf eine max. Zeit >40 ms.

Prüfstrom .......................................... ½IN, IN, 2IN, 5I<sup>N</sup>

 $5 \times I_{AN}$  ist nicht verfügbar für  $I_{AN}=1000$  mA (RCD-Typ AC) oder  $I_{AN} \geq 300$  mA (RCD-Typ A, B\*).

 $2 \times I_{\Delta N}$  ist nicht verfügbar für I<sub>∆N</sub>=1000 mA (RCD-Typ A) oder I<sub>∆N</sub> ≥ 300 mA (RCD-Typ B<sup>\*</sup>).  $1 \times I_{\text{AN}}$  ist nicht verfügbar für  $I_{\text{AN}}$ =1000 mA (RCD-Typ B<sup>\*</sup>).

Die angegebene Genauigkeit gilt für den vollen Betriebsbereich.

## **9.3.4 Auslösestrom**

Auslösestrom

Der vollständige Messbereich entspricht den Anforderungen von EN 61557.

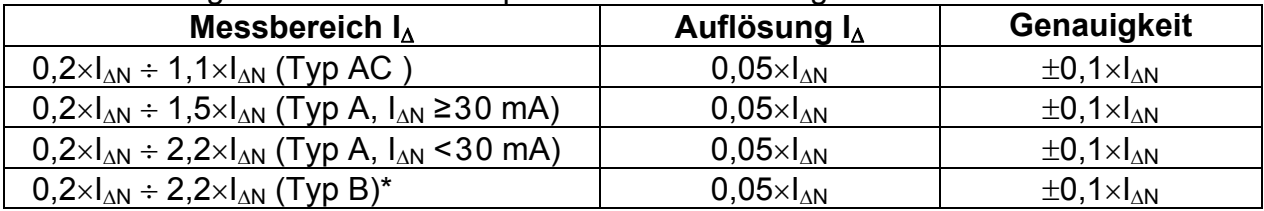

Auslösezeit

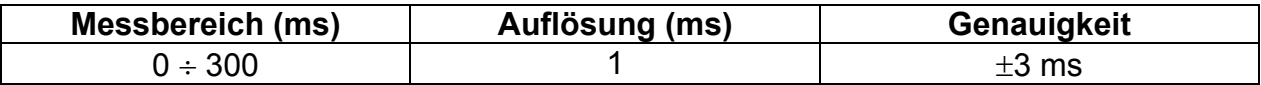

#### Berührungsspannung

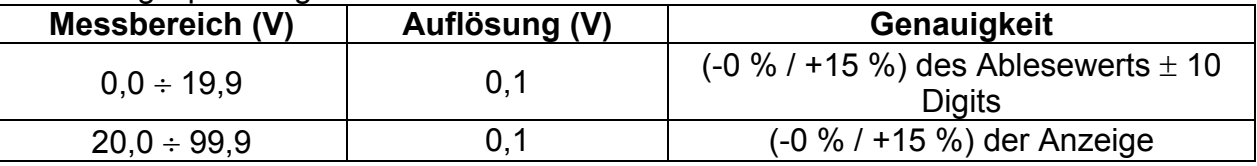

Die Genauigkeit gilt, wenn die Netzspannung während der Messung stabil und die PE-Klemme frei von Störspannungen ist.

Die Auslösemessung ist nicht verfügbar für  $I_{AN}=1000$  mA (RCD-Typ B)\*. Die angegebene Genauigkeit gilt für den vollen Betriebsbereich.

# **9.4 Fehlerschleifenimpedanz und unbeeinflusster Fehlerstrom**

### **9.4.1 Keine Trenneinrichtung oder Sicherung ausgewählt**

Fehlerschleifenimpedanz

Der Messbereich nach EN61557 beträgt 0.25  $\Omega$  ÷ 9.99 k $\Omega$ .

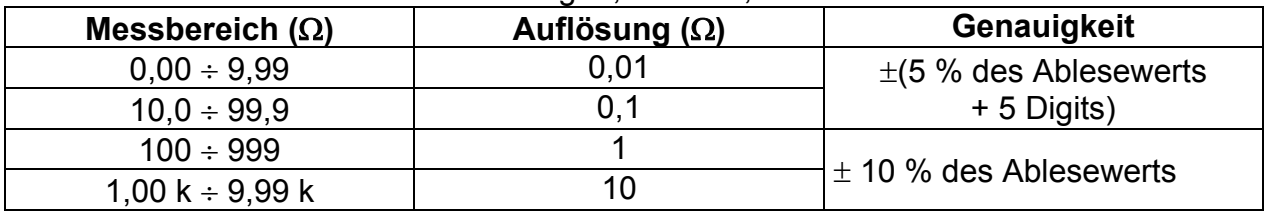

Unbeeinflusster Fehlerstrom (errechneter Wert)

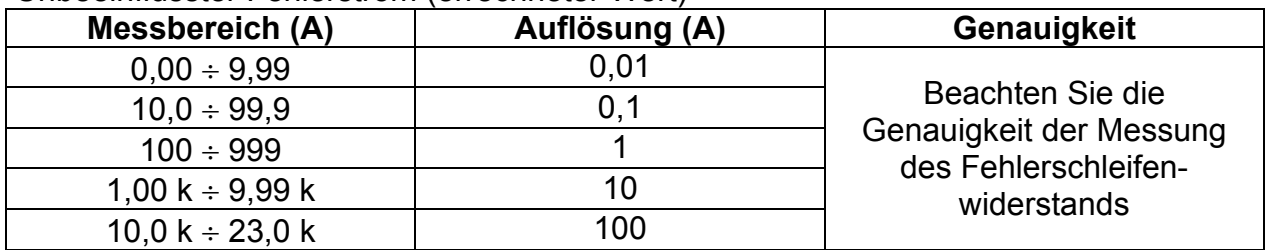

Die Genauigkeit gilt, wenn die Netzspannung während der Messung stabil ist.

Prüfstrom (bei 230 V) ........................ 6,5 A (10 ms) Nennspannungsbereich .................... 30 V 500 V (45 Hz 65 Hz)

# **9.4.2 RCD gewählt**

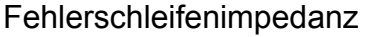

Der Messbereich nach EN61557 beträgt 0.46  $\Omega \div 9.99$  k $\Omega$ .

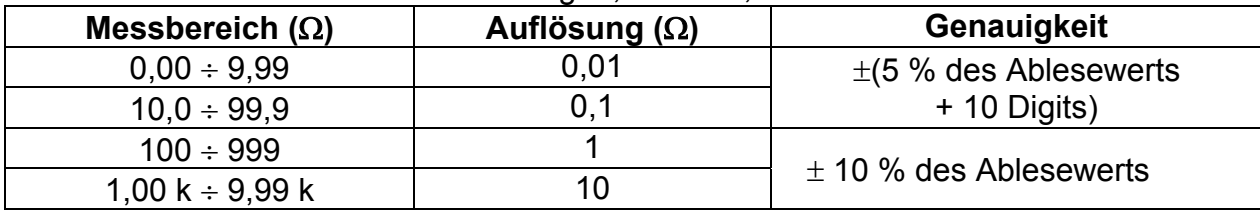

Die Genauigkeit kann bei starken Störungen der Netzspannung beeinträchtigt sein.

Unbeeinflusster Fehlerstrom (errechneter Wert)

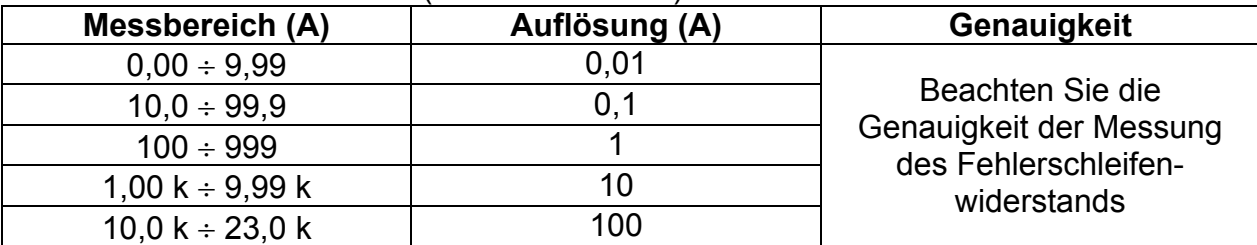

Nennspannungsbereich .................... 30 V 500 V (45 Hz 65 Hz)

Kein Auslösen des RCD.

Die Werte für R, XL sind Anhaltswerte.

# **9.5 Leitungsimpedanz und unbeeinflusster Kurzschlussstrom/Spannungsabfall**

Leitungsimpedanz

Der Messbereich nach EN61557 beträgt 0,25  $\Omega$  ÷ 9,99 k $\Omega$ .

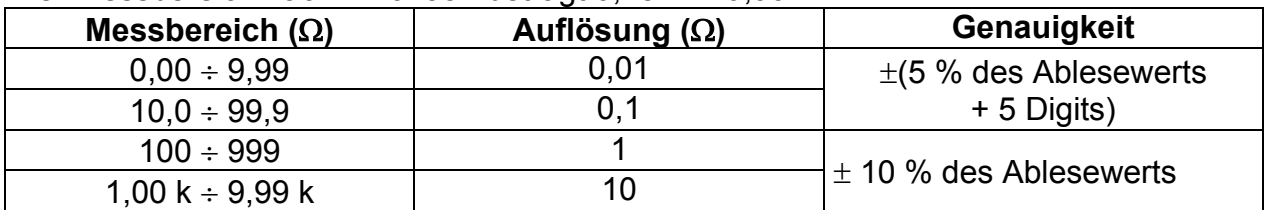

Unbeeinflusster Kurzschlussstrom (errechneter Wert)

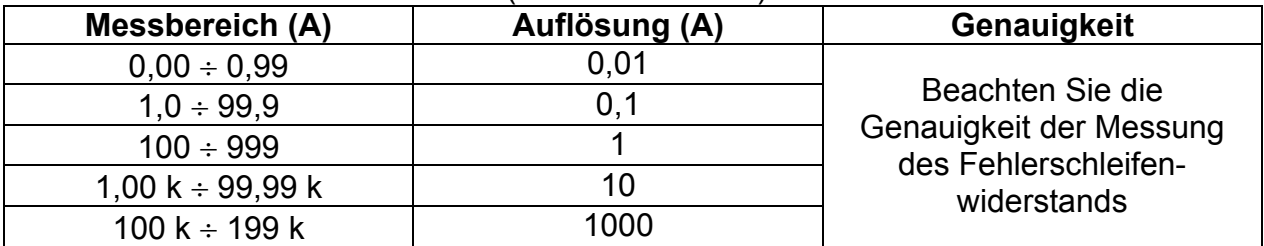

Prüfstrom (bei 230 V) ........................ 6,5 A (10 ms) Nennspannungsbereich .................... 30 V 500 V (45 Hz 65 Hz) Die Werte für R, XL sind Anhaltswerte.

Spannungsabfall (errechneter Wert)

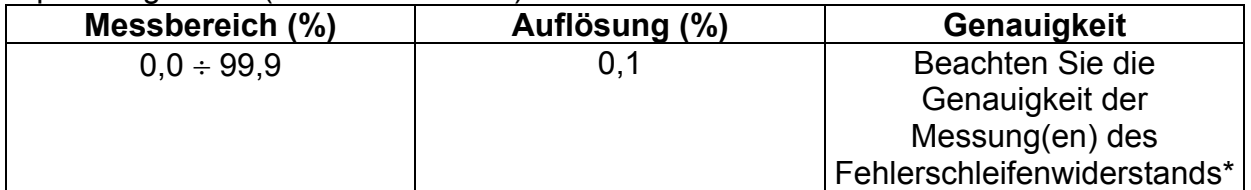

\*Weitere Informationen zur Berechnung des Spannungsabfallergebnisses finden Sie in Kapitel *5.6.2 Spannungsabfall.*

# **9.6 Erdungswiderstand (Modell MI 3125B)**

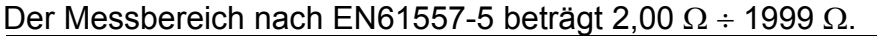

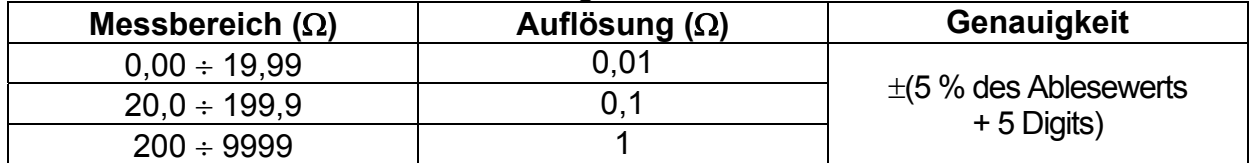

Max. Widerstand der Hilfs-Erdelektrode  $R_c$ ..... 100×R<sub>E</sub> oder 50 k $\Omega$  (was niedriger ist) Max. Sondenwiderstand RP ............................. 100RE oder 50 k (was niedriger ist)

Zusätzlicher Sondenwiderstandsfehler bei R<sub>Cmax</sub> oder R<sub>Pmax</sub>  $\pm$ (10 % des Ablesewerts + 10 Digits) Zusätzlicher Fehler bei 3 V Störspannung (50 Hz) ............................. ±(5 % des Ablesewerts + 10 Digits)

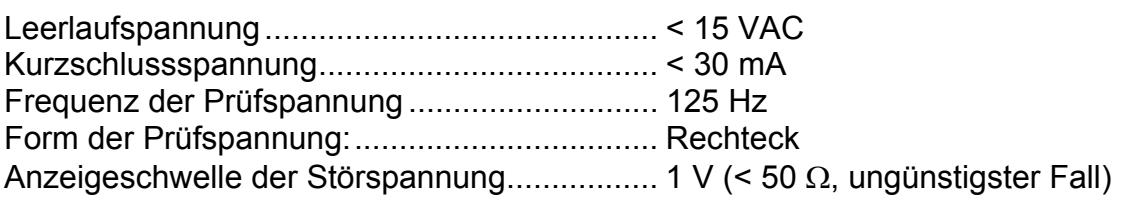

Automatische Messung des Widerstands der Hilfselektrode und der Sonde. Automatische Messung der Störspannung.

# **9.7 Spannung, Frequenz und Phasendrehung**

### **9.7.1 Phasendrehung**

Nennspannungsbereich des Netzes. 100 V<sub>AC</sub> ÷ 550 V<sub>AC</sub> Nenn-Frequenzbereich ............................ 14 Hz  $\div$  500 Hz Angezeigtes Ergebnis: ...................... 1.2.3 oder 3.2.1

### **9.7.2 Spannung**

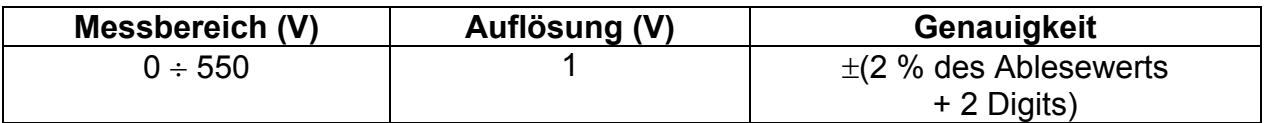

Art des Ergebnisses.............................. Echter Effektivwert (trms) Nenn-Frequenzbereich ..................... 0 Hz, 14 Hz 500 Hz

### **9.7.3 Frequenz**

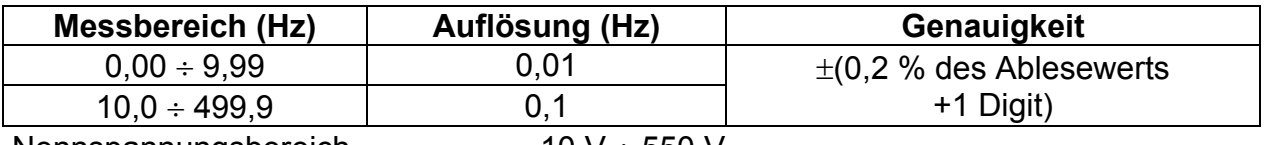

Nennspannungsbereich .................... 10 V 550 V

## **9.7.4 Ständige Klemmenspannungsüberwachung**

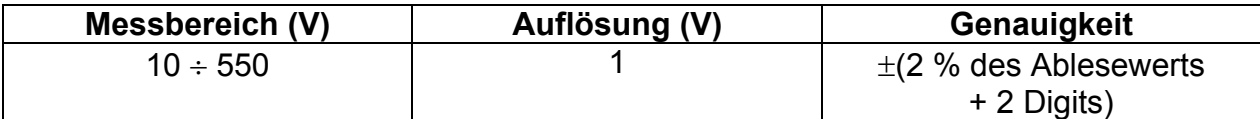

# **9.8 Allgemeine Daten**

#### Modelle MI3125 und MI 3125B: Versorgungsspannung ...................... 9 VDC (61,5 V Batterie oder Akku, Größe AA) Betriebszeit ....................................... typisch 20 Std. Eingangsspannung Ladegerätbuchse 12 V  $\pm$  10 % Eingangsstrom Ladegerätbuchse ..... max. 400 mA Batterieladestrom .............................. 250 mA (intern geregelt) Überspannungskategorie .................. 600 V/KAT III, 300 V/KAT IV Plug Commander (Netzsteckeradapter mit Steuerung) Überspannungskategorie ......... 300 V KAT III Schutzklasse .................................... Schutzisolierung Verschmutzungsgrad ........................ 2 Schutzart .......................................... IP 40 Display ............................................ Punktmatrixdisplay mit Hintergrundbeleuchtung 128x64 Pixel Maße (B H T) .............................. 14 cm 8 cm 23 cm Gewicht ............................................ 1.0 kg, ohne Batteriezellen Referenzbedingungen Referenztemperaturbereich ................. 10 $\degree$ C  $\div$  30 $\degree$ C Referenzfeuchtigkeitsbereich ........... 40 % r. F.  $\div$  70 % r. F. Betriebsbedingungen Betriebstemperaturbereich ....................  $0^{\circ}C \div 40^{\circ}C$ Maximale relative Luftfeuchtigkeit..... 95 % RH (0°C bis +40 °C), ohne Kondensatbildung Lagerungsbedingungen Temperaturbereich ........................... -10 C +70 C Maximale relative Luftfeuchtigkeit..... 90 % r. F. (-10 °C  $\div$  +40 °C) 80 % r. F. (40 °C  $\div$  60 °C)

Modell MI 3125B Kommunikations-Übertragungsgeschwindigkeit RS 232 115200 Baud USB 256000 Baud Speichergröβe 1700 Ergebnisse

Der Fehler bei Betriebsbedingungen kann allenfalls der Fehler bei Referenzbedingungen (in der Anleitung für jede Funktion angegeben) +1 % des Messwerts + 1 Digit sein, sofern nicht für spezielle Funktionen in der Anleitung anders angegeben.

# **A Anhang A – Sicherungstabelle**

# **A.1 Sicherungstabelle - IPSC**

# **Sicherungstyp NV**

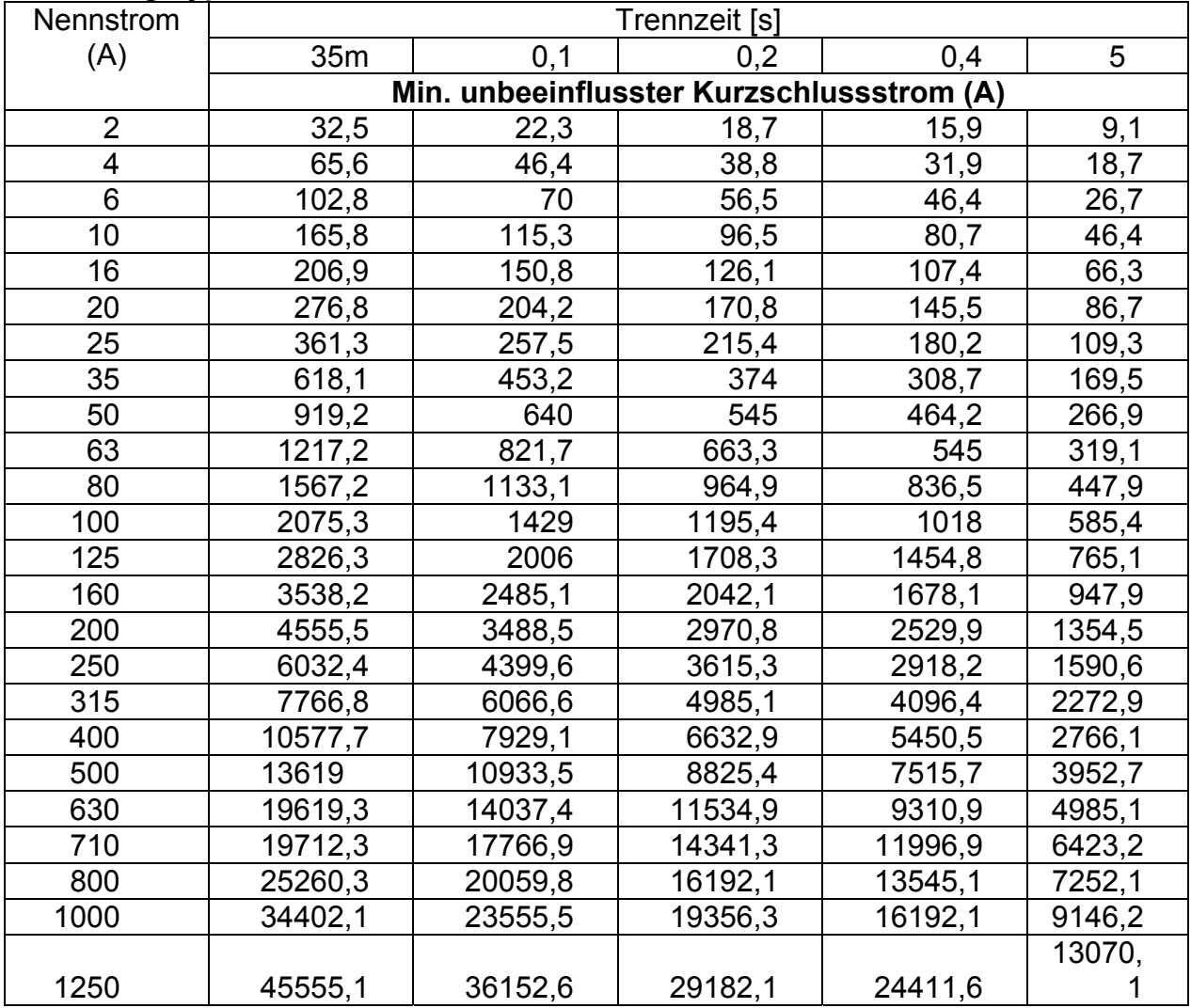

# **Sicherungstyp gG**

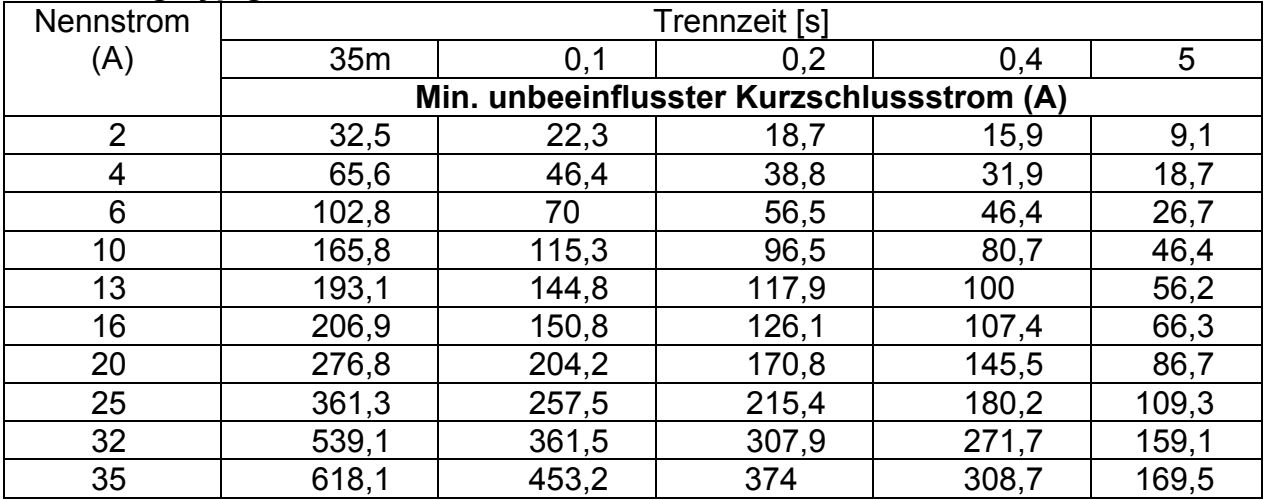
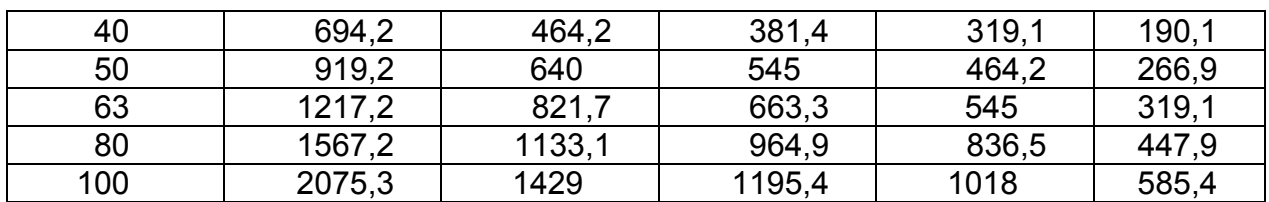

## **Sicherungstyp B**

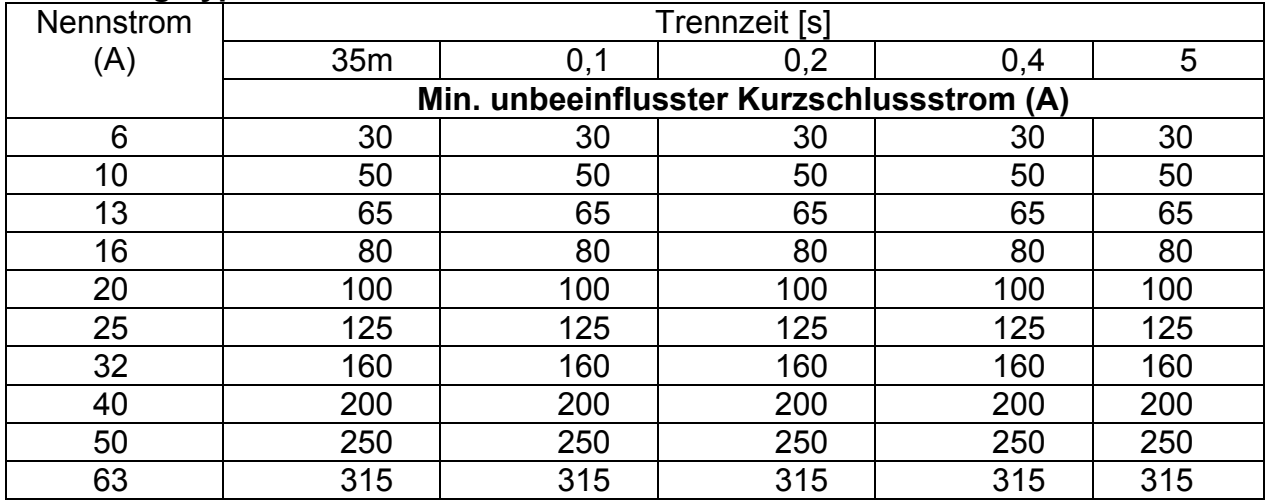

## **Sicherungstyp C**

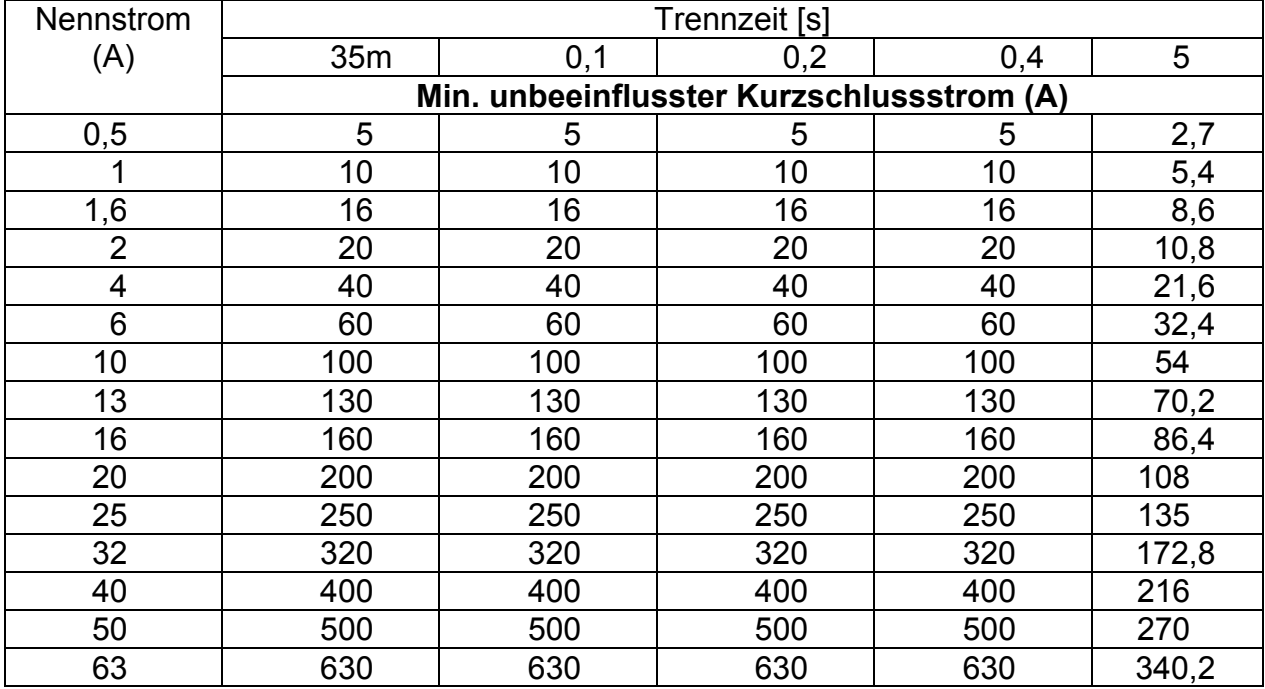

## **Sicherungstyp K**

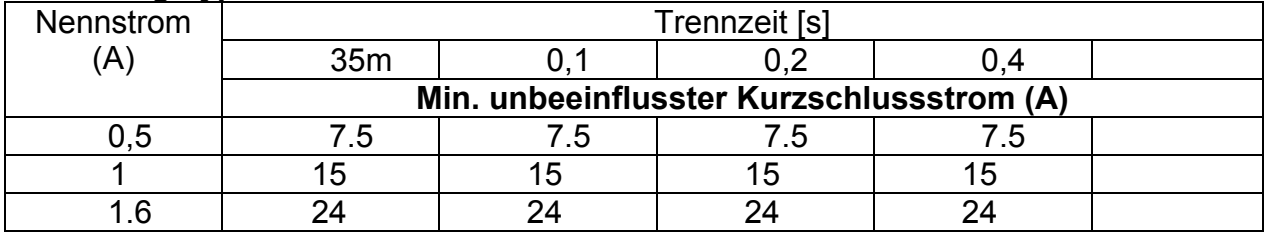

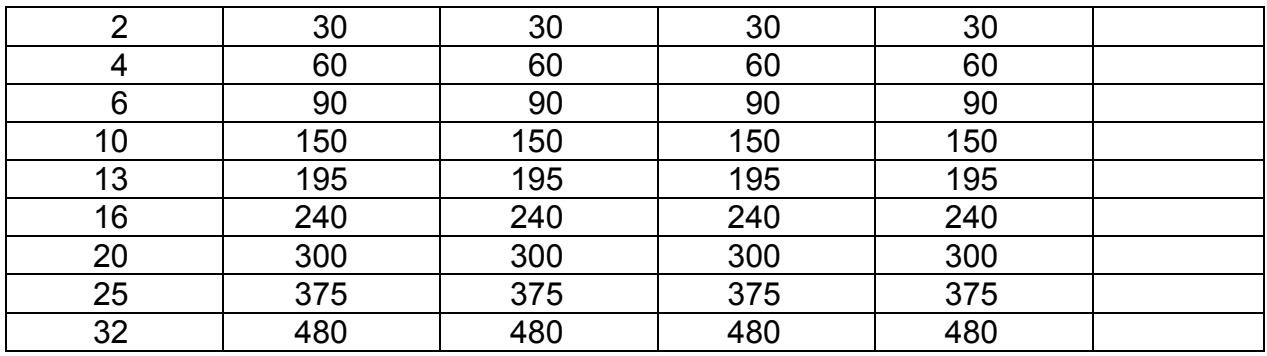

## **Sicherungstyp D**

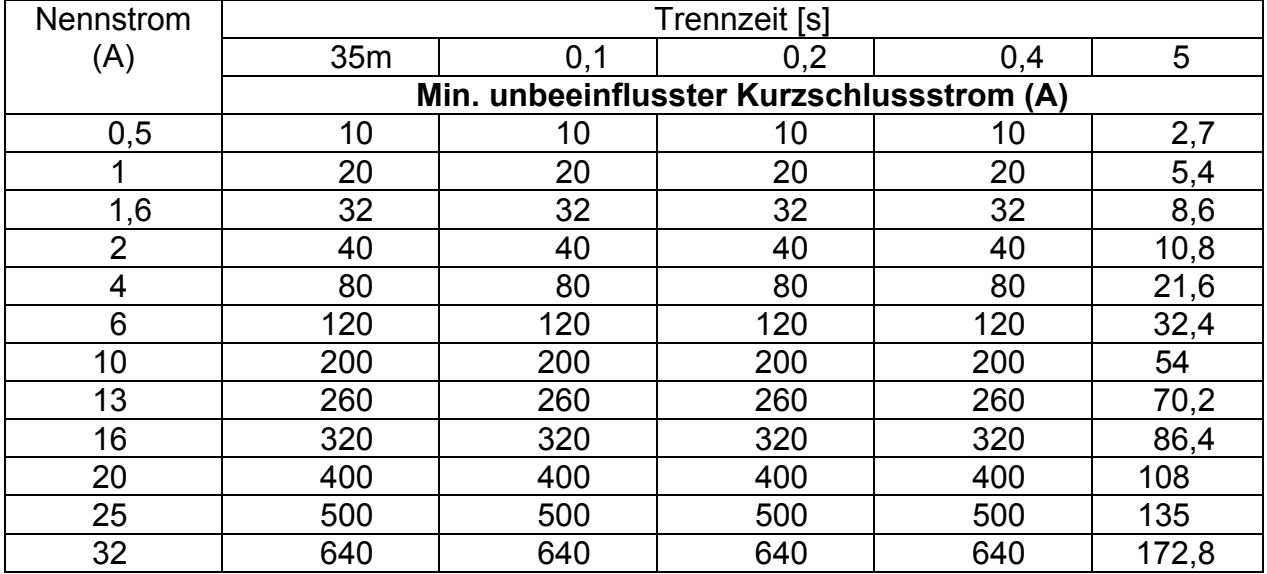

## **A.2 Sicherungstabelle – Impedanzen (GB)**

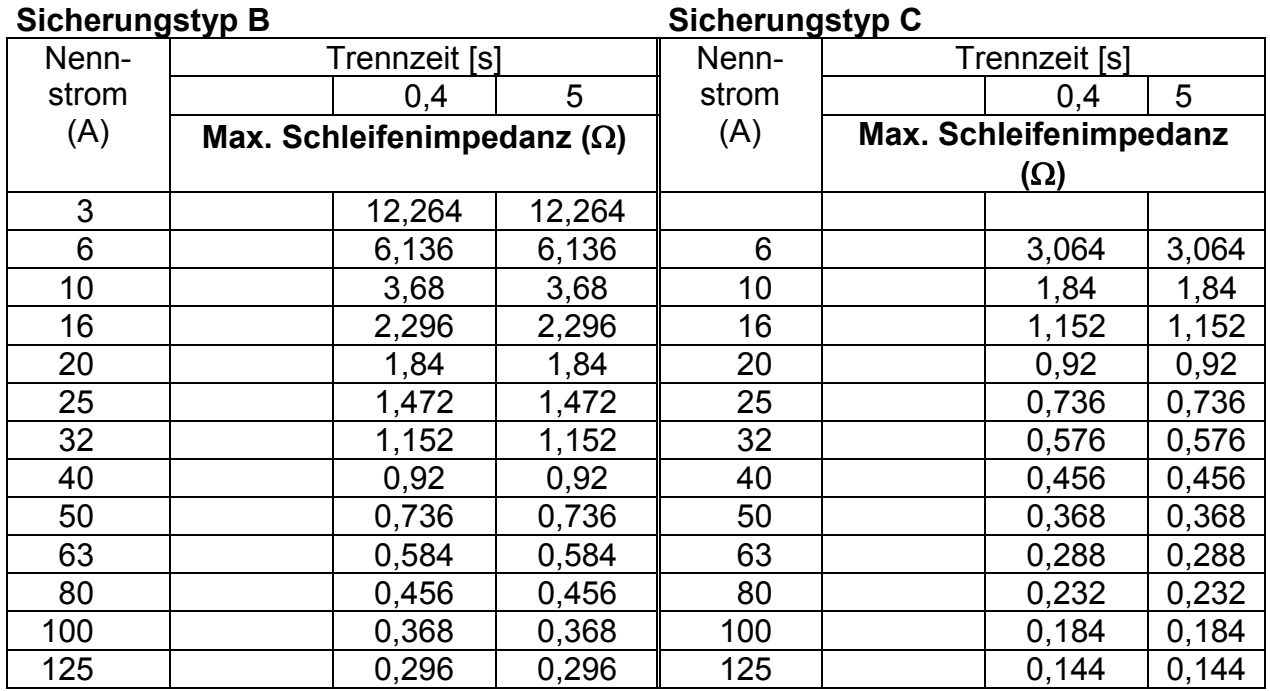

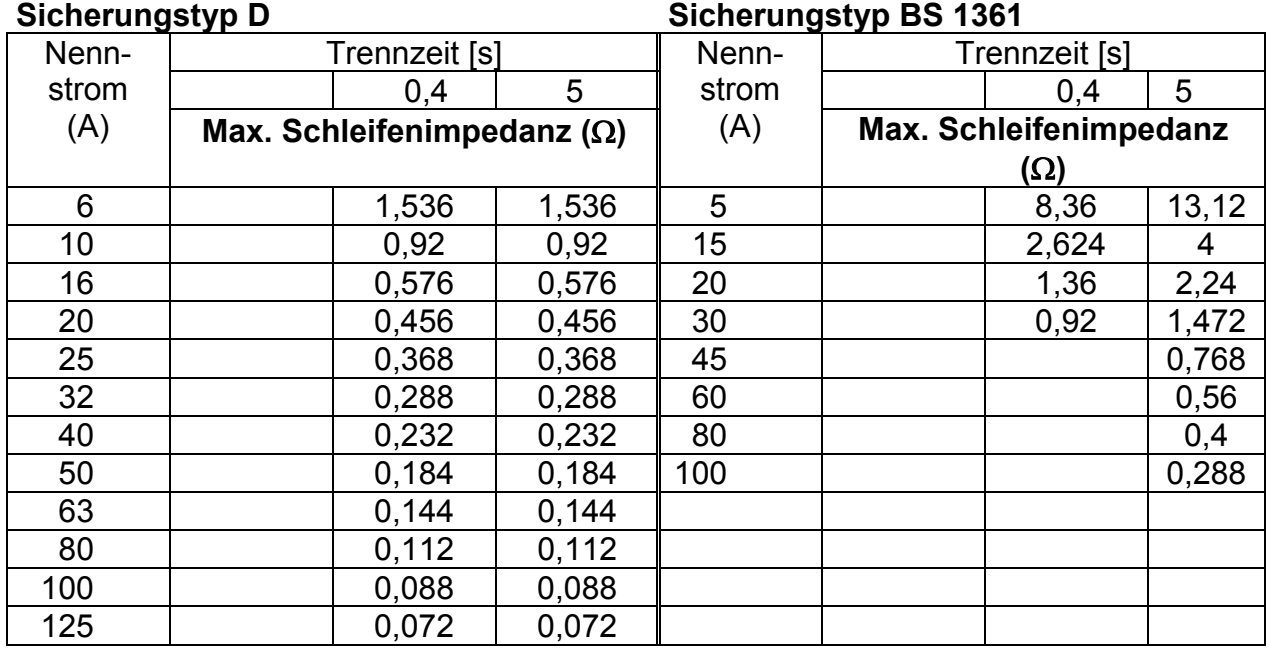

#### **Sicherungstyp BS 88 Sicherungstyp BS 1362**

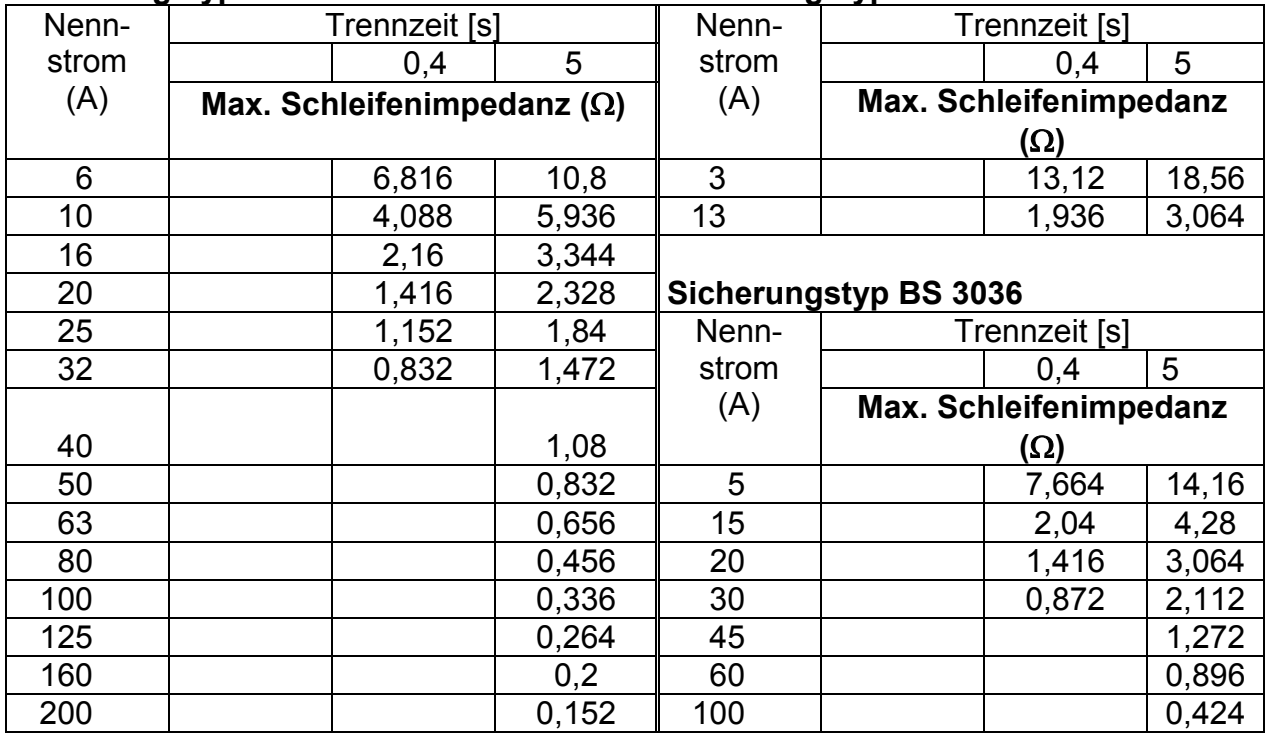

Alle Impedanzen sind mit dem Faktor 0,8 skaliert.

# **B Anhang B - Zubehör für bestimmte Messungen**

Die nachstehende Tabelle enthält standardmäßiges und optionales Zubehör, das für bestimmte Messungen erforderlich ist. Das als optional gekennzeichnete Zubehör kann in einigen Gerätesätzen auch zum Standard gehören. Bitte lesen Sie in der beiliegenden Liste mit dem Standardzubehör Ihres Gerätesatzes nach oder wenden Sie sich an Ihren Händler, um weitere Informationen zu erhalten.

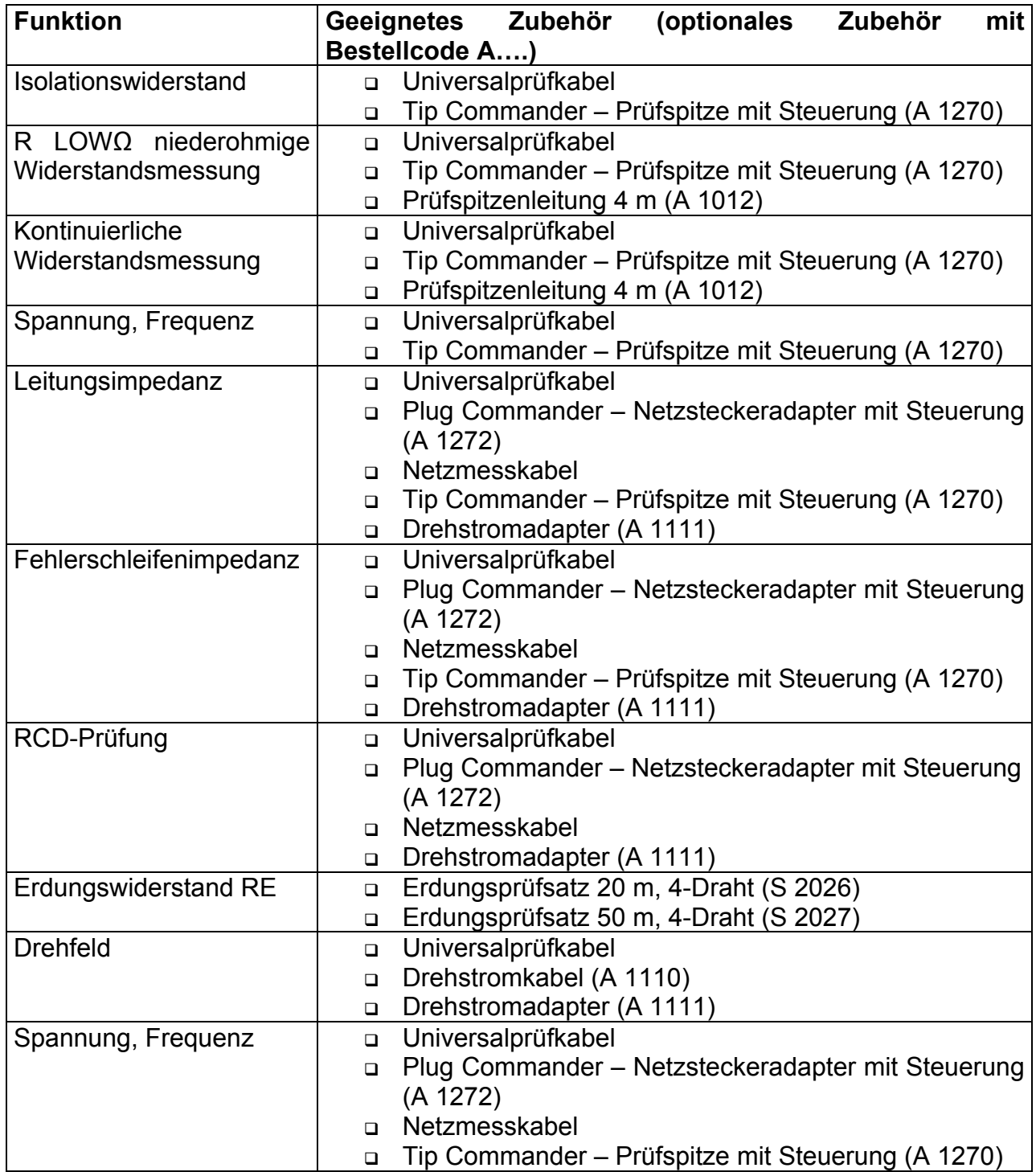

## **C Anhang F – Länderspezifische Hinweise**

Dieser Anhang F enthält eine Sammlung von geringfügigen Änderungen, die mit länderspezifischen Anforderungen zusammenhängen. Einige der Änderungen bedeuten geänderte aufgeführte Funktionsdaten, die sich auf Hauptabschnitte beziehen, und andere sind zusätzliche Funktionen. Einige geringfügige Änderungen beziehen sich auch auf verschiedene Anforderungen desselben Markts, die durch verschiedene Anbieter abgedeckt werden.

## **C.1 Liste der länderbezogenen Änderungen**

Die folgende Liste enthält die aktuelle Liste der angewandten Änderungen.

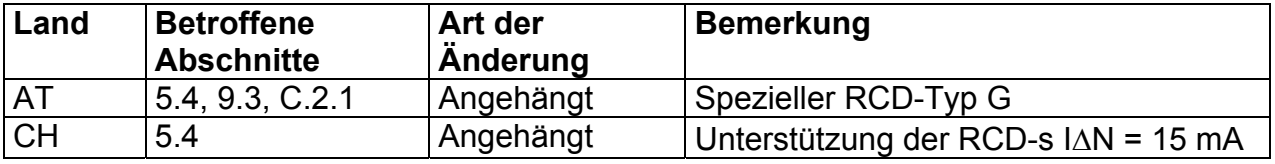

## **C.2 Änderungspunkte**

#### **C.2.1 Österreich- Unterstützung der RCD-Typ G**

Geändert wird das Folgende bezüglich des Erwähnten in Abschnitt *5.4*:

- Der im Abschnitt erwähnte Typ G wird zum unmarkierten Typ  $\Box$  umgewandelt.
- RCD-Typ G hinzugefügt.
- Zeit-Grenzwerte sind dieselben wie beim RCD des allgemeinen Typs.
- Berührungsspannung wird genauso berechnet wie beim RCD des allgemeinen Typs.

*Änderungen des Abschnitts 5.4* 

## **Prüfparameter für RCD-Prüfung und -Messung**

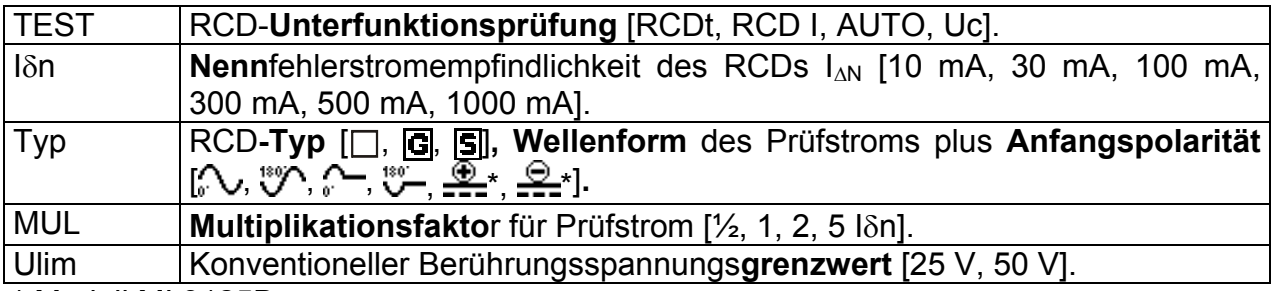

\* Modell MI 3125B

#### **Hinweis:**

Ulim kann nur in der Unterfunktion Uc gewählt werden.

Das Instrument ist zum Prüfen von allgemeinen (unverzögerten)  $\Box$ ,  $|G|$  (General) und selektiven, (zeitverzögerten)  $\boxed{S}$  RCDs vorgesehen, die geeignet sind für:

- □ Wechsel-Fehlerstrom (AC-Typ, markiert mit dem Symbol  $\rightarrow$ ),
- pulsierenden Fehlerstrom (A-Typ, markiert mit dem Symbol  $\sim$ ).
- □ Modell MI 3125B: DC-Fehlerstrom (B-Typ, markiert mit dem Symbol ===).

Zeitverzögerte RCDs zeigen ein verzögertes Ansprechverhalten. Sie enthalten einen Integrationsmechanismus für den Fehlerstrom zum Erzeugen verzögerten Auslösens. Jedoch beeinflusst die Berührungsspannungs-Vorprüfung auch den RCD, und er benötigt eine Zeitspanne, um sich in den Ruhezustand zu erholen. Es wird eine Zeitverzögerung von 30 s eingeschaltet, bevor die Auslöseprüfung durchgeführt wird, damit sich der RCD des Typs  $\boxed{S}$  nach Vorprüfungen erholt, und eine Zeitverzögerung von 5 s wird für denselben Zweck beim RCD des Typs G eingeschaltet.

*Änderung des Abschnitts 5.4.1* 

| <b>RCD-Typ</b> |   | Berührungsspannung Uc Nennwert I <sub>AN</sub><br>proportional zu |              |                      |
|----------------|---|-------------------------------------------------------------------|--------------|----------------------|
| <b>AC</b>      | G | $1,05\times I_{AN}$                                               | beliebig     |                      |
| <b>AC</b>      | S | $2\times1,05\times1_{AN}$                                         |              |                      |
| A              | G | $1,4\times1,05\times I_{\wedge N}$                                | $\geq$ 30 mA | <b>Beide Modelle</b> |
| A              | S | $2\times1,4\times1,05\times1_{AN}$                                |              |                      |
| А              | G | $2\times1,05\times1_{AN}$                                         | $<$ 30 mA    |                      |
| A              | S | $2\times2\times1,05\times1_{AN}$                                  |              |                      |
| B              |   | $2\times1,05\times1_{AN}$                                         | beliebig     | Nur Modell 3125B     |
| B              | S | $2\times2\times1,05\times1_{AN}$                                  |              |                      |

*Tabelle C.1: Beziehung zwischen Uc und I<sup>N</sup>*

Die Technischen Daten bleiben dieselben.

## **C.2.2 Schweiz- Unterstützung der RCDs**  $I_{AN}$  **= 15 mA**

Geändert wird das Folgende bezüglich des Erwähnten in Abschnitt *5.4*:

## **Prüfparameter für RCD-Prüfung und -Messung**

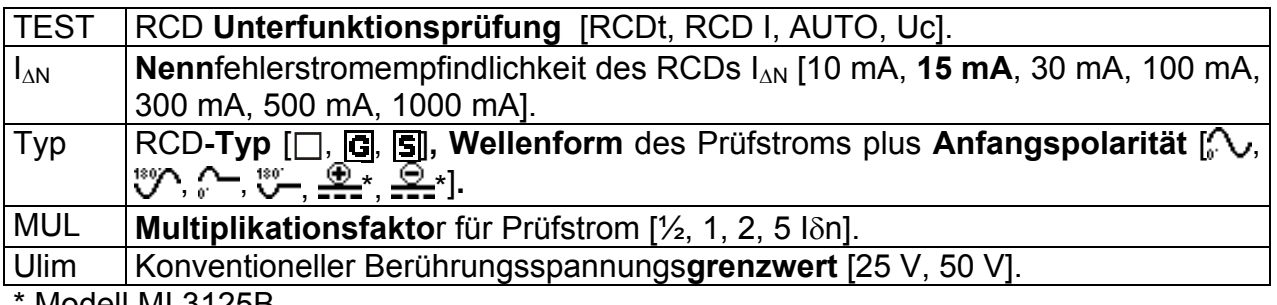

\* Modell MI 3125B

## **Trip-out current (RCD I)**

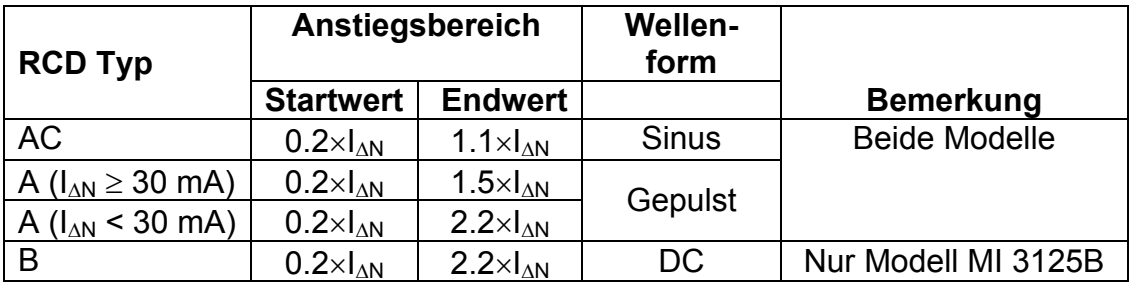

#### **Geändert wird das Folgende bezüglich des Erwähnten in Abschnitt 9.3 RCD Prüfung:**

## **C.2.3 Allgemeine Daten**

Nennfehlerstrom (A, AC) ................... 10 mA, **15 mA,** 30 mA, 100 mA, 300 mA, 500 mA, 1000 mA Genauigkeit des Nennfehlerstroms....-0 / +0.1 $\cdot$ | $\Delta$ ;  $\Delta$  =  $\Delta$ N, 2× $\Delta$ N, 5× $\Delta$ N  $-0.1$  $\Delta$  / +0;  $\Delta$  = 0.5 $\times$  $\Delta$ N AS / NZ selected: ± 5 % Form des Prüfstroms .........................Sinuswelle (AC), gepulst (A), glatter Gleichstrom (B)\* Gleichstrom-Offset beim gepulsten Prüfstrom ........................................... 6 mA (typisch) RCD-Typ ............................................ G (unverzögert), S (Zeit- verzögert) Anfangspolarität des Prüfstroms....... 0° oder 180° Spannungsbereich ............................. 50 V 264 V (45 Hz 65 Hz)

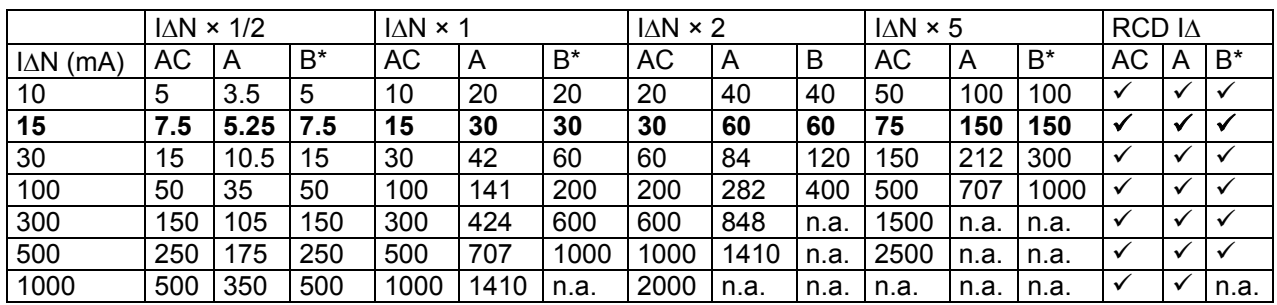

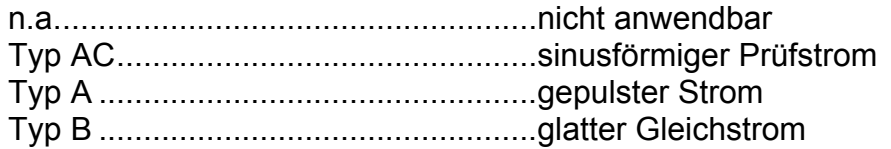

*80*